## <span id="page-0-0"></span>**本機で記録できるようにする(フォーマット)**

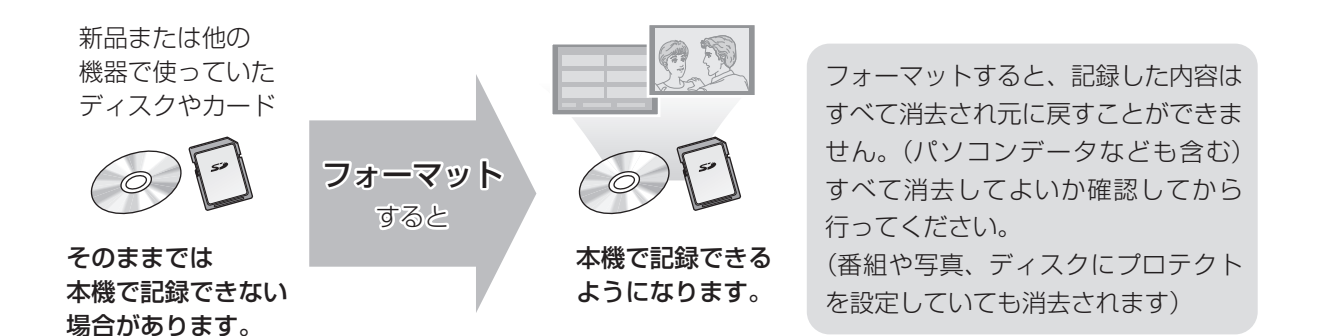

### ■ディスクの記録方式とフォーマットについて

ディスクの種類と記録方式によりフォーマットが必要な場合と不要な場合があります。

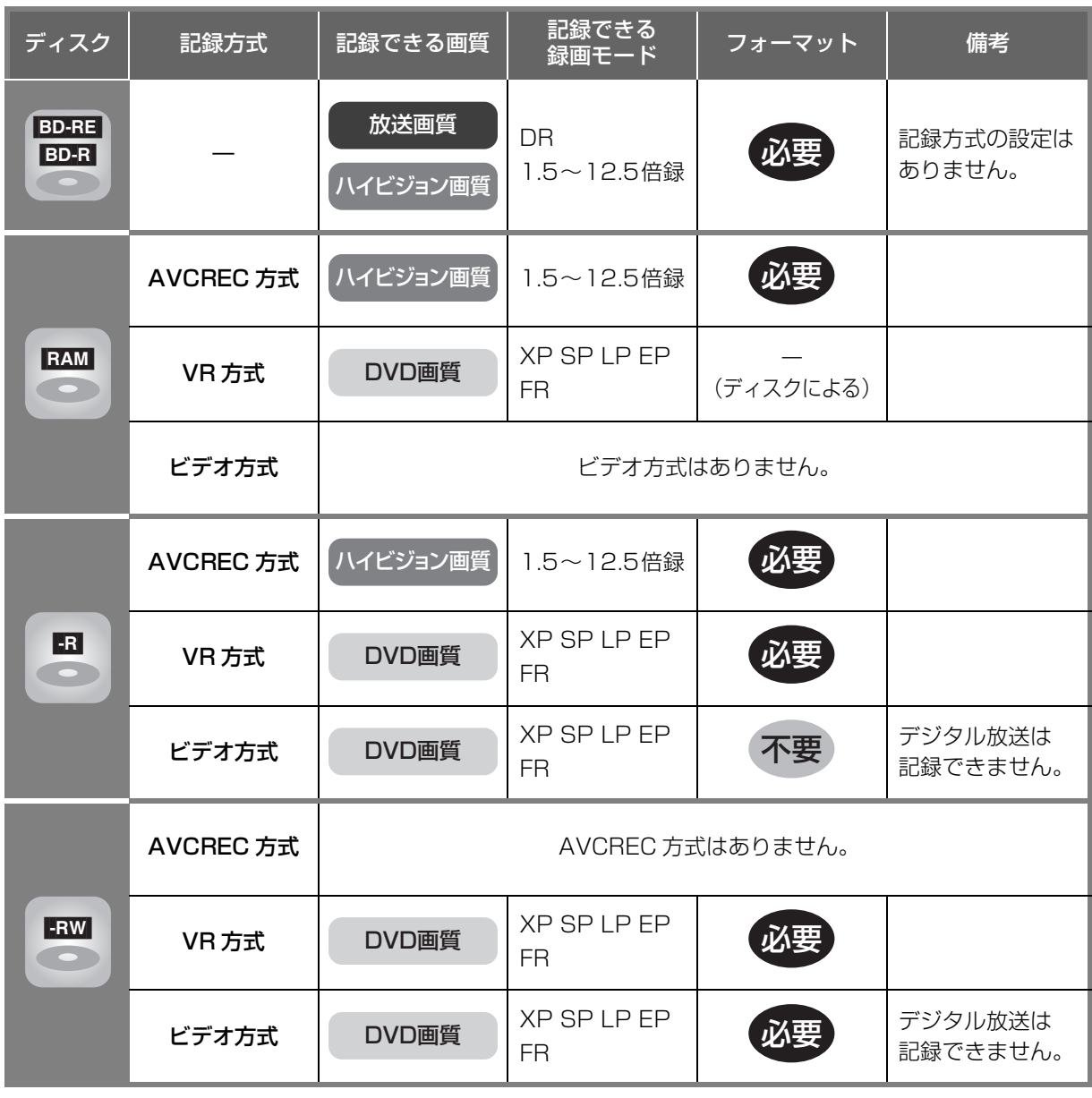

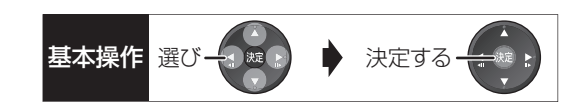

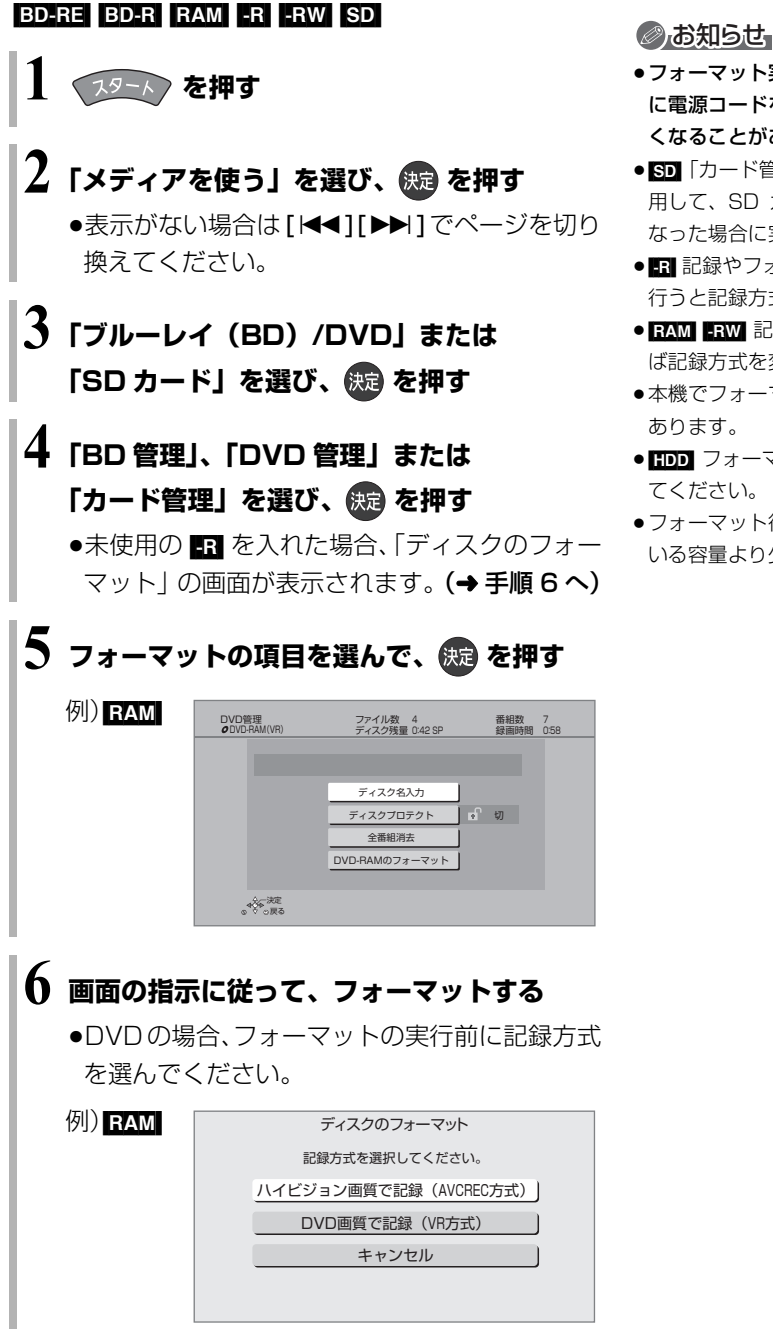

- ●フォーマット実行中は、終了メッセージが表示されるまで、絶対 に電源コードを抜かないでください。ディスクやカードが使えな くなることがあります。
- En 「カード管理」の「BD ビデオデータ消去」は、BD-Live を利 用して、SD カードに記録された BD ビデオのデータが不要に なった場合に実行してください。
- ●■記録やフォーマット、または「ディスク名入力」(→126)を 行うと記録方式を変更できません。
- EAM ERW 記録やフォーマットしても、再度フォーマットすれ ば記録方式を変更できます。
- ●本機でフォーマットした場合、本機以外の機器で使えないことが あります。
- HDD フォーマットは「HDDのフォーマット」(→138) で行っ てください。
- ●フォーマット後のディスクの空き容量は、ディスクに表示されて いる容量より少なくなります。

## <span id="page-2-0"></span>**ディスク名入力 / ディスクプロテクト / 全番組消去**

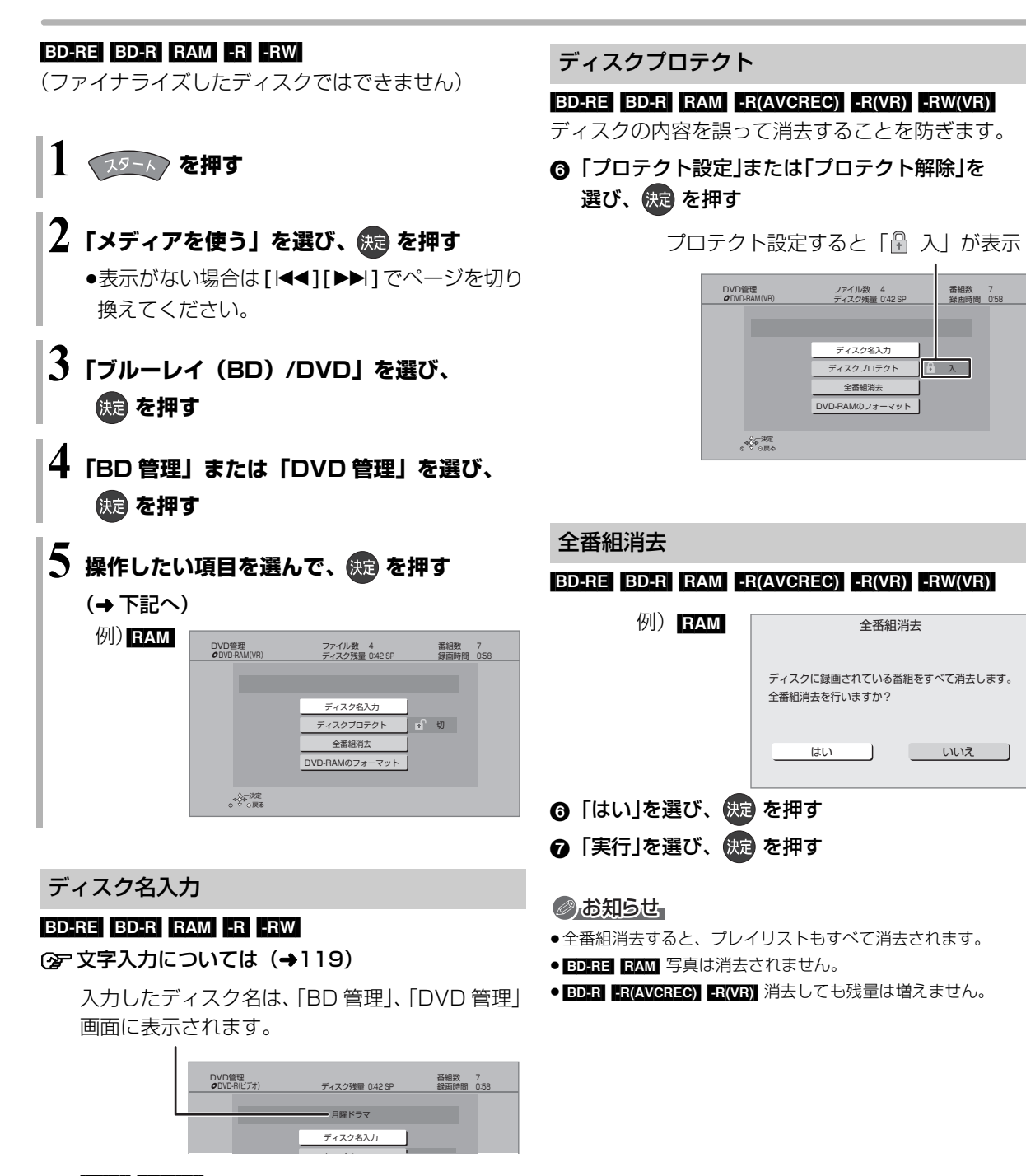

### $-R(V)$  -RW $(V)$

ファイナライズ後はトップメニューに表示され ます。

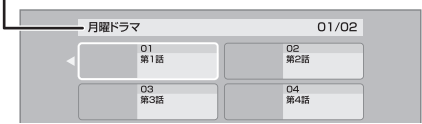

他の機器で再生できるようにする **(ファイナライズ)**

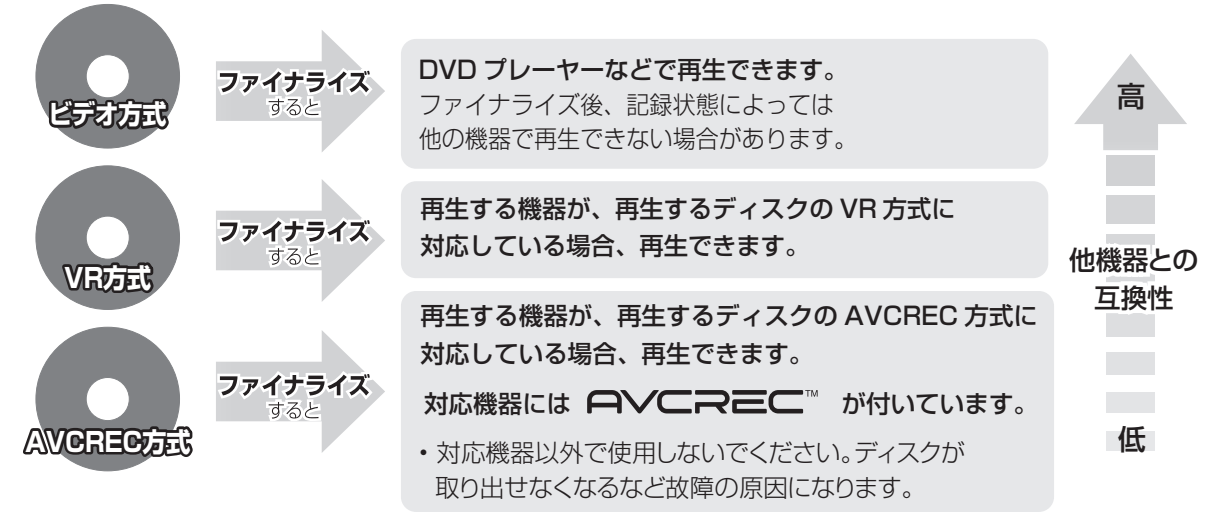

### **BD-RE RAM** ファイナライズは不要です。

[126](#page-2-0) ページ手順 1 ~ 5 のあとに操作します。

トップメニュー

### $-R(V)$  -RW(V)

ファイナライズ後のディスクの再生時に表示される トップメニューの背景を設定できます。

6 お好みの背景を選び、 (焼) を押す

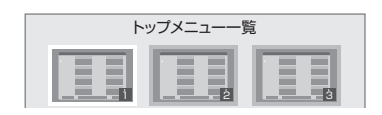

●トップメニュー内に表示される画像 (サムネイル)は 変更できます。(→[74「](#page--1-0)サムネイル変更」)

### ファーストプレイ選択

### $-R(V)$  -RW(V)

ファイナライズ後のディスクの再生の始め方を設定で きます。

6 「トップメニュー」または「タイトル 1」を選び、 を押す

トップメニュー:番組再生前に、メニュー画面を表示する タイトル 1 :先頭の番組から再生する

他の DVD 機器再生(ファイナライズ) 他の BD 機器再生(ファイナライズ)

### $-R$  -RW BD-R

- 6 「はい」を選び、 快定 を押す
- ●「実行」を選び、 (焼) を押す

### お願い

ファイナライズ実行中は、終了メッセージが表示され るまで、絶対に電源コードを抜かないでください。 ディスクが使えなくなることがあります。

### のお知らせ

- ●本機以外の機器で記録したディスクはファイナライズできない ことがあります。
- ●ファイナライズすると再生専用となり、記録や編集はできなくな ります。
- FRW(VR)「ファイナライズ解除」(→ 下記)を行うと、記録や編集 ができます。

### ファイナライズ解除

### [-RW‹VR›]

ファイナライズを解除し、記録や編集を行えるように します。

- 6 「はい」を選び、 快適 を押す
- ●「実行」を選び、 快定 を押す

### のお知らせ

●本機以外の機器でファイナライズしたディスクは、解除できない 場合があります。

## **いろいろな情報を見る(メール / 情報)**

**1 を押す**

 $2$  「メール / 情報・診断コード」を選び、 ® を **押す**

●表示がない場合は [ |◀◀ ] [ ▶▶] でページを切り 換えてください。

<u>◆</u> 「メール / 情報」を選び、 《痴 を押す

**4 項目を選び、 を押す**

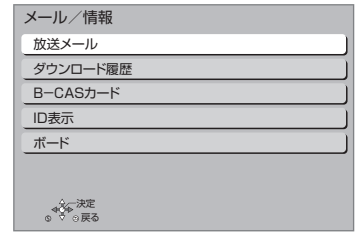

### B-CAS カード

契約されている各委託放送事業者への問い合わせな ど、B-CAS カードの番号が必要な場合に使用します。

### ID 表示

本機のソフトウェアに関する情報などを見るときに使 用します。

### ≠その他の情報を見るには

- ●「青1:本機のソフト情報を表示
- ●[赤]:データ放送時のルート証明書情報を表示

### ボード

110 度 CS デジタル放送から送られてくる、番組情 報などのお知らせを確認します。

**4 「CS1 ボード」または「CS2 ボード」を選び、** (決定) を押す

### 放送メール

放送局からのお知らせ(最大 31 通まで保存)や、本 機の機能向上のためのダウンロード情報(最新の 1 通 のみ保存)を確認することができます。

### 確認したいメールを選び、 (焼)を押す

### ◎お知らせ

●ほとんどのメールは、お客様自身で消去することができません。 ●メールが最大保存数を超えると、日付の古い順に消去されます。  $\bullet$ ソフトウェアの更新については(→[147\)](#page-23-0)

ダウンロード履歴

ダウンロードに失敗した番組や消去した番組を確認で きます。

### ≠表示されていない番組を表示するには

- ∩ [ サブ メニュー ] を押す
- 2「視聴制限一時解除」を選び、[ 決定 ] を押す
- 3 暗証番号 (→138「HDD番組の視聴制限」)を 入力する

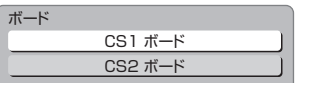

❷ 確認したい情報を選び、 快適 を押す

## **放送設定を変える(放送設定)** 基本操作 選び 決定する

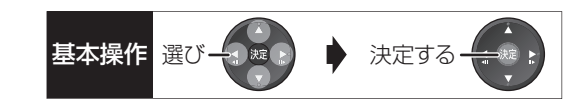

**1 を押す**

### **2「放送設定」を選び、 を押す**

●表示がない場合は [<<1][▶▶]でページを切り 換えてください。

## **3 メニューを選び、 を押す**

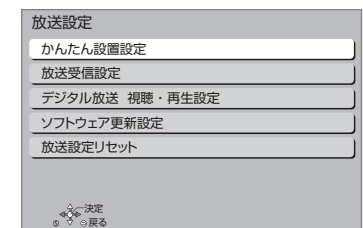

### **4 設定項目を選び、 を押す**

●さらに項目がある場合は、この操作を繰り返し てください。

**5 設定内容を変更する**

### かんたん設置設定

かんたん設置設定 (→[173\)](#page-49-0)

放送受信設定 【 】はお買い上げ時の設定です

### 受信対象設定

使わない放送を操作できないようにします。 ≥地上デジタルは設定できません。

### **BS/CS 【使う】**

チャンネル設定 (→[134\)](#page-10-0)

地上デジタル /BS/CS1/CS2

### 番組表設定

### G ガイド地域設定

「かんたん設置設定」(→[173\)](#page-49-0) を行うと、自動的に 設定されます。

### G ガイド受信確認 番組表の受信スケジュールを確認できます。

通信による G ガイド受信 ─────────────────────────

「入」に設定すると、1ヵ月の番組表や注目番組を取 得することができます。

- ●番組表はインターネットを利用して取得します。 そのためネットワークの接続と設定が必要です。
- ●「入」にすると、常時接続状態になります。
- ●1ヵ月の番組表の取得やフリーワード検索などの 検索には、時間がかかります。
- ●2012年2月現在、ネットワークから番組情報を 取得できる放送局は NHK、WOWOW、 スター・チャンネルのみです。

### 地域設定

データ放送が正しく受信できていない場合に地域の修 正を行います。

### 県域設定

### 郵便番号

### 地域設定削除

●お買い上げ時の状態に戻ります。

### 受信アンテナ設定 (→132)

地上デジタル

アッテネーター けいしん しゅうしゃ しゅんしょく しゅうしゅう はんしゅう はんしょう

### 物理チャンネル選択

物理チャンネル (→[132](#page-8-0)) を指定してアンテナレ ベルを確認します。

### 衛星

アンテナ電源 いっぱん しゅうしょく しょうしゃ しょうしゃ アンテナ出力 フェント パスコ 本機の BS・110 度 CS アンテナ出力端子からの 信号出力の設定をします。

### トランスポンダ選択

### 衛星周波数

(放送局からの案内がないかぎり、変更しないでく ださい)

### B-CAS カードテスト

NG の場合、電源を切り、電源コードを抜いたあと、 B-CASカードを抜き差しして、電源を入れ直して、も う一度テストしてください。

## **放送設定を変える(放送設定)(続き)**

### デジタル放送 視聴・再生設定

【 】はお買い上げ時の設定です

### 字幕設定

デジタル放送の字幕や、番組からのお知らせなど(文

字スーパー)を表示させるための設定です。

XP、SP、LP、EP、FR モードで録画した場合、設定した 内容がそのまま録画され、再生時に切り換えできません。 設定しても番組によって無効になる場合があります。

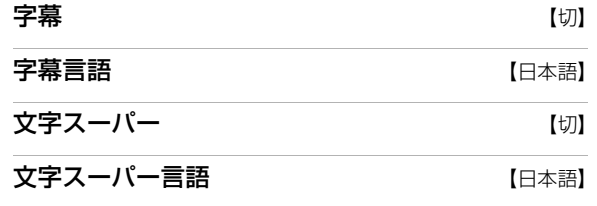

### 制限項目設定

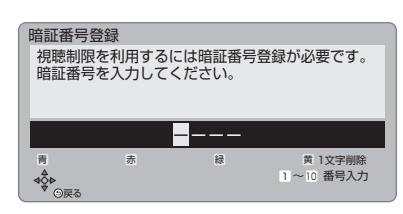

画面の指示に従って[1]~[10]を押し、暗証番号を 入力する

- ●10秒間ボタン操作がないと、元の画面に戻ります。
- ●暗証番号を入力後、下記の設定を行ってください。

### **視聴可能年齢 インストランス インストリック (無制限)**

- 
- ●視聴制限のある番組の視聴できる年齢の上限を設 定できます。上限を超える番組を見るときは、暗証 番号の入力が必要です。
- ●年齢制限を超える番組は、番組表などで「・・・」 と表示されます。

### ブラウザ制限 【しない】

「アクトビラ」を利用するとき、暗証番号の入力が 必要かどうかの設定をします。

### 暗証番号変更

暗証番号削除

### ●お知らせ

設定した年齢を超えるなど視聴に制限のある番組を選 ぶと、暗証番号入力画面が表示されます。

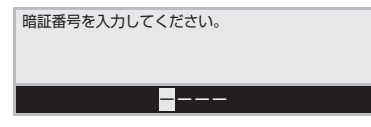

●暗証番号を入力すると、番組が映ります。

### 選局対象 【すべて】

デジタル放送で [**チャンネル へ,∨**] を押して順送りで きるチャンネルを設定できます。

●「設定チャンネル」を選ぶと、チャンネル設定で設定 されている Po1 ~ 36 までのチャンネルを選局しま す。番組表の表示では枝番号の表示をしないように なります。

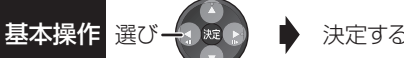

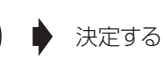

ソフトウェア更新設定 【 】はお買い上げ時の設定です

ダウンロード予約 そうしゃ そうしゃ 【自動】 デジタル放送からの情報を本機に取り込むことによ り、本機のソフトウェアを最新のものに書き換えます。  $(4147)$  $(4147)$ 

- ≥「自動」にすると、電源「切」時に自動的にダウン ロードします。
- ●「手動」にすると、情報が届いたときにメールで知ら せます。(→128「放送メール」)

### 放送設定リセット

### 設定項目リセット

「アンテナ電源」「アンテナ出力」(→129)をお買い 上げ時の設定に戻します。

### 個人情報リセット

時刻設定以外の初期設定と放送設定の項目をお買い上 げ時の設定に戻します。また、本機に記録されている お客様の個人情報(メールやデータ放送のポイントな ど)や、予約内容も消去します。廃棄などで本機を手 放される場合以外には、実行しないでください。

### ◎お知らせ

- ●双方向データ放送をご利用の場合、本機からの操作により、放送 局に登録された情報はこの操作では消去されません。消去方法は それぞれのサービスにお問い合わせください。
- ●HDDやUSB-HDDの番組などは、この操作では消去されません。 消去するには、「HDDのフォーマット」(→138)や「USB-HDDのフォーマット」(→[138\)](#page-14-0)を行ってください。

## **放送設定を変える(放送設定)(続き)**

### <span id="page-8-1"></span>**アンテナレベルを確認する**

マンションなどの共同アンテナや CATV をご利用の 場合は、設定不要です。

映りが悪いときは、入力レベルが最大になるよう、ア ンテナの向きを調整してください。

●受信中のアンテナレベルは、[ サブ メニュー] を押し て、「デジタル放送メニュー」の「アンテナレベル」 を選んでも確認できます。表示されない場合は、も う一度 [サブ メニュー] を押してください。

●アンテナの説明書もご覧ください。

### アンテナレベルについて

アンテナレベルは、アンテナの設置方向の最適値を確 認するための目安であり、チャンネルによって異なり ます。表示されている数値は、受信している電波の強 さではなく質(信号と雑音の比率)を表します。天候、 季節、地域やアンテナシステムの条件などにより変動 する場合がありますので、十分な余裕をとることをお 勧めします。

**19-1 を押す** 

- **2「放送設定」を選び、 を押す**
	- ●表示がない場合は[i<1][>>1でページを切り 換えてください。
- **3「放送受信設定」を選び、 を押す**
- **4「受信アンテナ設定」を選び、 を押す**
- **5 修正したい放送を選び、 を押す**
	- (→ 右記または 133 ページへ)

地上デジタル

左記手順 1 ~ 5 のあと

### **6 入力レベルが最大になるように、アンテナの 向きを調整する**

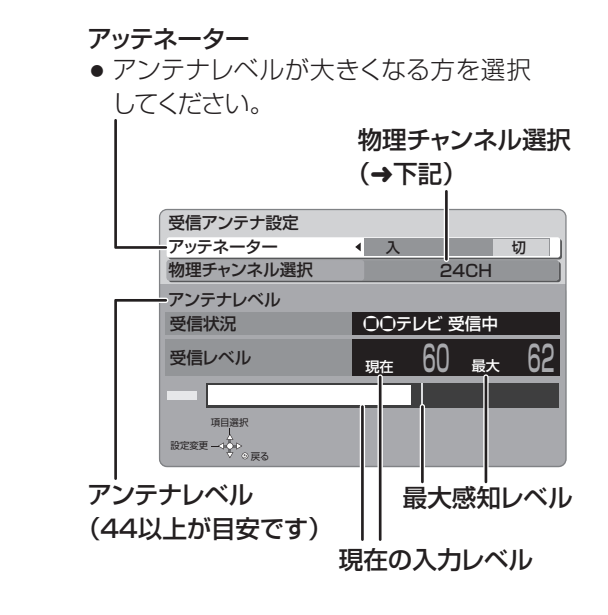

<span id="page-8-0"></span>物理チャンネルについて

地上デジタル放送は、UHF の電波を使って行われて います。この電波は、放送局ごとに割り当てられてお り(13 CH ~ 62 CH)、このチャンネルを物理チャ ンネルと呼んでいます。

●上記画面で「物理チャンネル選択」を選び、「決定】 を押し、[1]~[10]で物理チャンネルを入力し、 [決定]を押すと、そのチャンネルのアンテナレベル を確認することができます。

のお知らせ

- ●映像が不安定になったり、「アンテナレベルが不足しています。 アンテナ環境を確認してください。」の表示が出る場合は、以下 をお試しいただいたあと、再度「かんたん設置設定」(→174) をやり直してください。
- ・アッテネーターを切り換える
- ・ブースターをお使いの場合は、ブースターを外す 状態が改善されないときは、お買い上げの販売店にご相談ください。

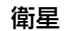

[132](#page-8-1) ページ手順 1 ~ 5 のあと

### **6「アンテナ電源」を選び、「入」を選ぶ**

●衛星アンテナのコンバーターへ電源を供給します。 ●テレビの映りが悪くなる場合があるため、テレ ビ側のアンテナ電源の設定も「入(オン)」にし てください。

基本操作 選び一つ - 』 ♪ 決定する

### **7 入力レベルが最大になるように、アンテナの 向きを調整する**

### アンテナ出力

● 通常は「入」のまま使用してください。 「切」にすると電源「切」時に、テレビなど でBS・110度CSデジタル放送の番組 を視聴できなくなります。

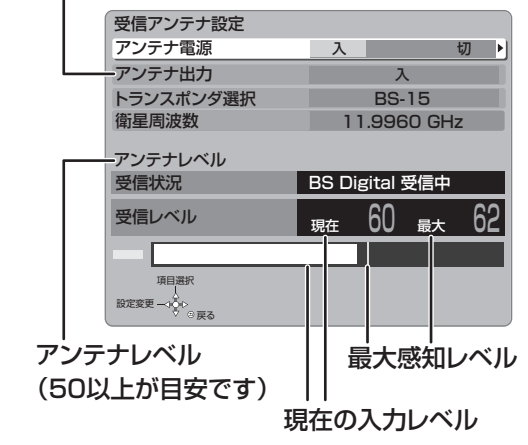

### ≠「他の衛星受信中」の表示が出たとき

BS・110 度 CS デジタル以外の衛星放送を 受信しています。再度アンテナの向きを調整 してください。

### のお知らせ

●「トランスポンダ選択」「衛星周波数」は、変更すると視聴できな くなることがあります。放送局などからの案内がないかぎり、変 更しないでください。

## **放送設定を変える(放送設定)(続き)**

<span id="page-10-0"></span>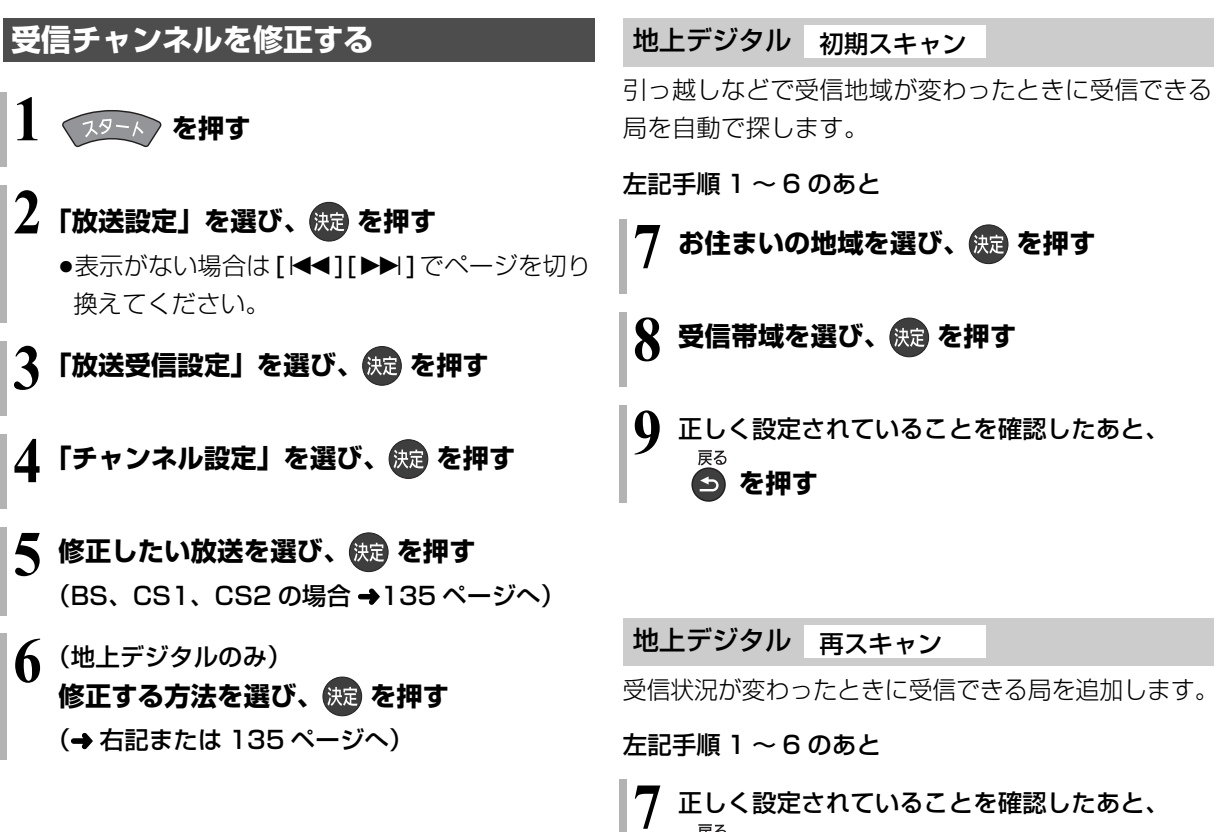

**各 を押す** 

### 地上デジタル マニュアル

チャンネル割り当てを修正したいときなどに行います。

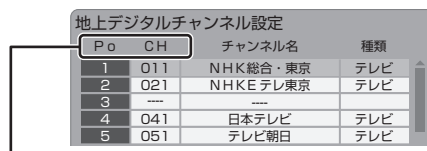

- Po : [1]~ [12] はリモコンの数字ボタンの番号 です。(変更できません)
	- ●「13」以降を表示するには、「13」が表示され るまで、[4] を押してください。
- CH :テレビの画面や本体表示窓に表示される番号です。 「ーーーー」の場合、チャンネル設定されていません。
- [134](#page-10-0) ページ手順 1 ~ 6 のあと

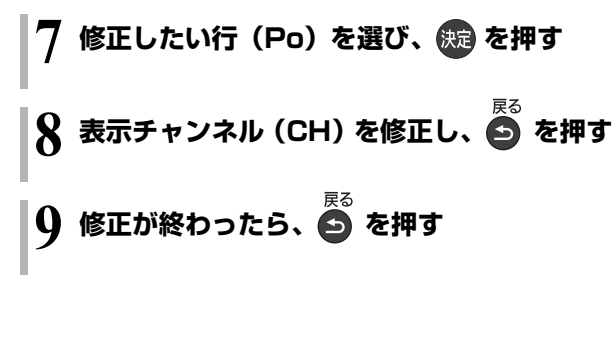

### ≠チャンネルの順番を入れ換えるには

- ① [緑] を押す
- 2 入れ換えをしたい行(Po)を選び、 [決定] を押す
- 3 入れ換え先の行(Po)を選び、 [決定 ] を押す
- (4) 入れ換えが終わったら [戻る] を押す

### BS、CS1、CS2

放送のチャンネル割り当てを修正したいときなどに行 います。

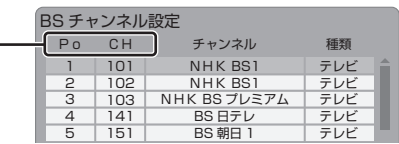

- Po : 「1| ~ 「12| はリモコンの数字ボタンの番号 です。(変更できません)
	- ●「13」以降を表示するには、「13」が表示され るまで、[4] を押してください。
- CH :テレビの画面や本体表示窓に表示される番号です。 「ーーー」の場合、チャンネル設定されていません。
- [134](#page-10-0) ページ手順 1 ~ 5 のあと

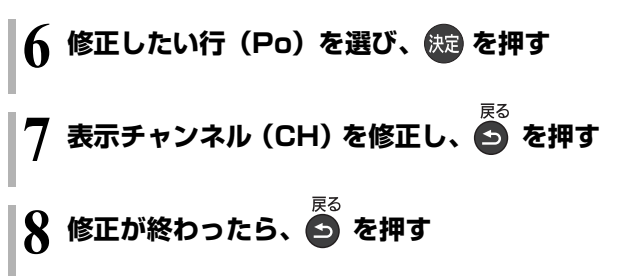

### ≠チャンネルの順番を入れ換えるには

- 1 [緑] を押す
- 2 入れ換えをしたい行(Po)を選び、 [決定] を押す
- 3 入れ換え先の行(Po)を選び、[ 決定 ] を押す
- (4) 入れ換えが終わったら [戻る] を押す

## **本機の設定を変える(初期設定)**

- **1** (ふた内部)**を押す**
	- ●[スタート]を押して、「初期設定」を選んでも 設定することができます。

## **2 メニューを選び、 を押す**

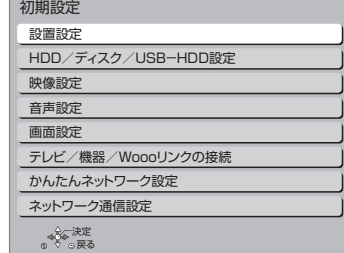

## **3 設定項目を選び、 を押す**

●さらに項目がある場合は、この操作を繰り返し てください。

### **4 設定内容を変更する**

設置設定 | 【 】はお買い上げ時の設定です

### 白動電源〔切〕 そんない インタンド にっぽん [6 時間]

操作しないとき、節電のため自動的に電源を切る時間 を設定します。

時間を設定すると、本機の動作(録画やダビングなど) が終了してから 2時間後または6時間後に、電源が切 れます。

### リモコンモード (→[144](#page-20-0)) 【リモコン 1】

### 時刻合わせ

本機はデジタル放送から送られてくる情報を取得し、 自動的に時刻を修正しますので、通常は時計合わせの 必要はありません。

### 本体表示窓に右記の表示が出て いる場合は、アンテナ線の接続 を確認してください。

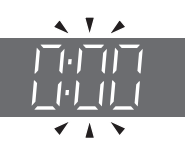

### クイックスタート設定

### クイックスタート 【切】

「入」にすると、電源「切」状態からの起動を高速化 します。(テレビの種類や接続端子によっては、表示 が遅れることがあります)

- ●待機時消費電力は増えます。
- ●本機の動作を安定させるため、予約録画終了時また は、午前4時ごろ(1週間に一度程度)に、本機全 体を再起動することがあります。(再起動中は、本 体表示窓に"PLEASE WAIT"と表示され、電源 以外のボタン操作が数分間できません)
- ●以下の設定時、「クイックスタート」は自動的に 「入」に固定になります。

· 「i.LINK機器モード設定 | (→141): 「TSモード2」 · 「AV ネットワーク機能| (→143): 「入|

「切」にすると、電源「切」時に本体表示窓は消灯し ます。

### クイックスタートモード

クイックスタート(→上記)が「入|時の設定をし ます。

- ●「省エネ」の場合、「標準」より起動が遅くなります が、待機時の消費電力は少なくなります。 電源「切」時に本体表示窓は消灯します。
- ●「標準1の場合、テレビと HDMI 端子で接続時は、無 信号自動オフ機能が働かない場合があります。

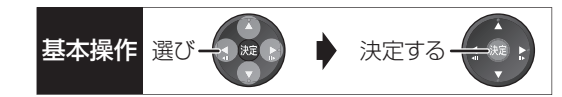

### エコ待機モード インファイル インストリック (モード) にっぽん

[ エコ待機 ] を 3 秒以上押して電源を「切」にしたと きの待機モードを設定します。

### 初期設定リセット

- 設定をお買い上げ時の設定に戻します。 ただし、以下の設定は戻りません。 ・時刻
- ・DVD-Video の視聴制限
- ・BD-Video の視聴可能年齢
- ・HDD 番組の視聴制限
- ・USB-HDD の登録
- ・かんたんネットワーク設定
- ・IP アドレス /DNS/ プロキシサーバー設定
- ●本体側の「リモコンモード」もお買い上げ時の設定 (リモコン1)に戻ります。リモコンが働かなくなっ た場合(本体表示窓に"U30"と表示)、リモコン モードを変更してください。(→[182\)](#page-58-0)

### HDD/ ディスク /USB-HDD 設定

【 】はお買い上げ時の設定です

### <span id="page-13-0"></span>再生設定(再生専用ディスク)

DVD-Video の視聴制限<sup>※1</sup> [8 すべて視聴可] DVDビデオの視聴制限ができます。 制限レベルの記録されている DVD ビデオ(成人向 けや暴力シーンを含むもの)が視聴不可になります。

### BD-Video の視聴可能年齢<sup>※1</sup> インプリント 【無制限】

BDビデオの視聴可能な下限年齢を設定できます。 年齢制限の記録されている BD ビデオ(成人向けや 暴力シーンを含むもの)が視聴不可になります。

●「年齢入力」を選んで[決定]を押すと、[1]~ [10]で年齢を入力できます。

BD-Live インターネット接続<sup>※1</sup> 【有効(制限付き)】 BD-Live 機能を利用するときに、インターネットへ の接続を制限することができます。

### 3D ディスクの再生方法 ―――――― 【3D 再生】 3D ディスクの再生方法を選びます。

BD-Video の 2D → 3D 変換モード | 【モード 1】 3D 変換中の表示方法を選びます。

●「モード 1」の場合は、副映像を表示できません。

### 音声言語※2 【日本語】

再生時の音声を選びます。

≥「オリジナル」は、ディスクの最優先言語で再生します。

### **字幕言語**<sup>\*\*2</sup> インタイム インタイム しょうしょう しょうしょう

再生時の字幕言語を選びます。

●「オート」は、「音声言語」の言語で音声が再生され なかったときのみ、その言語で字幕を表示します。

### メニュー言語 ${}^{*2}$  アイストリック インター・コンピュータ

テレビ画面に表示される言語を選びます。

### AVCHD 優先モード イングリッシュ しょうしょう しょうしょう

### [BD-RE] [BD-R] [RAM(AVCREC)] -R(AVCREC)]

ハイビジョン画質の番組とハイビジョン動画(AVCHD) が混在したディスクで再生する動画を設定します。

≥「入」はハイビジョン動画(AVCHD)を、「切」は ハイビジョン画質の番組を再生します。

### 記録設定

### ハイビジョン画質 / 持ち出し番組の記録設定

外部入力音声設定 そうしん エンテレオー 外部入力から録画時の音声の種別を選びます。

二重音声記録時の音声選択 【主音声(L/R)】 二重音声(二ヵ国語)番組を録画やダビングする 場合に記録する音声を設定します。

記録アスペクト設定 インストリ [オート] 480i の映像をハイビジョン画質で記録する場合 のアスペクトを設定します。

### DVD-Video 記録の設定 FRW FRW(V)

ぴったり録画の音声設定 【ステレオ】 ぴったり録画(→98)で記録する外部入力からの 音声の種別を選びます。 ●「二重音声」にすると、「二重音声記録時の音声選 択し(→下記)で選択した音声のみを記録します。 二重音声記録時の音声選択 【主音声(L/R)】 二重音声(二ヵ国語)番組を記録する場合に記録 する音声を設定します。 記録アスペクト設定 ファイン [オート]

記録時のアスペクトを設定します。

※ 1 暗証番号入力画面が表示されたら、画面の指示に従っ て[1] ~ [10]で暗証番号を入力してください。暗証番号 は共通です。

### 暗証番号は忘れないでください。

※ 2 「その他\*\*\*\*」の場合、\*には [1] ~ [10]で言語番 号 (→147) を入力してください。 選んだ言語がディスクにない場合は、ディスクの最優先言 語で再生されます。ディスクに収録されているメニュー画 面でのみ切り換えるものもあります。

**必要なとき**

荒なと

## **本機の設定を変える(初期設定)(続き)**

### 高速ダビング速度 **インストリック 【最高速モード】**

高速モードでのダビング速度を設定します。 (高速記録対応ディスクの場合など)

### 自動チャプター 【入】

デジタル放送録画時に CM などで自動的にチャプ ターを作成する設定をします。

●録画する番組や録画モードによっては、正しく作成 されない場合があります。

持ち出し番組の VGA 画質 インスコン 【モード 1】 「持ち出し番組の画質」を「高画質(VGA)」に設定し て作成する場合に、記録する画質(1.5 Mbps/1.0 Mbps)を変更します。

MP4 取り込み画質 【高画質モード】 本機に MP4 を取り込むときの画質を設定します。

HDD 番組の視聴制限<sup>※1</sup> インプリッシュ 【無制限】 年齢制限の記録されている番組の視聴制限を設定でき ます。(年齢制限が視聴制限以上の番組は録画一覧で表 示されなくなります)

### HDD 設定

### HDD 管理

### 全番組消去

番組をすべて消去します。 全写真消去 写真をすべて消去します。 HDD のフォーマット HDD の初期化を行います。

### USB-HDD 設定

### USB-HDD の登録 (→[153\)](#page-29-0)

市販の USB-HDD を登録します。

USB-HDD の取り外し (→ [152\)](#page-28-0) 市販のUSB-HDDを本機から取り外す前に行います。

### お願い

この操作を行わずに USB-HDD を取り外した場合、 記録内容を損失するおそれがあります。取り外す前 に必ず行ってください。

### USB-HDD 管理

<span id="page-14-0"></span>全番組消去 番組をすべて消去します。 USB-HDD のフォーマット 市販の USB-HDD の初期化を行います。

### すべての USB-HDD 登録の取り消し (→ [153](#page-29-1))

登録されているすべてのUSB-HDDの登録を取り消 します。

※ 1 暗証番号入力画面が表示されたら、画面の指示に従っ て[1] ~ [10]で暗証番号を入力してください。暗証番号 は共通です。

暗証番号は忘れないでください。

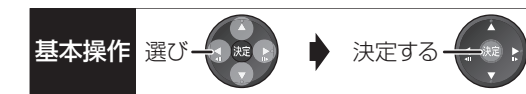

### 映像設定 【 】はお買い上げ時の設定です 音声設定 [ ]はお買い上げ時の設定です

### スチルモード 【オート】

一時停止中の画像の表示方法が選べます。

- ●「フィールド」は、動きのある映像や「オート」時に ぶれが生じるときに設定してください。
- ●「フレーム」は、「オート」時に細かい絵柄などが見 えにくいときに設定してください。

### シームレス再生 みんじょう しょうしょく しょうしょう

部分消去した部分などをなめらかに再生します。

●「切」にすると、精度よく再生しますが、画像が一瞬 止まる場合があります。

### HD ノイズフィルター **ファイルター インス**

ハイビジョン信号をざらつきが少なく柔らかい画像に します。

### 音声のダイナミックレンジ圧縮 【切】

小音量でもセリフを聞き取りやすくします。

Dolby Digital、Dolby Digital Plus、Dolby TrueHD に有効

●「オート」は、Dolby TrueHD のときにコンテンツ意 図に従います。

### デジタル出力

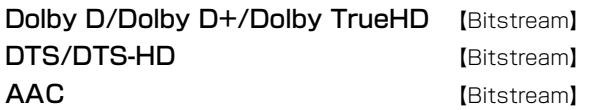

音声の出力方法を選びます。

- ●接続機器が、それぞれの音声に対応していない場 合、「PCM」にしてください。
- ●正しく設定しないと雑音が発生し、耳を傷めたり、 スピーカーを破損するおそれがあります。

BD ビデオ副音声・操作音 (副音声を含む 日DVI)

【入】

BD ビデオのメニュー画面などで使われる操作音の 入 / 切を設定します。

### **ダウンミックス** インタング レーマル】

マルチサラウンド音声を再生するときにダウンミック スの方法を切り換えることができます。

- ●「デジタル出力| (→上記) が「Bitstream| のときは ダウンミックスの効果はありません。
- ●2 チャンネルからマルチ・チャンネル・サラウンドに 変換する機能に対応した機器に接続時は、「ドルビー サラウンド」に設定してください。
- ●以下の場合は、「ノーマル」で出力されます。
	- · AVCHD 再生時
	- · BDV 副音声や操作音を含んでの再生時

## **本機の設定を変える(初期設定)(続き)**

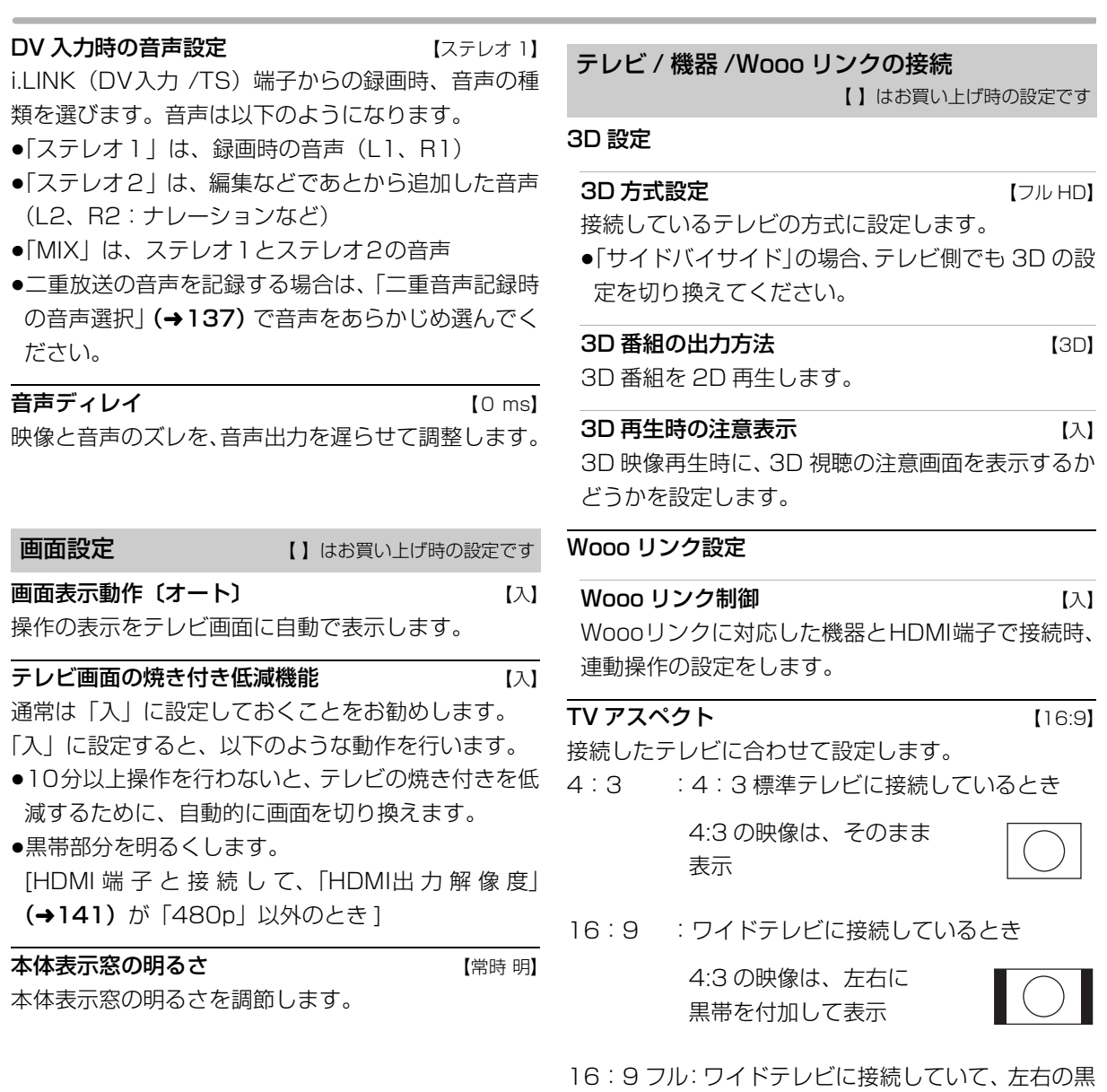

帯をなくして表示したいとき 4:3 の映像は、画面いっぱい

に拡大して表示

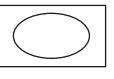

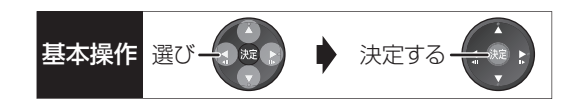

### HDMI 接続

### HDMI 出力解像度 しゅうしょう しょうほう 【オート】

接続した機器が対応している項目に「\*」が表示さ れます。「\*」の付いていない項目を選ぶと、映像が 乱れることがあります。映像が乱れた場合は、以下 の操作をしてください。

- ① [決定] と [青] と [黄] を同時に 5 秒以上押す ・本体表示窓に"00 RET"が表示されます。
- 2 本体表示窓に"04 PRG"が表示されるまで [▶1を数回押す
- 3 [決定] を 3 秒以上押す
	- ・「480p」に設定されます。再度正しく設定して ください。
- ●「720p」の場合、720p の映像以外は、1080i で 出力されます。

### 24p 出力 [切]

[「HDMI 出力解像度」 (→上記) が「オート」または 「1080i」、「1080p」のときに有効です]

**BDAV AVCHD** 映画など24p記録された素材を24p 出力します。

- ●24p 出力時は、HDMI 端子以外の端子からは正し く出力されません。
- ●24p以外の素材は BD-V| AVCHD の場合60iまたは 60p で出力されます。

[DVD-V] や録画した番組を 24p 出力するには、この設 定を「入」にして、「24p」(→71)を「入」にして ください。

HDMI RGB 出力レンジ インタンダード】 RGB入力のみに対応した機器(DVI機器など)との接 続時に有効

### HDMI 音声出力 しょうしょう しょうしょく しょくしょう

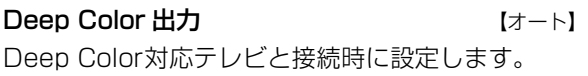

### 7.1ch 音声リマッピング [BD-V] 【オート】

- 6.1チャンネル以下のサラウンド音声を自動的に
- 7.1チャンネルに拡張して再生します。
- ●以下の場合に有効
	- ・接続する機器が 7.1 チャンネル・サラウンドに対 応している場合
	- ·「デジタル出力| (→139) が「PCMIの場合
	- ・音声が Dolby Digital、Dolby Digital Plus、 Dolby TrueHD または LPCM のとき
- ●「切」にすると、オリジナルのチャンネル数で再生 します。(6.1チャンネルの場合は 5.1チャンネル で再生します)
- ●DTS音声は「切」にしても、DTS, Inc. の仕様によ り 7.1 チャンネルに拡張して再生します。

### コンテンツタイプフラグ 【オート】

接続したテレビがこの設定に対応している場合、再 生する内容によってテレビが最適な方法に調整し出 力します。

### TV アスペクト (4:3) の設定

4:3テレビに接続時、16:9映像の映し方を選びます。

●「パン & スキャン」は左右の切れた映像で、「レター ボックス」は上下に帯のある映像で再生します。

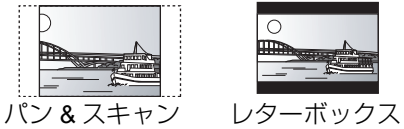

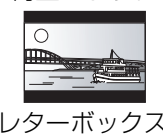

**DVD-Video の 16:9 映像 インペスキャン】** パン&スキャン再生ができないソフトは、レターボッ クスで再生します。

### 録画ディスクの 16:9 映像 インターボックス】

「スルー」は、録画された映像のままで再生します。

●DR、1.5 ~ 12.5 倍録モードの番組は、レターボッ クスで再生します。

i.LINK 機器モード設定 【DV モード】 i.LINK (DV入力/TS) 端子に接続した機器に合わせ て設定します。

●「TS モード 2」にすると、「クイックスタート」 (→136)は自動的に「入」になります。

### かんたんネットワーク設定

かんたんネットワーク設定(→[175](#page-51-0))

ネットワーク通信設定 【】はお買い上げ時の設定です

### 基本設定

### 通常は設定不要です。

「かんたんネットワーク設定」(→上記)を行ってもネッ トワークにつながらない場合に設定してください。

●不明な場合、設置された方に確認するか、ルーター などの説明書をご覧ください。

### IP アドレス /DNS/ プロキシサーバー設定

### 接続テスト

ネットワークの接続状態を確認します。

- ●ネットワーク接続をしたあと、または「IP アド レス /DNS/ プロキシサーバー設定」の各設定を 終えたあとに必ず行ってください。
- ●「NG」が表示された場合、接続と設定を確認して ください。
- ●「宅内機器使用可」は、宅内のネットワーク接続 機器が使用できる状態です。

IP アドレス自動取得 【入】

通常は「入」を選んでおいてください。

### IP アドレス

### サブネットマスク

### ゲートウェイアドレス

ルーターに DHCP ※サーバー機能がない場合、ルー ターの DHCP サーバー機能を「有効」にしていな いときのみ設定してください。

- ●「IP アドレス自動取得| (→上記) を「切| にし たあと設定します。
- ●パソコンを確認して、「IP アドレス」にはパソコ ンと違った値を、「サブネットマスク」、「ゲート ウェイアドレス」にはパソコンと同じ値をそれぞ れ入力してください。
- ※ サーバーやブロードバンドルーターが、IP アドレスなど を本機に自動的に割り当てる仕組みのことです。

### DNS-IP 自動取得 インタン インタン にほんしゃ はんしゃく しょうしょう

通常は「入」を選んでおいてください。

### プライマリ DNS

### セカンダリ DNS

手動で「プライマリ DNS」、「セカンダリ DNS」を 設定する必要がある場合のみ設定してください。

- ●「DNS-IP 自動取得」(→上記)を「切」にしたあ と設定します。
- ●パソコンを確認して、「プライマリ DNSIにはパ ソコンの「優先 DNS サーバー」の値を、「セカ ンダリ DNS」にはパソコンの「代替 DNS サー バー」の値をそれぞれ入力してください。

### プロキシサーバー設定

ブロードバンド環境でお使いになり、プロバイ ダーから指示があるときに設定してください。

●プロキシサーバーを設定すると、アクトビラの サービスが利用できなくなります。

## 標準に戻す プロキシアドレス プロキシポート番号 【0】 接続テスト

### 宅内ネットワーク設定

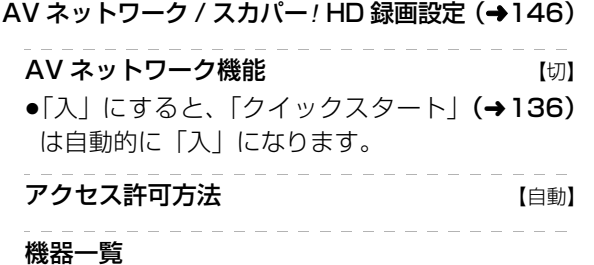

基本操作 選び一つ ※ ♪ おんまく 決定する

### 家じゅう録画一覧設定

### 家じゅうラベルの表示 【切】

●「入」にすると、録画一覧に「家じゅう」ラベル を表示し、接続機器の録画番組の情報を HDD に 書き込みます。(HDD が容量不足の場合、「入」 にはできません)

### 自動更新 【入】

●「入」にすると、録画一覧の「家じゅう」ラベル の情報を自動で更新します。 (更新は 1 日に 1 回程度、電源「切」時に行います)

### 接続する機器一覧

●「家じゅう」ラベルで番組情報を表示する機器を 設定します。

### 録画番組の情報を消去

●「家じゅう」ラベルに表示されている録画番組の 情報や接続する機器一覧の情報を消去します。

### MAC アドレス

家庭内ネットワークで接続されている機器を特定する ための番号です。

## **本機の設定を変える(初期設定)(続き)**

### <span id="page-20-0"></span>**リモコン設定をする**

リモコンを使うと他機器が同時に動作するのを 防ぎます

リモコンモード

本機の近くに他のブルーレイディスクレコーダーなど があるとき、リモコンで再生などの操作をすると、本 機以外の機器にも影響してしまうことがあります。こ のときは、リモコンモードを変えてください。

**1** (ふた内部)**を押す**

- **2「設置設定」を選び、 を押す**
- **3「リモコンモード」を選び、 を押す**
- **4「リモコン 1」~「リモコン 6」のいずれかを** 選び、 (表) を押す

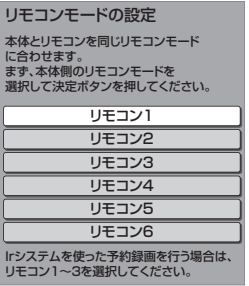

リモコン側のモードを設定する

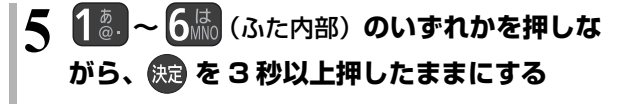

### リモコンモードの設定 1. リモコンの数字ボタン ○ と<br>※定ボタンを同時に3秒間 2. 続いて、リモコンを本体に向け、 画面表示が切り換わるまで 決定ボタンを押し続けてください。 (約3秒) 押し続けてください。 リモコン側の設定が完了します。 次に、リモコン側の設定を行います。 本体側のリモコンモード:リモコン○ ここに表示されている 数字のボタンを押して ください。

- $6$  リモコンを本体に向けて、 ※ を3秒以上 **押す**
	- ●本機側とリモコン側のリモコンモードの設定が 完了します。

### **7 を押す**

●リモコンモードの設定を終了します。

◎お知らせ

●セットトップボックスなどのIrシステム (→163) を利用する場 合は、Irシステムのリモコン種別を本機のリモコンモードに合わ せてください。また、本機のリモコンモードは「リモコン 1」~ 「リモコン 3」のいずれかをお使いください。詳しくは、セット トップボックスなどの説明書をご覧ください。

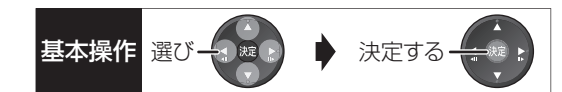

### 本機のリモコンでテレビを操作する

設定すると、リモコンのテレビ操作部でテレビの操作 ができます。

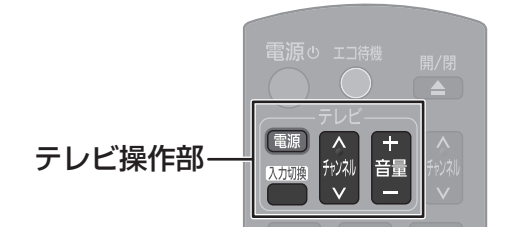

## **「ゑ**<br>● を押しながら、 | ぁ. ~ | | 0 <mark>;;;</mark>(ふた内部)を使っ **て、2 桁のメーカー番号**(l 下記)**を入力する**

- 例)01 の場合…[10] → [1] 10 の場合…[1] → [10] 11 の場合…[1] → [1] 12 の場合…[1] → [2]
- ●リモコンのテレビ操作部のボタンを使って、テレビ 操作ができるか確認してください。
- ●番号を複数持つメーカーの場合は、番号を順に入力 して、テレビ操作できる番号に合わせてください。

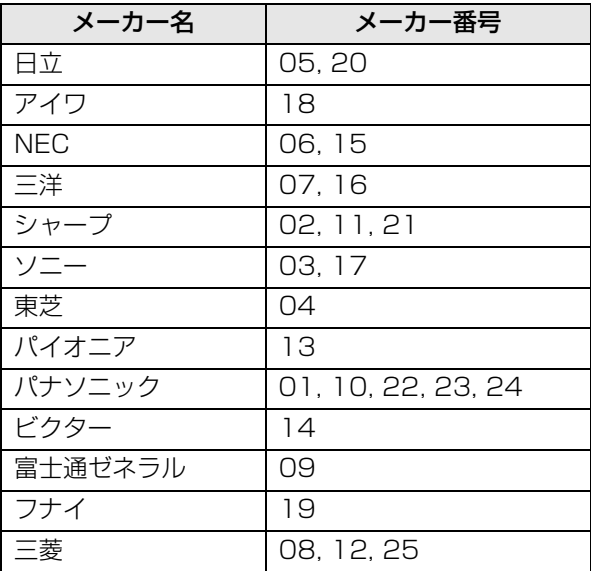

### のお知らせ

- ●正しく操作できないときは、テレビに付属のリモコンで操作して ください。
- ●[1]~[12]を使ってテレビのチャンネル変更はできません。テレ ビ操作部の [チャンネル へ、>]をお使いください。

## **本機の設定を変える(初期設定)(続き)**

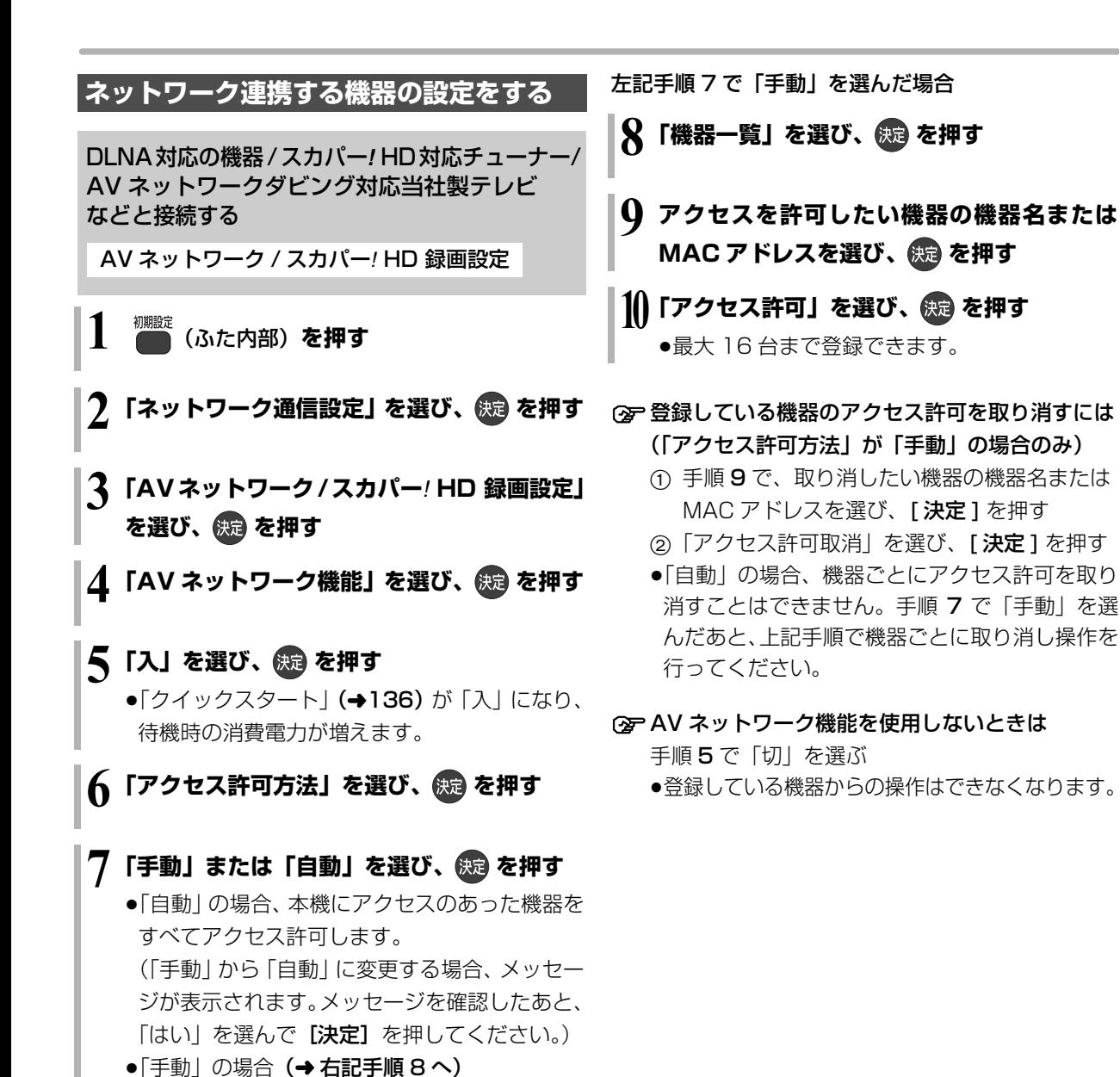

◎お知らせ

●スカパー! HD対応チューナーから録画または予約録画をする場合 や、AV ネットワークダビング対応当社製テレビなどからダビング をする場合、その機器をアクセス許可の状態にしてください。 機器側の設定は、各機器の取扱説明書をご覧になって行ってくだ さい。

## <span id="page-23-0"></span>ソフトウェアの更新について **マンス スキッション おり 大定する**

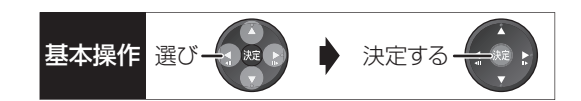

電源「切」の状態で、デジタル放送から送られてくる 情報を本機に取り込む(オンエアーダウンロード)こ とにより、自動的に本機のソフトウェアを最新のもの に書き換えます。

●お買い上げ時は、本機が更新を自動で行う設定に なっています。(→131「ソフトウェア更新設定」)

ソフトウェアのダウンロード実行中は、本体表示窓が 以下のように表示します。

### $\frac{70}{10}$  $\int$   $\int$   $\int$   $\frac{1}{2}$

- "1/5"などは進行状況です。
- "5/5"まで表示したあと表示が消えるまで、本機を 操作できません。

のお知らせ

- ●ダウンロードの実行中は、故障の原因になりますので、絶対に電 源コードを抜かないでください。
- ●オンエアーダウンロードには、地上デジタル放送または BS デジ タル放送の受信環境が必要です。

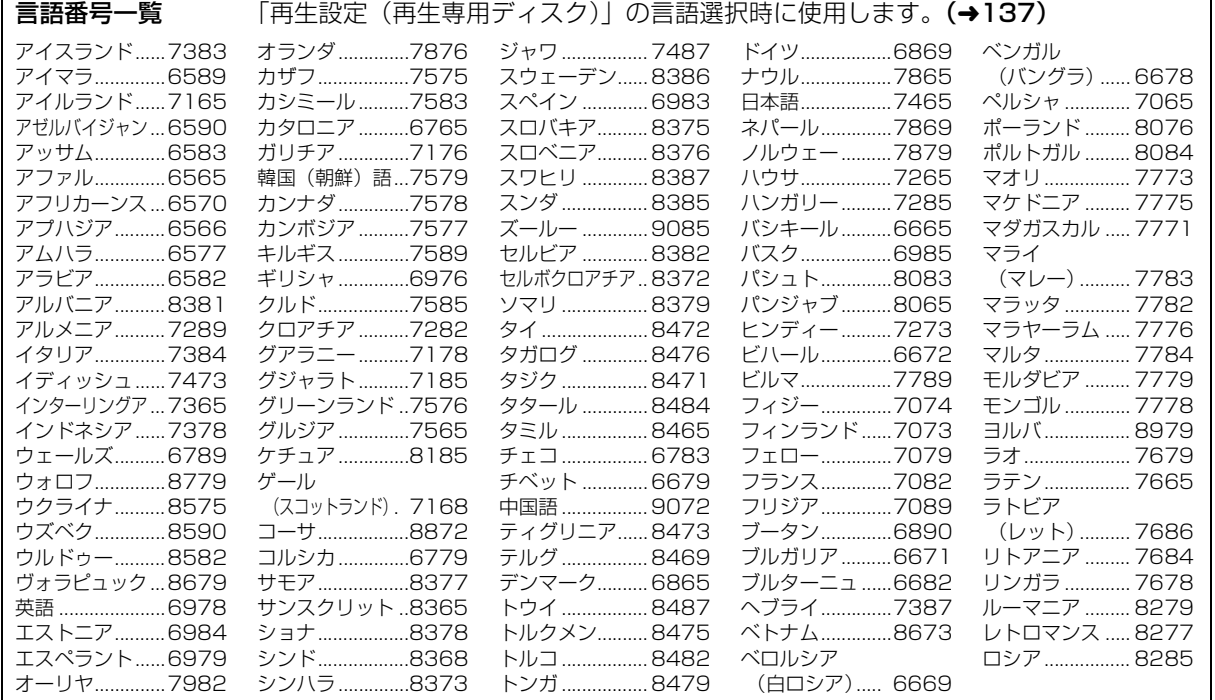

必要なと **必要なとき**

## **同時操作について**

### **録画中の同時操作**

(○:できる t:できない)

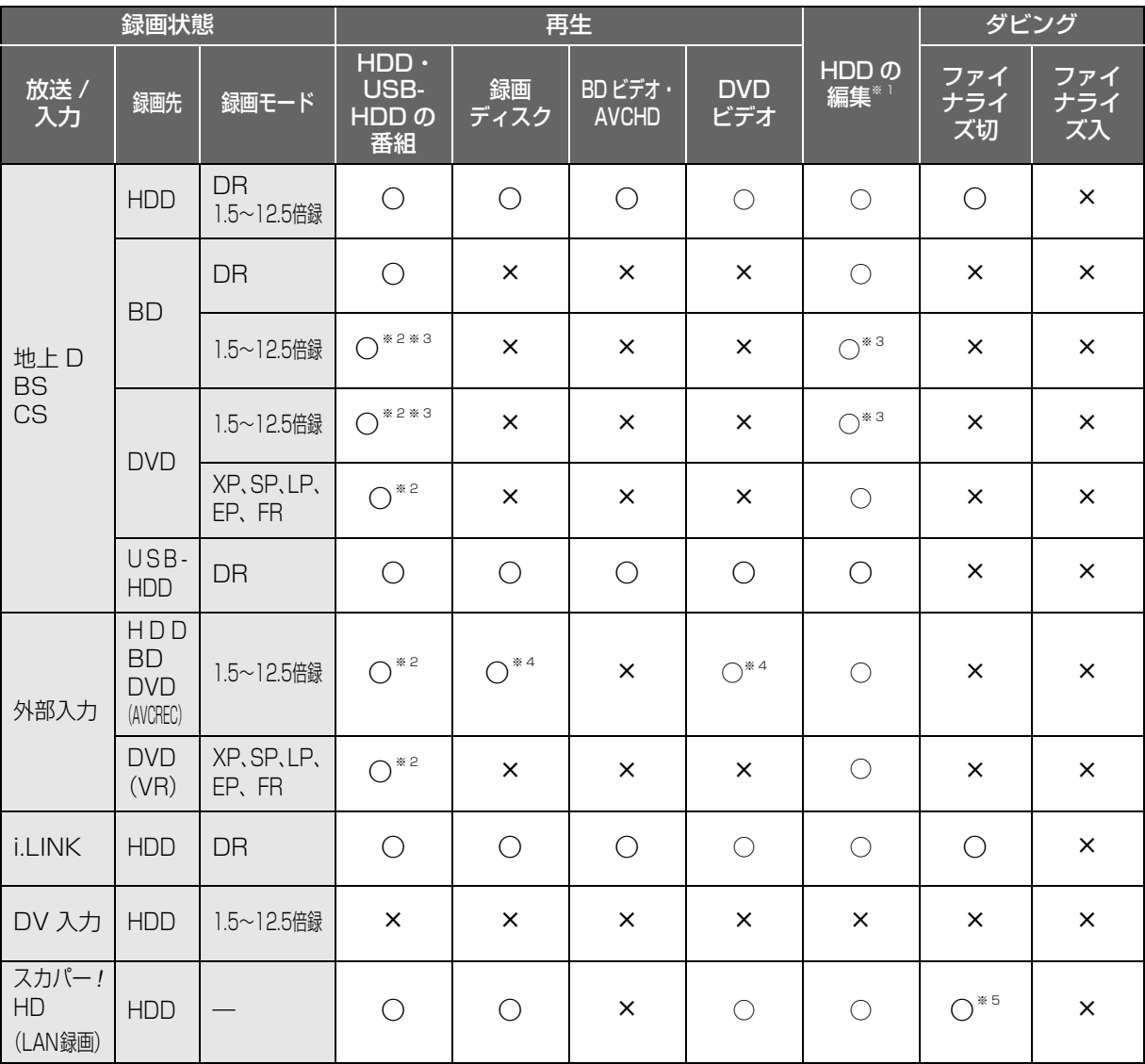

●「外部入力(L1)取込」「DV おまかせ取込」中は同時操作はできません。

●HDD の残量が少なくなると、同時操作はできなくなることがあります。

### ※ 1 実行できる編集 (→[72](#page--1-1) ~ [78](#page--1-1))

(ただし、録画モード変換はできません)

※ 2 「1080/60p」の表示がある番組は、再生や編集ができません。また、「AVCHD 3D」の表示がある番組は、3D 再生できません。

※ 3 HDD とディスクに 1.5 ~ 12.5 倍録で同時録画中は、再生や編集ができません。

※ 4 HDD に録画中のみ。

※ 5 1 倍速ダビングはできません。

### **ダビング中の同時動作**

ダビン

高速ダビ

ファイナ<br>ダビング

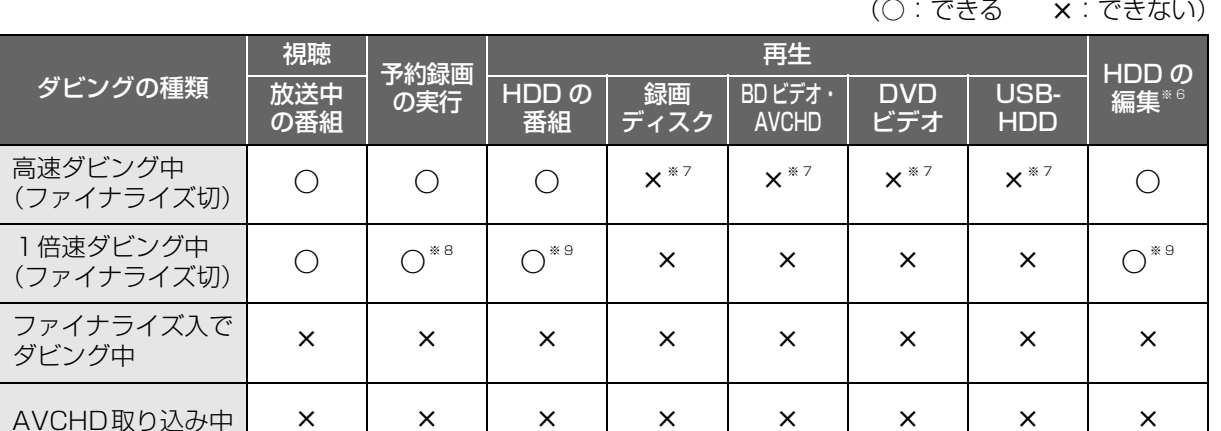

※6 実行できる編集 (→[72](#page--1-1)~78) ネットワークを使って ダビング中 ≤≤≤≤t≤≤≤

(ただし、録画モード変換はできません)

※ 7 HDD 番組を複製中は、再生できます。

※ 8 スカパー *!* HD の番組の予約録画、外部入力の予約録画は実行できません。

※ 9 「1080/60p」の表示がある番組は、再生や編集ができません。また、「AVCHD 3D」の表示がある番組は、3D 再生できません。

### **AV ネットワーク機能の同時操作**

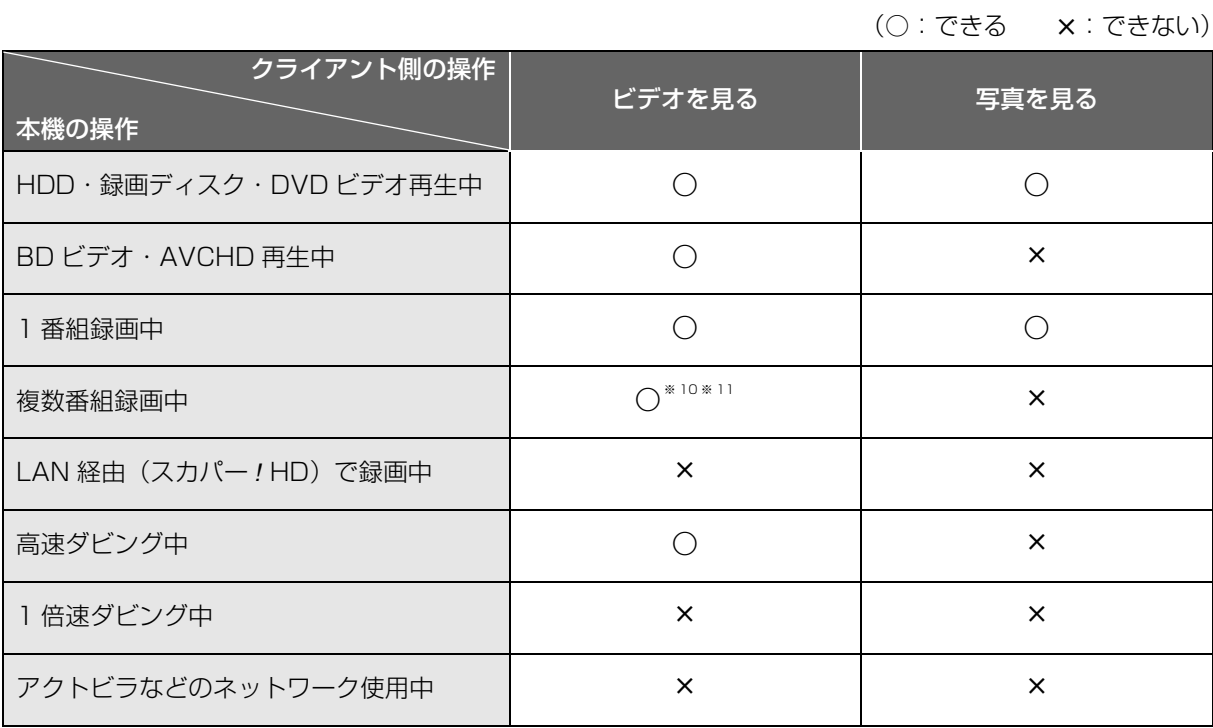

※ 10 ディスクに DR モード以外で録画中は、AV ネットワーク機能の使用はできません。

※ 11 本機側で番組の再生が始まると、AV ネットワーク機能の使用はできません。

## **再生のみできるディスク / 使えないディスクについて**

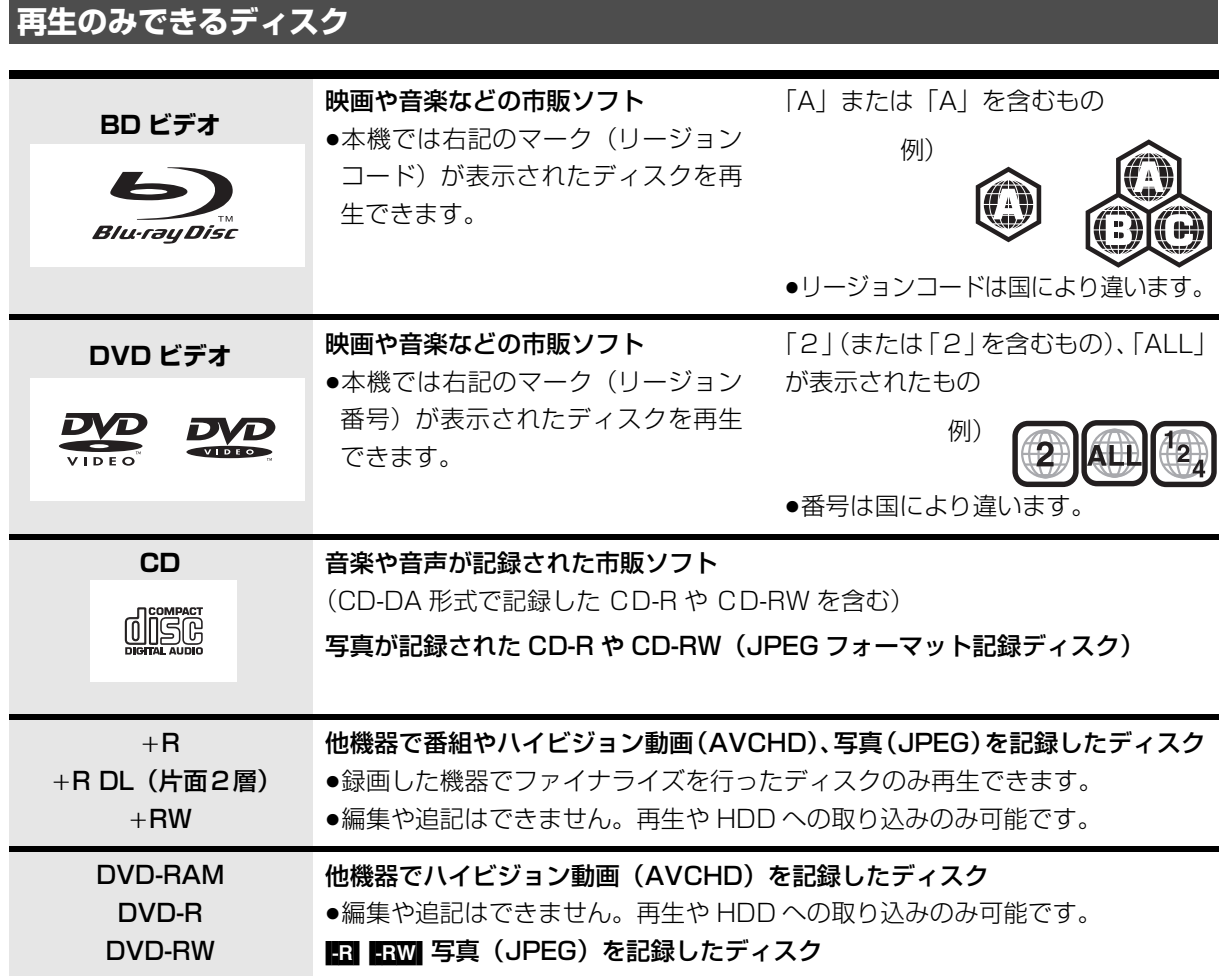

●記録状態によって再生できない場合があります。

●CD-DA規格に準拠していないCD (コピーコントロールCDなど)は、動作および音質の保証はできません。

- ●8 cm ディスクに記録や編集はできません。再生や HDD へのダビングのみ可能です。
- ●本機では、「RAM 2」マークの付いた DVD-RAM ディスク (6X 以上の 高速記録対応) の記録や編集はできま せん。再生や HDD へのダビングのみ可能です。

### **本機で使えないディスク**

- ≥カートリッジから取り出せない DVD-RAM(TYPE1) ≥BD-RE(Ver.1.0)
- ≥2.6 GB/5.2 GB DVD-RAM
- ●本機以外の機器で記録し、ファイナライズされていないDVD-R (ビデオ方式)、DVD-R DL (ビデオ方式)、 DVD-RW (ビデオ方式)
- ●PAL方式で記録されたディスク
- ≥HD DVD ≥ ビデオCD ≥SACD ≥SVCD ≥DVDオーディオ
- ●Photo-CD パソコンやゲームのソフト など

## **SD カードについて**

### 本機で使えるカード

- SD メモリーカード  $(8 \text{ MB} \sim 2 \text{ GB})$ (miniSD メモリーカード、microSD メモリーカー ドを含む)
- SDHC  $\times$  EU  $\times$   $+$   $\cdot$   $(4$  GB  $\sim$  32 GB) (microSDHC メモリーカードを含む)
- SDXC メモリーカード(48 GB、64 GB) (microSDXC メモリーカードを含む)

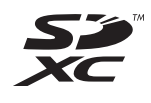

- ●本書では上記カードのことを「SD カード」と記載 しています。
- ●mini タイプ、micro タイプの SD カードは、必ず専用 のアダプターを装着してご使用ください。
- ●SD カードを他機でフォーマットすると、記録に時間 がかかるようになる場合があります。また、パソコ ンでフォーマットすると本機では使用できない場合 があります。このようなときは本機でフォーマット してください。(→[124\)](#page-0-0)
- ●SDHC メモリーカードと SDXC メモリーカードは それぞれのカードに対応した機器で使用できます。 (SDHC メモリーカードは SDXC メモリーカード対 応機器でも使用できます)

非対応のパソコンや機器で使用すると、カードが フォーマットされるなど記録内容が消去されてしま う場合があります。

### 本機で利用できる操作

本機では、以下のことができます。

- ●動画 (AVCHD、MP4、MPEG2)の取り込み (→95  $\sim$  97) や再生 (→61)
- ●録画した番組の持ち出し (→114)
- ●写真の再生 (→[104](#page--1-1)) や取り込み (→[107](#page--1-2))

### ●お知らせ

●パソコンを使ってコピーや編集をした動画の再生や取り込みは、 本機では保証しておりません。

### カードを廃棄 / 譲渡するときのお願い

本機やパソコンの機能による「フォーマット」や「削 除」では、ファイル管理情報が変更されるだけで、カー ド内のデータは完全には消去されません。廃棄 / 譲渡の 際は、カード本体を物理的に破壊するか、市販のパソコ ン用データ消去ソフトなどを使ってカード内のデータ を完全に消去することをお勧めします。カード内のデー タはお客様の責任において管理してください。

### 誤消去防止のために

カードにあるスイッチを「LOCK」側にすると、 カードの内容を誤って消去することを防げます。

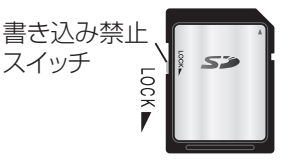

必要なと **必要なとき**

## **市販の USB ハードディスク(USB-HDD) について**

本機は、USB-HDD を接続し、番組を USB-HDD に 録画することができます。

●USB-HDD の説明書もよくお読みください。

### **推奨 USB-HDD について**

### 録画や再生に適した、以下の推奨 USB-HDD をご使用 ください。(2012 年 2 月現在)

- ●DY-HD500 (パナソニック製)
- ●HD-AVS2.0TU2/V (バッファロー製)
- ●HD-AVS1.0TU2/V (バッファロー製)
- ≥AVHD-UR2.0/AVHD-UR2.0B
	- (アイ・オー・データ機器製)
- ≥AVHD-UR1.0/AVHD-UR1.0B (アイ・オー・データ機器製)
- ≥WDBABT0020HBK-JESN My Book AV (ウェスタンデジタル製)
- ≥WDBABT0010HBK-JESN My Book AV (ウェスタンデジタル製)
- ●本機で使用する場合、「USB-HDD の登録」(→[153](#page-29-0)) を行う必要があります。
- ●USB-HDD に不具合が起きた場合は、お買い上げの メーカーにお問い合わせください。

### **接続する**

USB-HDD の接続は、本体の電源「切」時に行ってく ださい。

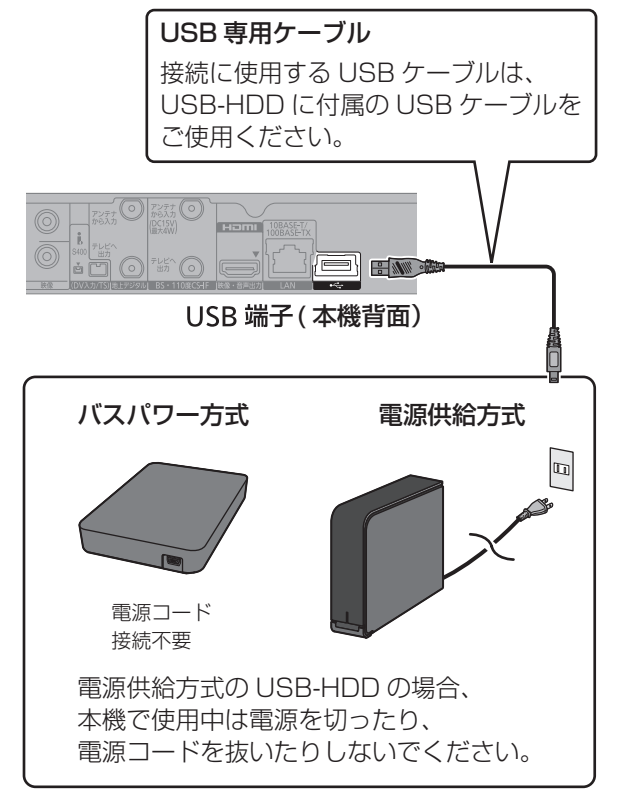

● USB ハブを使用して接続しないでください。

### <span id="page-28-0"></span>**取り外しについて**

以下の手順を行ってから取り外してください。この操 作を行わずに取り外した場合、記録内容を損失したり、 予約録画が実行されないおそれがあります。

- **0 (ふた内部)を押す**
- **@「HDD/ディスク/USB-HDD設定」を選び、** を押す
- **3 「USB-HDD 設定」を選び、 後定**を押す
- ❹「USB-HDD の取り外し」を選び、 快適 を押す
- 6「実行」を選び、 快定 を押す
- 6 USB-HDD を取り外す

### のお知らせ

●本機以外で使用した USB-HDD に録画された番組を再生するこ とはできません。

(本機と同じ型式でも、本機以外で USB-HDD に録画された場合 には再生することはできません)

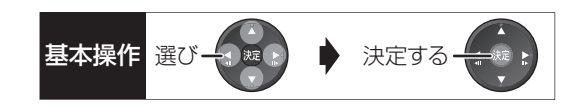

### <span id="page-29-0"></span>**登録する**

USB-HDD を使用する場合、本機で USB-HDD の登 録をする必要があります。

登録できるのは 8 台ですが、複数台の USB-HDD を 同時に接続して使用することはできません。

●接続時に USB-HDD の登録画面が表示された場合 は、手順 5 に進んでください。

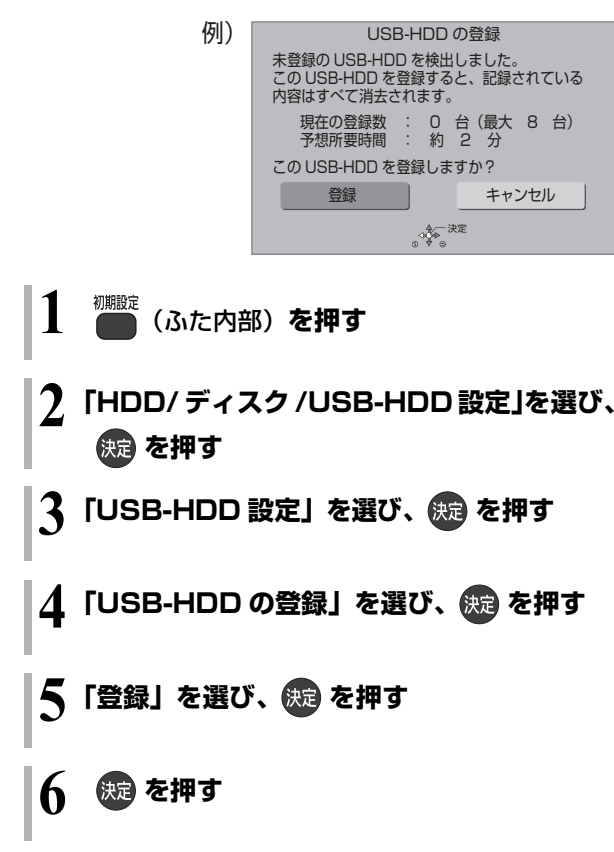

### ◎お知らせ

●本機以外で使用した USB-HDD を本機に登録する場合、USB-HDD に記録されている内容はすべて消去されます。消去された 内容は、元に戻せません。

●登録番号は録画一覧で確認することができます。

### 9 台目の USB-HDD を接続したとき

9 台目の USB-HDD を登録するには、すでに登録済 みの USB-HDD を取り消す必要があります。 9 台目の USB-HDD を接続し、本機の電源を入れる と、USB-HDD の登録画面が表示されます。

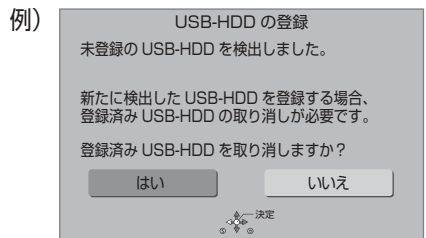

- ❶「はい」を選び、 (焼)を押す
- **2 取り消しを行う USB-HDD の登録番号を選び、** (決定) を押す
- 6「実行」を選び、 (決)を押す
- ❹「登録」を選び、 例 を押す
- 6 (焼きを押す

### <span id="page-29-1"></span>すべての USB-HDD 登録を取り消す

本機に登録されているすべての USB-HDD の登録を 取り消します。

USB-HDD や本体を廃棄や譲渡する場合などに行っ てください。

「USB-HDD の取り外し」 (→[152](#page-28-0)) を行ったあと、実 行してください。

左記手順 1 ~ 3 のあと

- 4「すべての USB-HDD 登録の取り消し」を選び、 を 3 秒以上押す
- 6 「はい」を選び、 (焼きを押す
- 6「実行」を選び、 (焼)を押す
- 6 (焼)を押す

◎お知らせ

●登録を取り消したUSB-HDDの内容は、再度登録しても再生でき なくなります。

## **USB 機器について**

### **接続できる USB 機器について**

以下の USB 機器と接続することができます。 ●AVCHD 対応ビデオカメラ

- ●SD ビデオカメラ
- ≥デジタルカメラ
- ≥携帯電話
- ●上記以外のUSB機器(USBメモリー、USBリーダー & ライター、USB 電源を利用する機器など)につい ては動作保証しておりません。故障の原因になりま すので、ご使用にならないでください。
- ●USB ハブおよび USB 延長ケーブルで接続した場合 やUSB端子経由でパソコンと接続した場合の動作は 保証しておりません。
- ●接続に使う USB ケーブルは、接続する機器の付属品 など、メーカー指定のケーブルをお使いください。

### 本機で利用できる操作

本機では、以下のことができます。

- ●動画 (AVCHD、MP4、MPEG2) の取り込み  $(495 \sim 97)$
- ●録画した番組の持ち出し (→114)
- ●写真の再生 (→[104\)](#page--1-1) や取り込み (→[107\)](#page--1-2)

### **USB 機器を接続する**

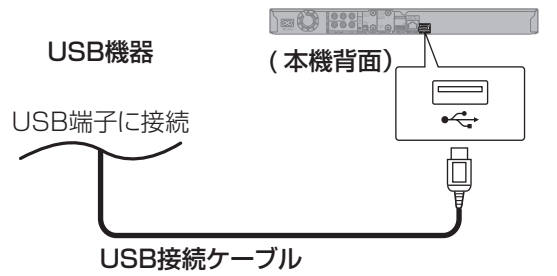

(USB機器の付属品など指定のケーブル)

接続した機器に設定画面が表示される場合がありま す。接続した機器の取扱説明書に従って設定してくだ さい。(機器によっては、パソコンに接続するモードに 設定する場合もあります)

●接続・設定については、接続した機器の取扱説明書 も参考にしてください。

### **取り外しについて**

本体表示窓の"へ、(→17)点滅中は、認識や読み 込み・書き込みを行っています。本体が正常に動作し なくなったり、記録内容が破壊されたりするおそれが ありますので、点滅中に電源を切ったり、USB接続 ケーブルを抜いたりしないでください。

## **取り扱いについて**

### 録画内容の補償に関する免責事項について

何らかの不具合により、正常に録画・編集ができな かった場合の内容の補償、録画・編集した内容(デー タ)の損失、および直接・間接の損害に対して、当 社は一切の責任を負いません。また、本機を修理し た場合(HDD以外の修理を行った場合も)におい ても同様です。あらかじめご了承ください。

### 本機の移動

- 1 電源を切る (本体表示窓から"BYE"が消えるまで待つ)
- 2 電源プラグをコンセントから抜く
- 3 HDD の回転が完全に止まってから(3 分程度待っ てから)、振動や衝撃を与えないように動かす (電源を切っても、HDD はしばらくの間は惰性で 回転しています)

### お手入れ

本体およびリモコン

本体をお手入れするときは、電源プラグをコンセント から抜いてください。乾いた柔らかい布でふいてくだ さい。

- ●汚れがひどいときは、水にひたした布をよく絞って から汚れをふき取り、そのあと、乾いた布でふいて ください。
- ●ベンジン、シンナー、アルコール、台所洗剤などの 溶剤は、外装ケースが変質したり、塗装がはげるお それがありますので使用しないでください。
- ●化学雑巾をご使用の際は、その注意書きに従ってく ださい。

### 本機の温度上昇について

本機を使用中は温度が高くなりますが、性能・品質に は問題ありません。

本機の移動やお手入れなどをするときは、電源を切っ て電源コードを抜いてから 3 分以上待ってください。

●本機の温度が気になる場合は、お買い上げの販売店 にご相談ください。

### 本機を廃棄 / 譲渡するとき

本機にはお客様の操作に関する個人情報(メールや データ放送のポイントなど)が記録されています。 廃棄や譲渡などで本機を手放される場合は、「個人情報 リセット」(→131)を実行し、記録された情報を必 ず消去してください。

●本機に記録される個人情報に関しては、お客様の責 任で管理してください。

### 本機を修理依頼するとき

HDDの初期化(録画内容の消去)に関するお願い

HDDは大変デリケートな部品です。細心の注意を 払って修理を行いますが、修理過程においてやむをえ ず記録内容が失われたり、故障状態によっては HDD の初期化(出荷状態に戻すため、記録内容はすべて失 われます)や交換が必要な場合があります。 HDDの初期化に同意できない場合は、その旨を修理 をご依頼されるときにご連絡ください。(ただし、初期 化しないと修理ができない場合があります)

### USB-HDDに関するお願い

USB-HDD をお使いになっていた場合、本機の修理過 程において USB-HDD の登録が取り消される場合が あります。

再度登録し直せばお使いいただけるようになります が、記録内容はすべて失われます。このような場合、 記録内容(データ)の修復などはできません。あらか じめご了承ください。

### HDD(ハードディスク)・USB-HDD

### 振動・衝撃やほこりに弱い精密機器です

設置環境や取り扱いにより、部分的な損傷や、最悪の 場合、録画や再生ができなくなる場合もあります。 特に動作中は振動や衝撃を与えたり、電源プラグを抜 いたりしないでください。また、停電などにより、録 画・再生中の内容が損なわれる可能性があります。

### 一時的な保管場所です

録画した内容の恒久的な保管場所ではありません。一 度見るまで、または編集やダビングするまでの一時的 な保管場所としてお使いください。

異常を感じたらすぐにダビング(バックアップ)を… 不具合箇所があると、録画時や再生時、ダビング時に 継続した異音がしたり、映像にブロック状のノイズが 発生することがあります。そのままお使いになると劣 化が進み、使えなくなってしまうおそれがあります。 このような現象が確認された場合は、すみやかにディ スクなどにダビングし、修理をご依頼ください。

●HDD や USB-HDD が故障した場合は、記録内容 (データ)の修復はできません。

ディスク、カード

### 持ち方

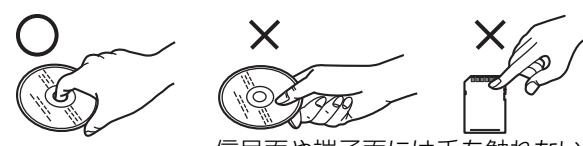

信号面や端子面には手を触れない

### 汚れたとき

水を含ませた柔らかい布でふき、あとはからぶきして ください。

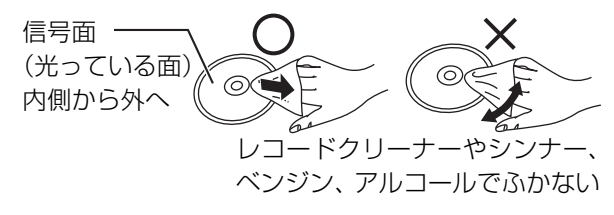

●ディスクに汚れや傷が付いている場合、記録や再生 ができなくなりますのでお気をつけください。

破損や機器の故障防止のために、次のことを必ずお守 りください。

- ●落としたり、激しい振動を与えたりしない。
- ●お茶やジュースなどの液体をかけたりこぼしたりし ない。
- ≥ディスク
- ・シールやラベルを貼らない。(ディスクにそりが発 生したり、回転時のバランスがくずれて使用できな いことがあります)
- ・印刷面にあるタイトル欄に文字などを書き込む場 合は、必ず柔らかい油性のフェルトペンなどを使 う。ボールペンなど、先のとがった硬いものは使わ ない。
- ・傷つき防止用のプロテクターなどは使わない。
- ・以下のディスクを使わない。
- シールやラベルがはがれたり、のりがはみ出して いるレンタルなどのディスク
- そっていたり、割れたりひびが入っているディスク - ハート型など、特殊な形のディスク

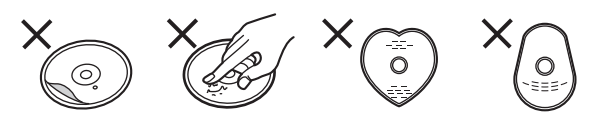

### $•b - K$

・カード裏の端子部にごみや水、異物を付着させない。

### 保管場所

次のような場所に置いたり保管したりしないでください。 ●ほこりの多いところ

- ●高温になるところ
- ●温度差が激しいところ
- ●湿度の高いところ
- ●湯気や油煙の出るところ
- ●冷暖房機器に近いところ
- ●直射日光の当たるところ
- ●静電気・電磁波の発生するところ(大切な記録内容 が損傷する可能性があります)

使用後は、ディスクの汚れや傷つきを防ぐため、ケー スまたはカートリッジに収めて保管してください。不 織布ケースに保管すると、ディスクが変形して読めな くなる場合があります。

# 詳しい **接続接 続設定**<sup>と</sup> **設 定**

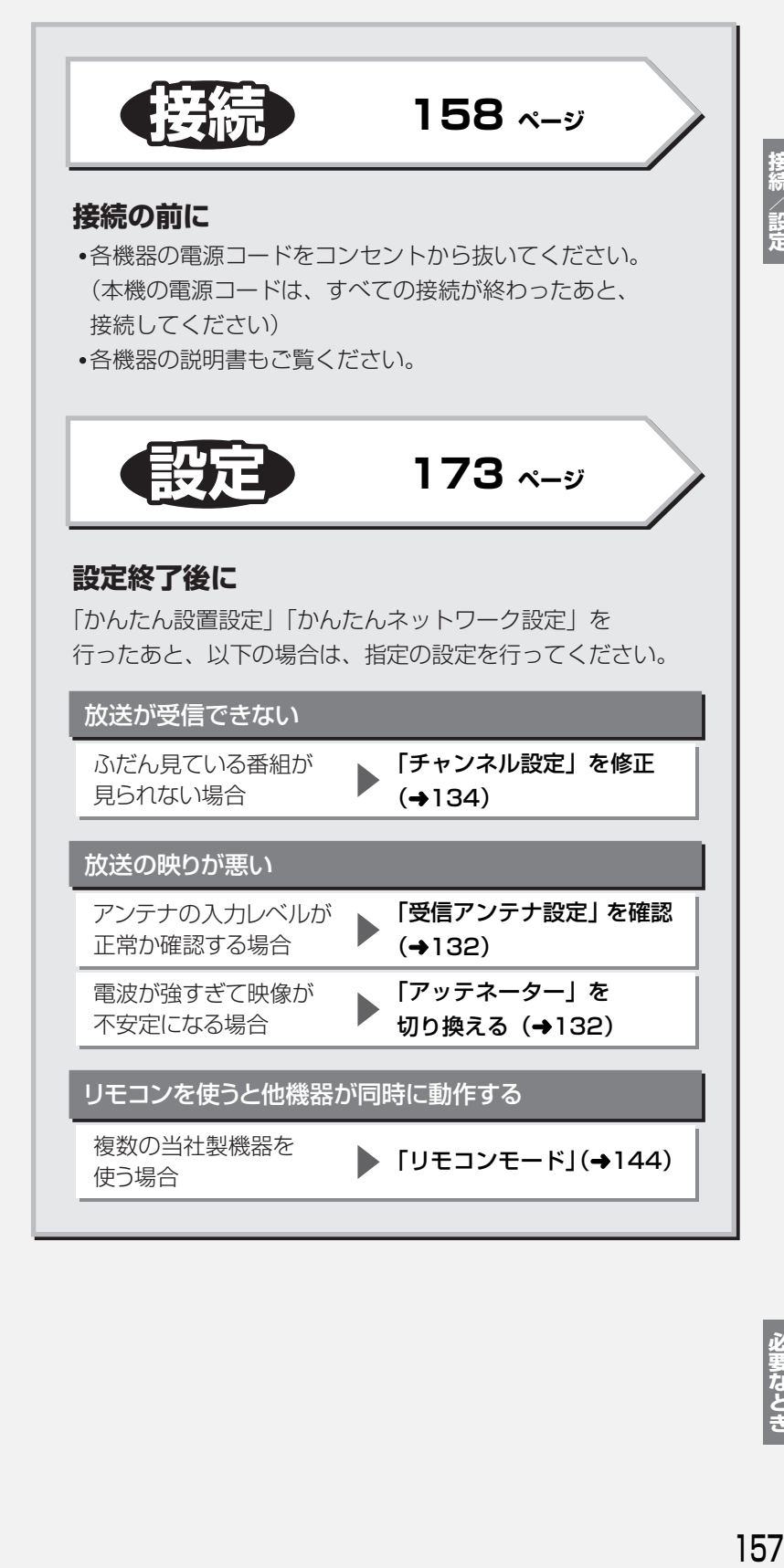

**必要なとき**

必要なとき

## <span id="page-34-0"></span>**B-CAS(ビーキャス)カードを挿入する 接続1**

### **デジタル放送の受信には、本機への B-CASカード(付属)の常時挿入が 必要です。**

本機に挿入されていない場合、デジタル放送の視 聴・録画はできません。

●B-CAS カードの取り扱いについて詳しくは、カー ドが貼ってある台紙の説明をご覧ください。

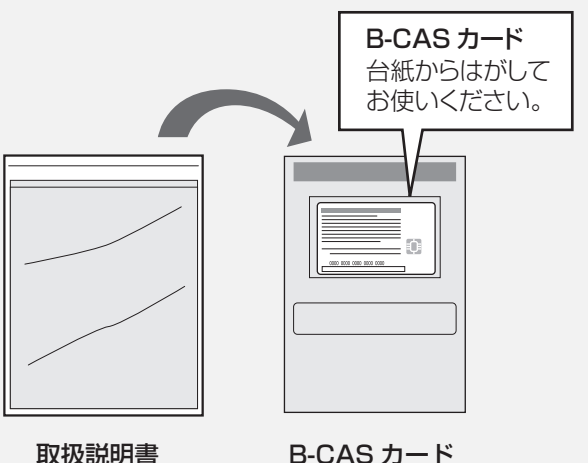

取扱説明書 が入った袋

が貼られた台紙

●B-CAS カードに記載されている番号は、契約内容の 管理や問い合わせに必要です。

●本機でも番号を確認できます。(→128)

### お問い合わせは(紛失時など)

(株)ビーエス・コンディショナル アクセスシステムズ・カスタマーセンター TEL:0570-000-250

挿入 / 取り出しをするときは、電源コードが差し込ま れていないことを確認してください。

### **前面のとびらを開け、B-CAS カードを 奥まで差し込む**

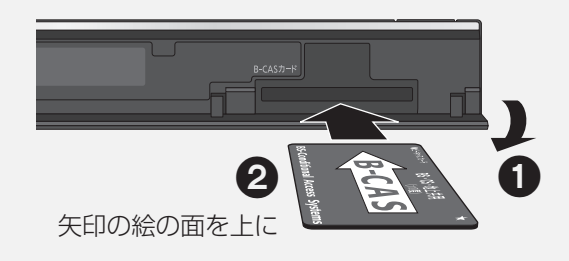

### ◎お知らせ

- ●カードを取り出すときは、電源コードを抜いた状態で、引き抜い てください。
- ●B-CAS カード以外は絶対に挿入しないでください。

## **テレビやアンテナと接続する 接続2**

ご利用になる放送に従って、必要なアンテナ線を接続してください。

●すべての接続が終わったあとは、必ず電源コードをつないでおいてください。 電源コードを抜いているとテレビで放送の受信ができない、または映りが悪くなる場合があります。

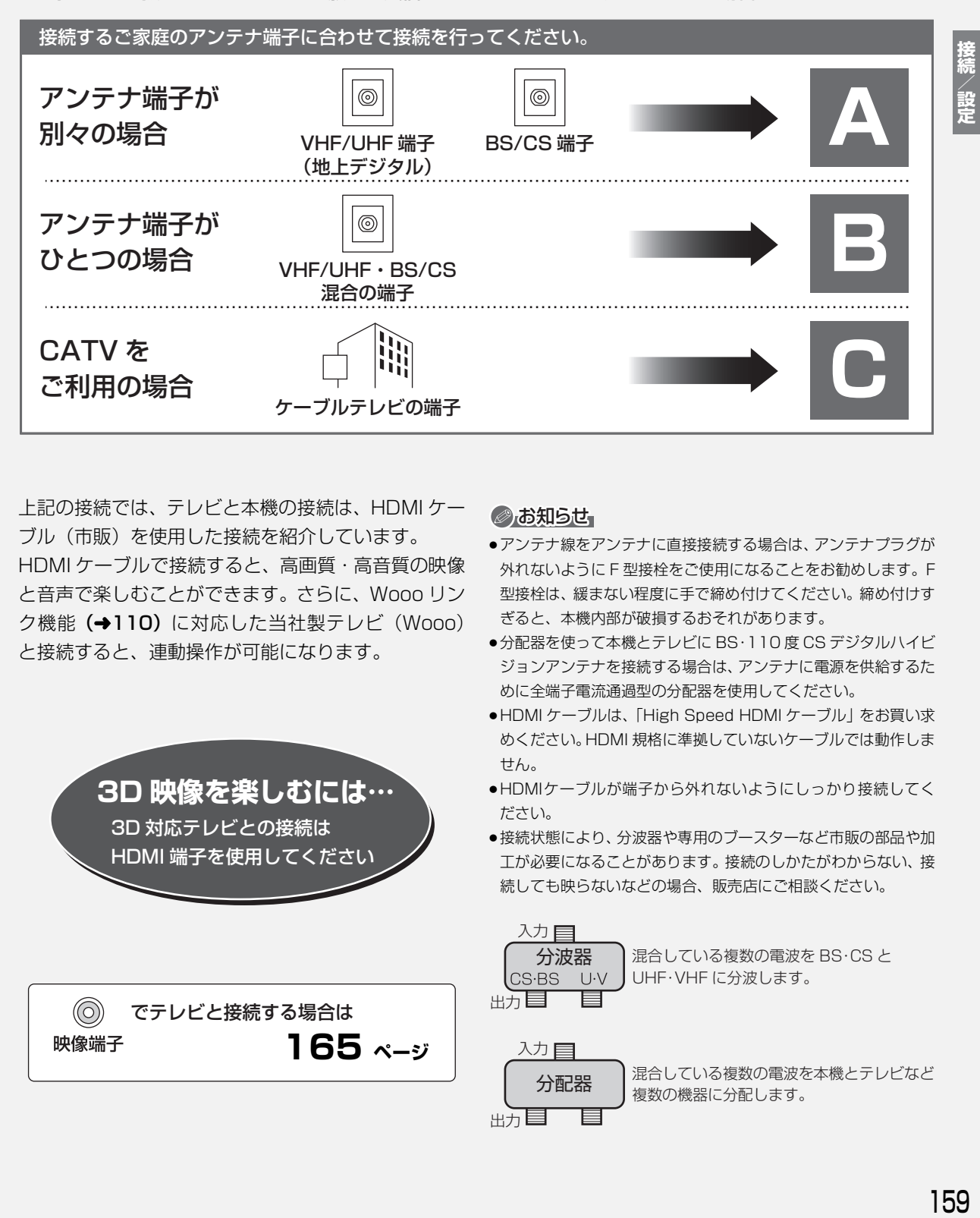

上記の接続では、テレビと本機の接続は、HDMI ケー ブル(市販)を使用した接続を紹介しています。 HDMI ケーブルで接続すると、高画質・高音質の映像 と音声で楽しむことができます。さらに、Wooo リン ク機能 (→[110](#page--1-1))に対応した当社製テレビ (Wooo) と接続すると、連動操作が可能になります。

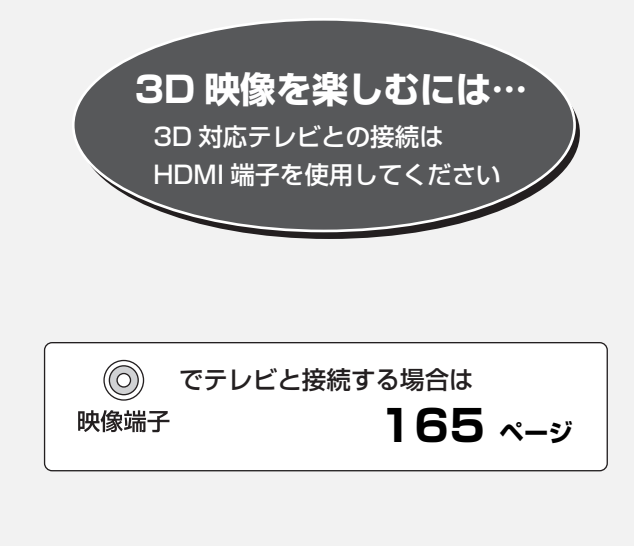

### ◎お知らせ

- ●アンテナ線をアンテナに直接接続する場合は、アンテナプラグが 外れないように F 型接栓をご使用になることをお勧めします。F 型接栓は、緩まない程度に手で締め付けてください。締め付けす ぎると、本機内部が破損するおそれがあります。
- ●分配器を使って本機とテレビに BS·110 度 CS デジタルハイビ ジョンアンテナを接続する場合は、アンテナに電源を供給するた めに全端子電流通過型の分配器を使用してください。
- ●HDMI ケーブルは、「High Speed HDMI ケーブル」をお買い求 めください。HDMI 規格に準拠していないケーブルでは動作しま せん。
- ●HDMIケーブルが端子から外れないようにしっかり接続してく ださい。
- ●接続状態により、分波器や専用のブースターなど市販の部品や加 工が必要になることがあります。接続のしかたがわからない、接 続しても映らないなどの場合、販売店にご相談ください。

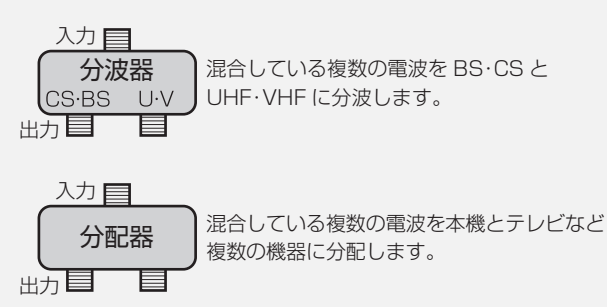
# **テレビやアンテナと接続する(続き) 接続2**

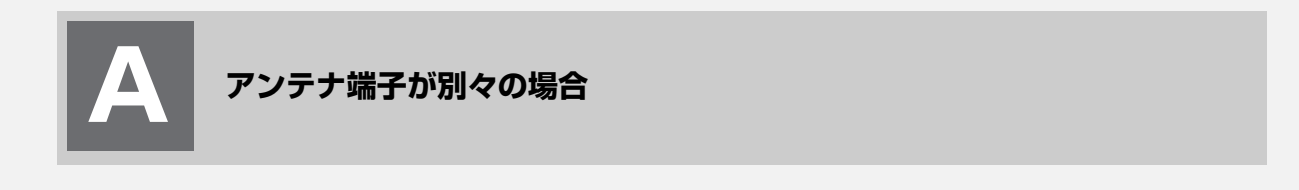

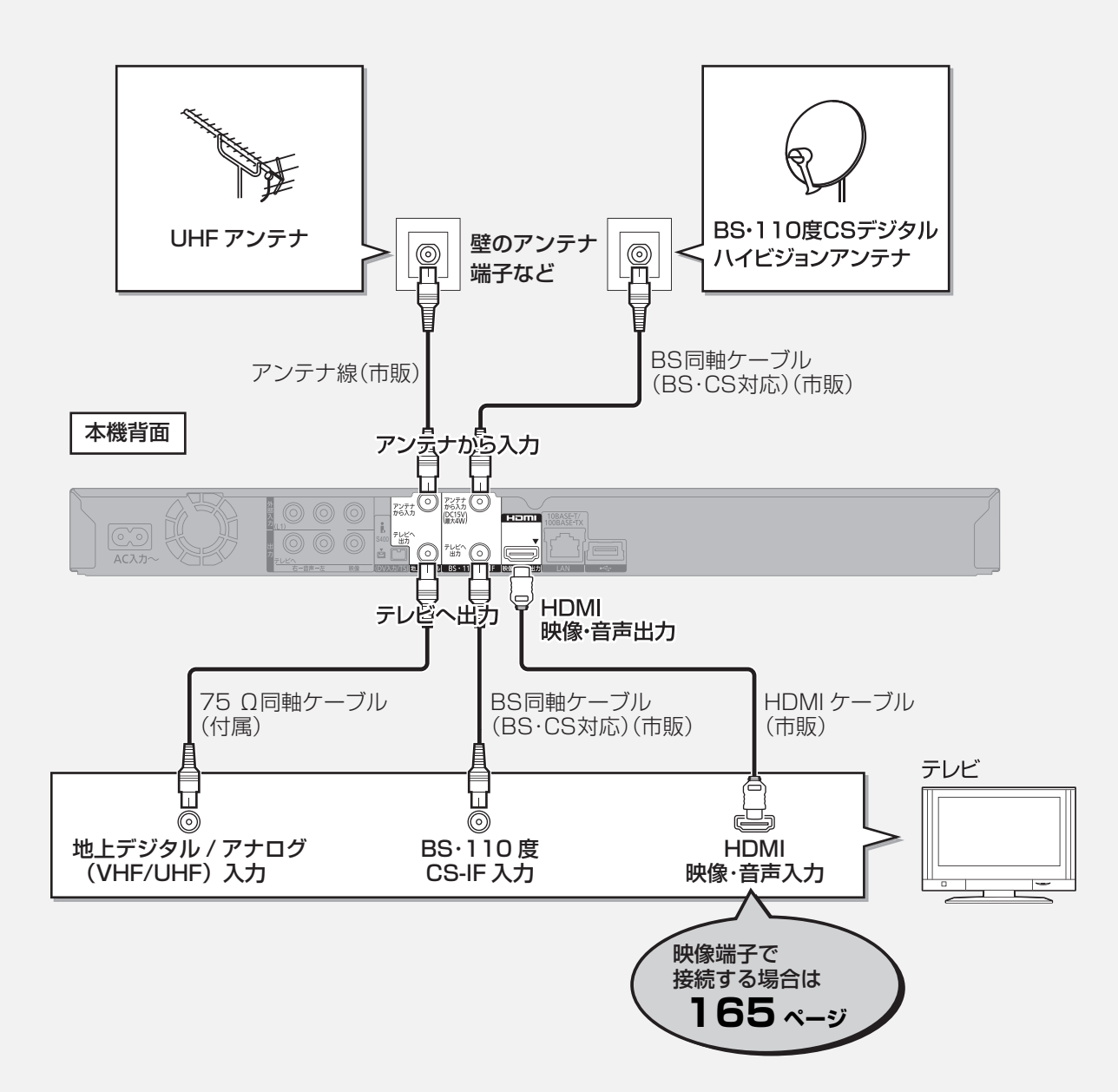

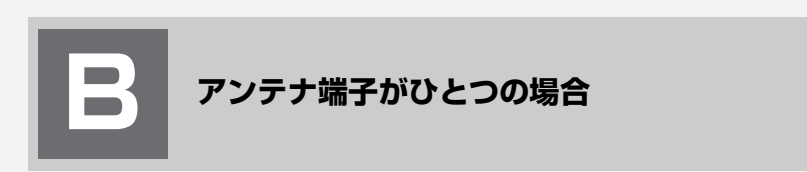

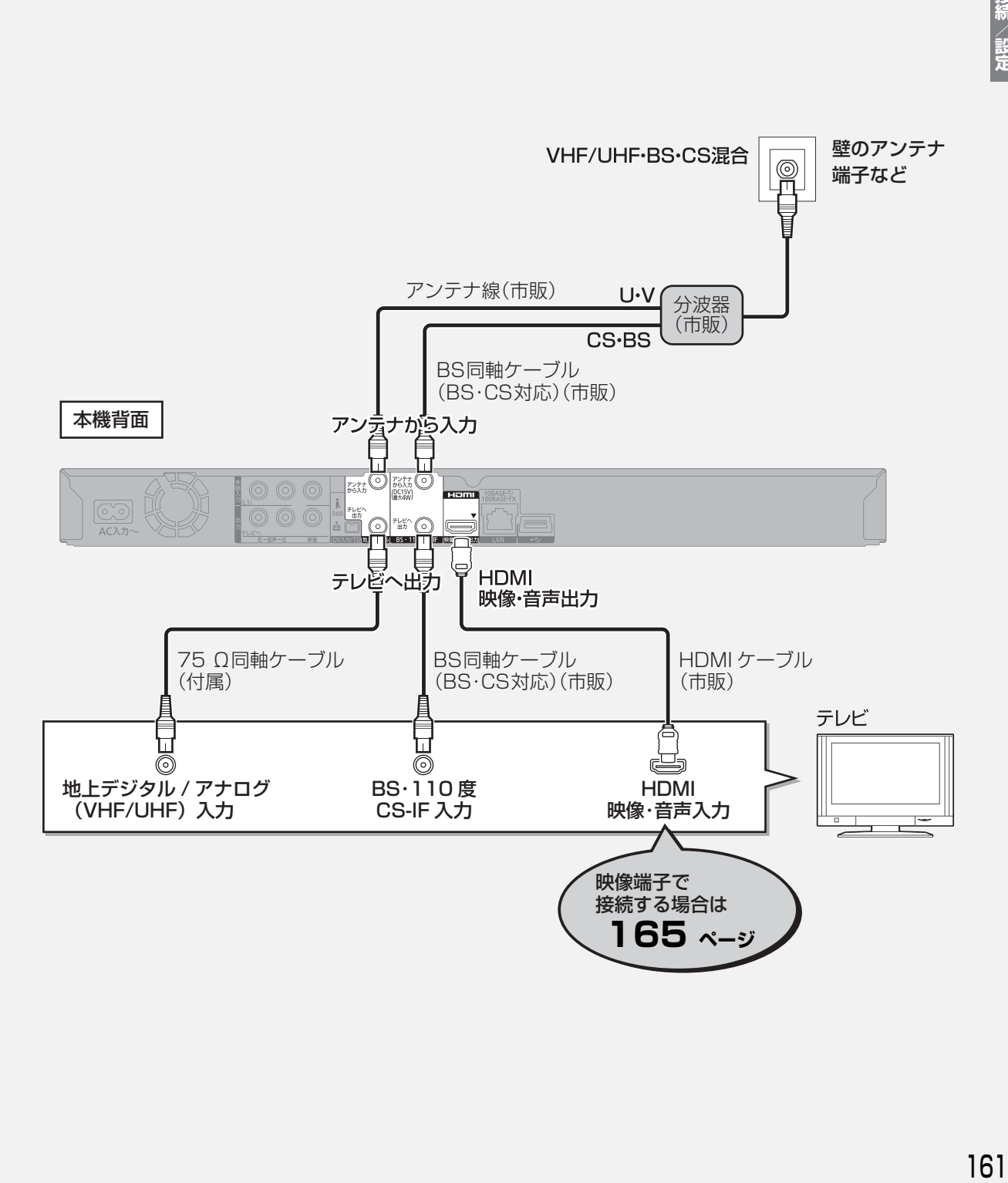

# **テレビやアンテナと接続する(続き) 接続2**

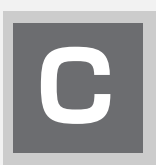

# **CATV(ケーブルテレビ)を利用している場合**

CATVの接続方法や、受信できる放送はさまざまです。詳しくはご契約のCATV会社にご相談ください。

このページでは、CATV の地上デジタル放送の信号方式がパススルー方式®の場合の接続を紹介しています。 ※ CATV会社がデジタル放送を再送信する伝送方式です。セットトップボックスを経由せず本機で直接受信できます。

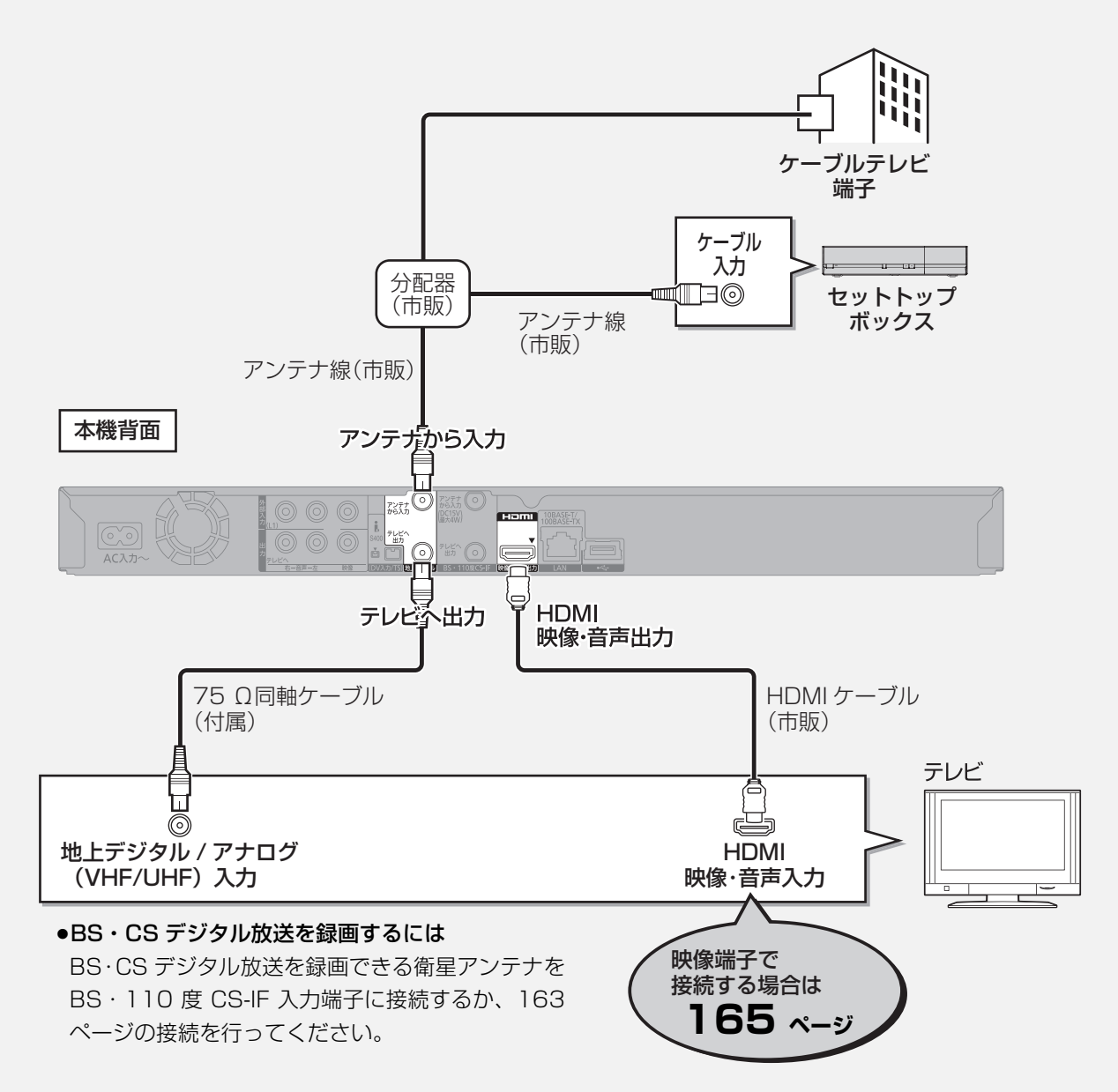

パススルー方式でない場合や、パススルー方式でも本機で受信できない放送を録画するためには、下記の接続 が必要です。

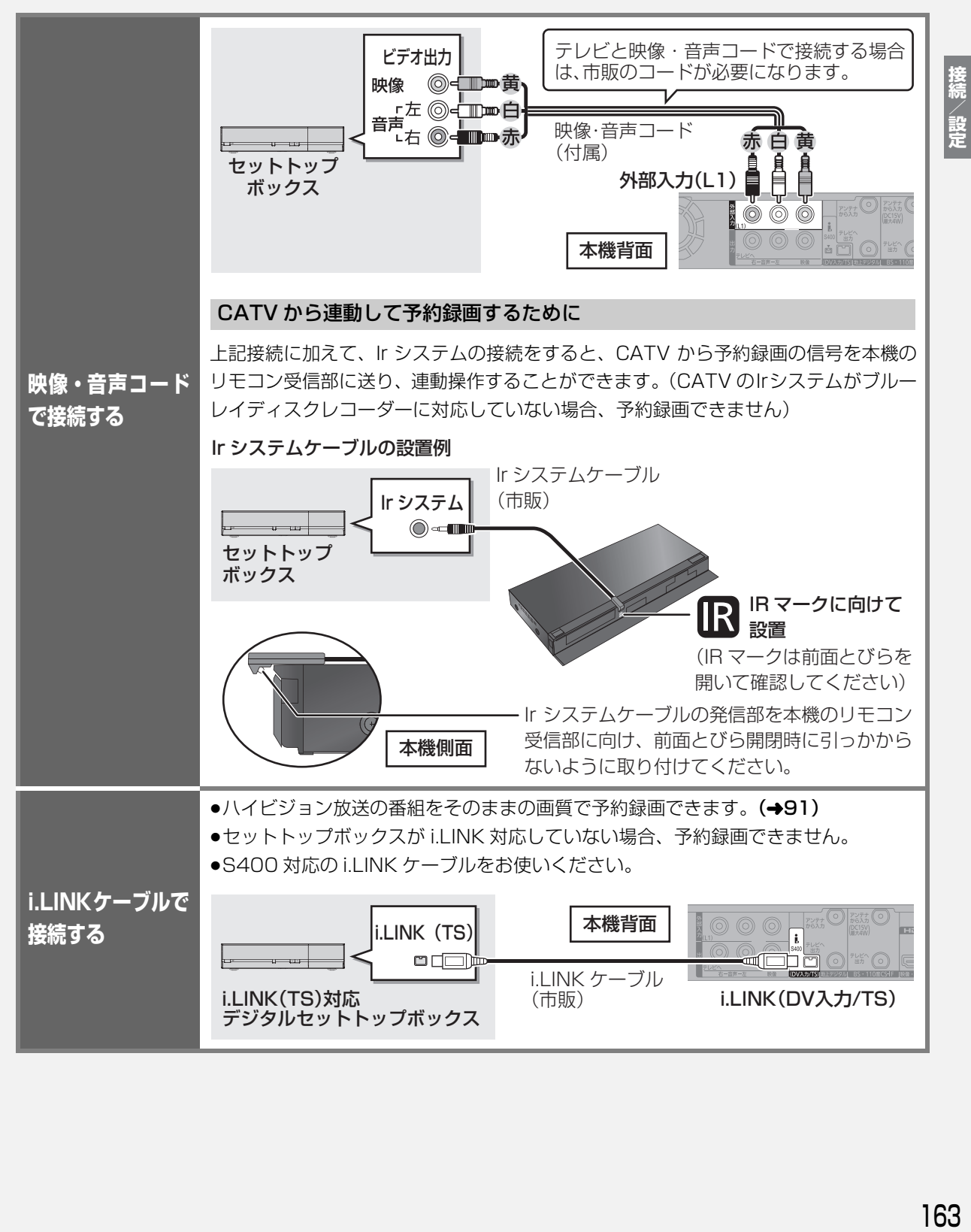

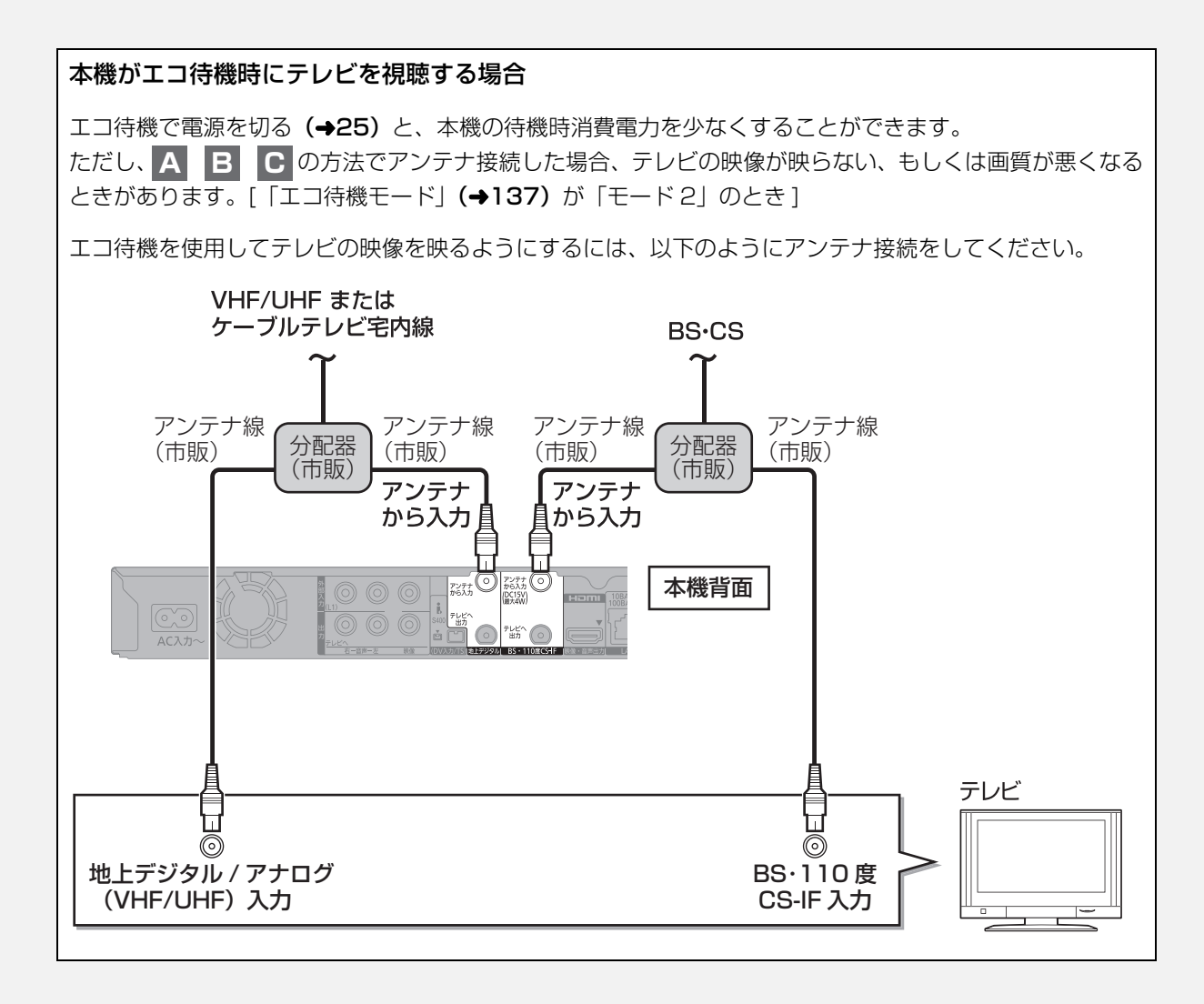

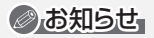

●分配器を使って本機とテレビに BS·110 度 CS デジタルハイビ ジョンアンテナを接続する場合は、アンテナに電源を供給するた めに全端子電流通過型の分配器を使用してください。

# **映像端子でテレビと接続する**

以下の端子を持つテレビに対応しています。

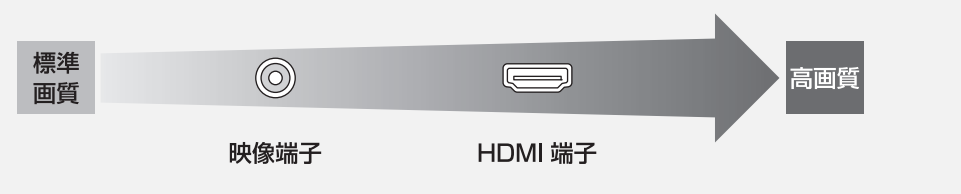

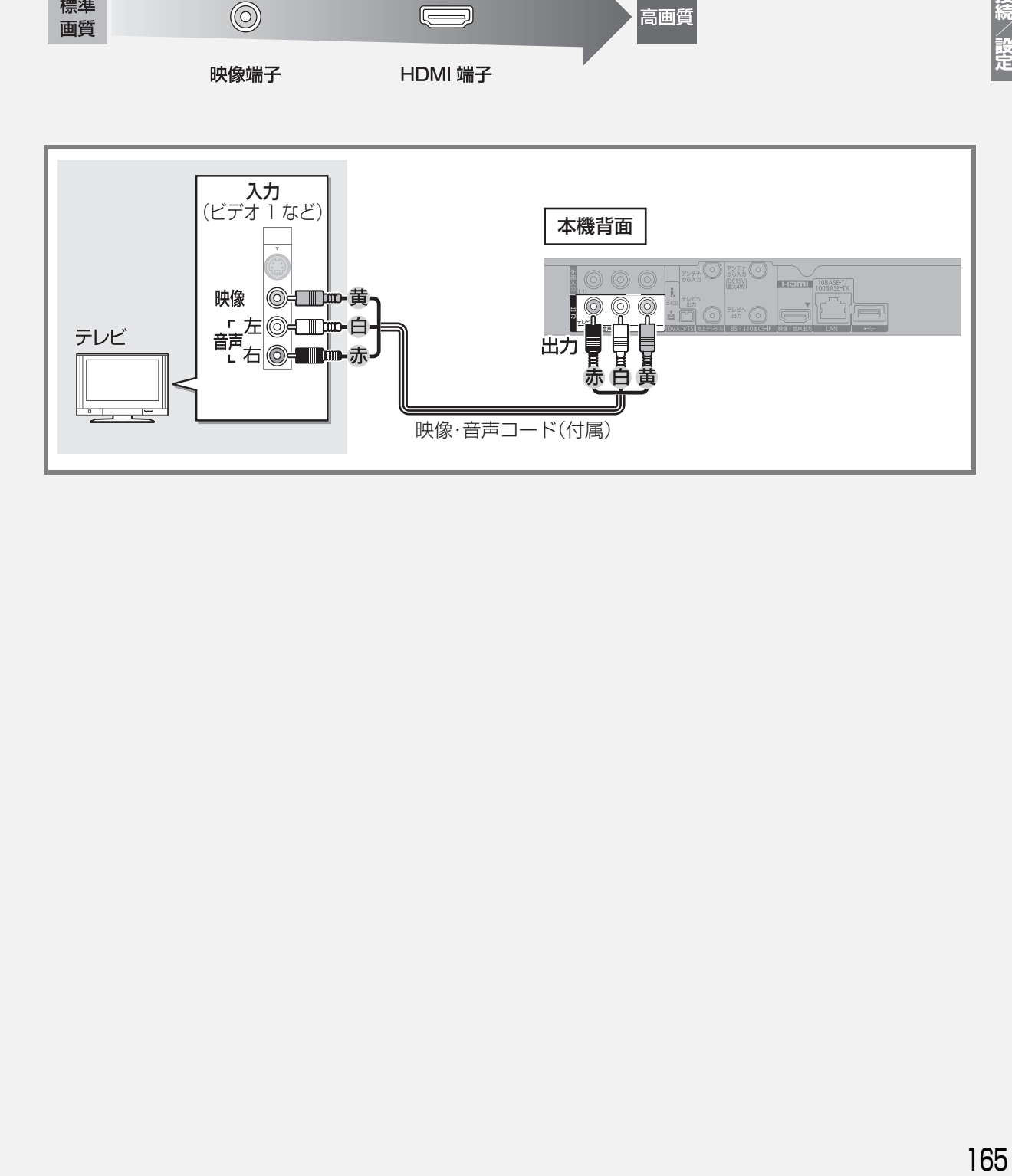

 **ビデオと接続する 接続3**

●本機とテレビの間に、他のビデオやセレクターを経 由させて接続しないでください。著作権保護の影響 により、映像が乱れることがあります。

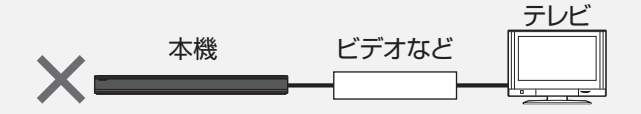

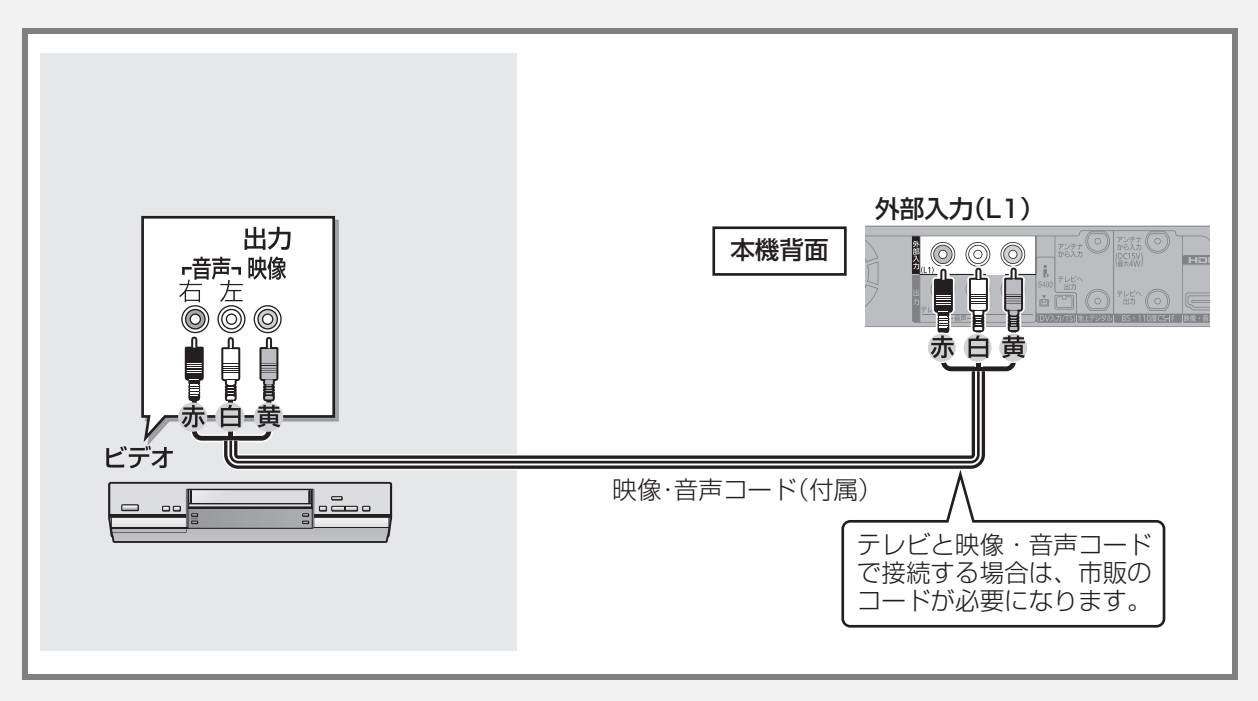

アンプと接続して、ホームシアターなどを楽しむことができます。 **企 デジタル出力される音声と接続・設定の関係 (→209)** 

### **HDMI 端子で接続する**

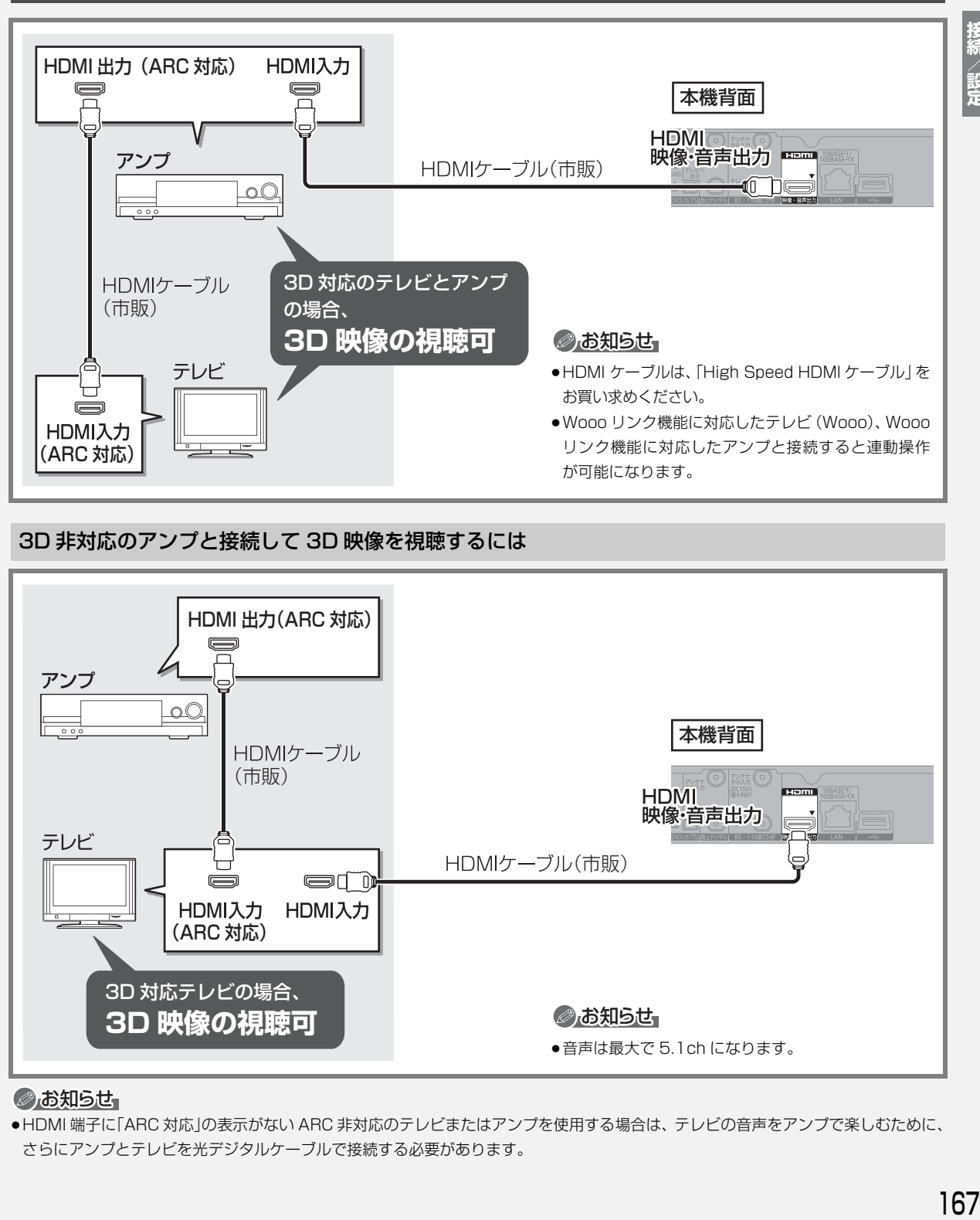

#### 3D 非対応のアンプと接続して 3D 映像を視聴するには

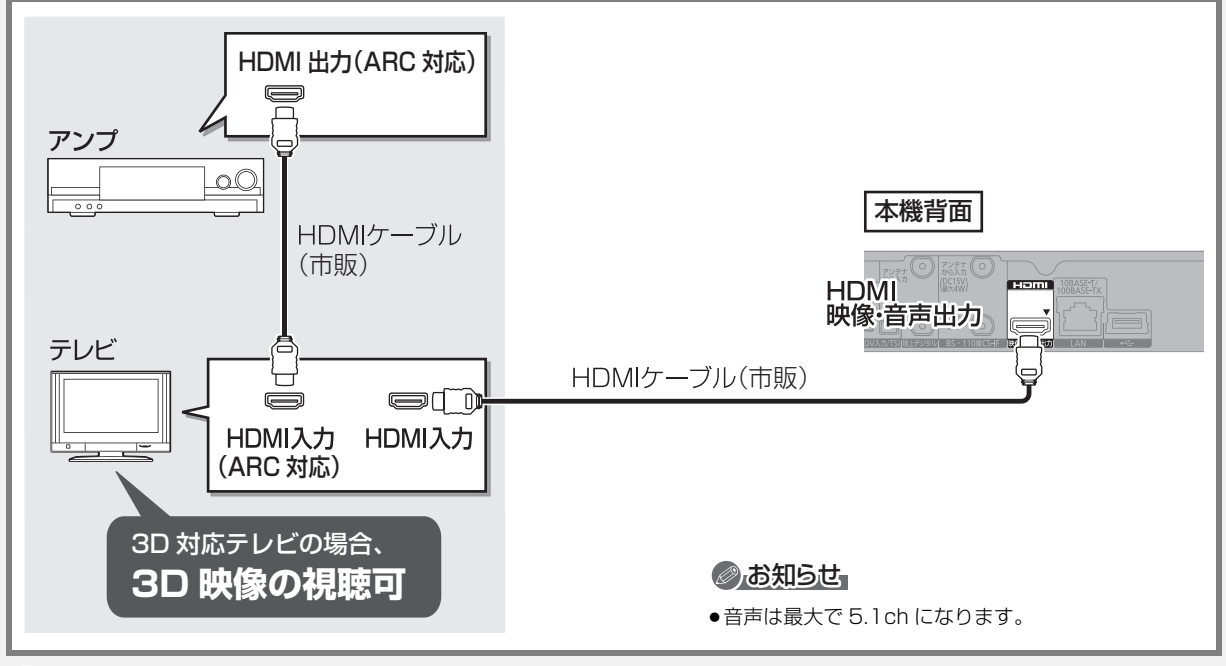

#### のお知らせ

●HDMI 端子に「ARC 対応」の表示がない ARC 非対応のテレビまたはアンプを使用する場合は、テレビの音声をアンプで楽しむために、 さらにアンプとテレビを光デジタルケーブルで接続する必要があります。

# **ネットワーク接続をする 接続5**

本機をネットワークに接続すると、以下のサービスや機能を利用することができます。 接続後は、かんたんネットワーク設定(→[175](#page-51-0)~176)を行ってください。

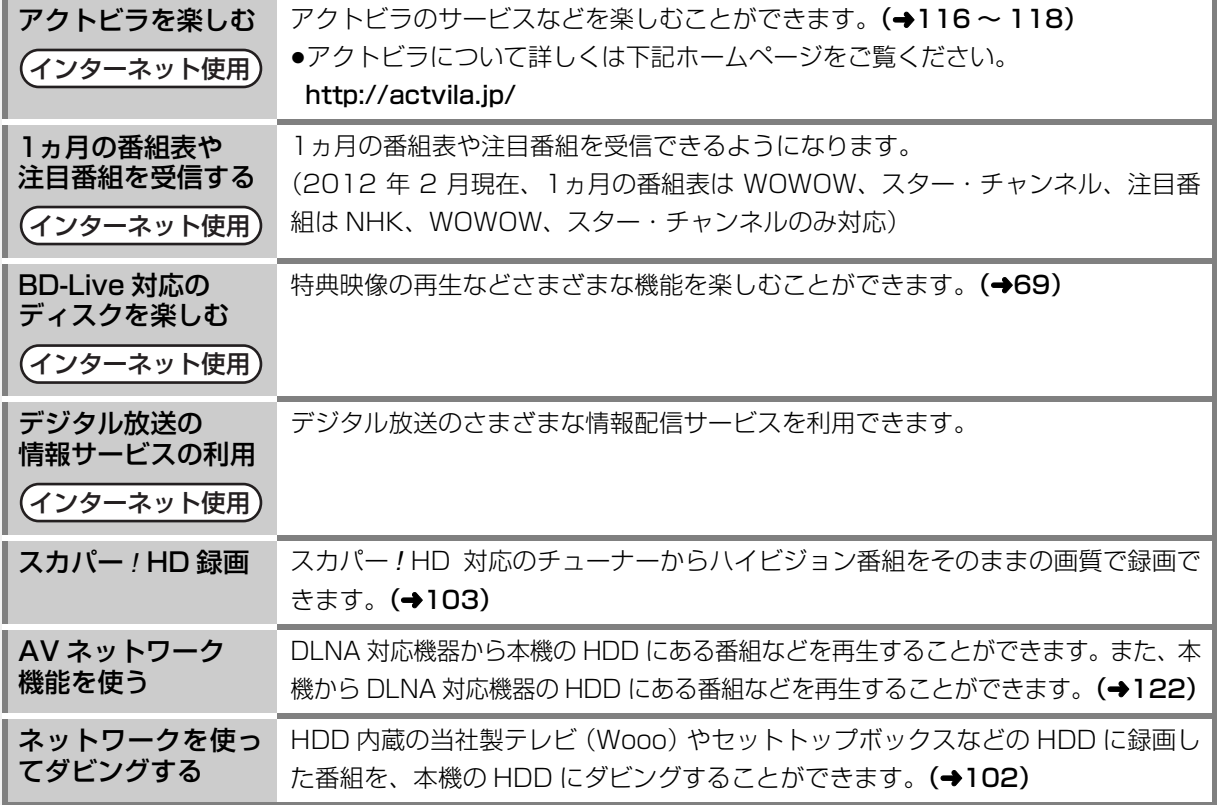

●お知らせ

- ●接続後にテレビの映りが悪くなったときは、LAN ケーブルとアンテナケーブルを離してみてください。 それでも良くならない場合は、シールドタイプの LAN ケーブルのご使用をお勧めします。
- ●カテゴリー 5 (CAT5) 以上の LAN ケーブルのご使用をお勧めします。
- ●接続機器は、本機と同じハブまたはブロードバンドルーター(アクセスポイント)に接続してください。

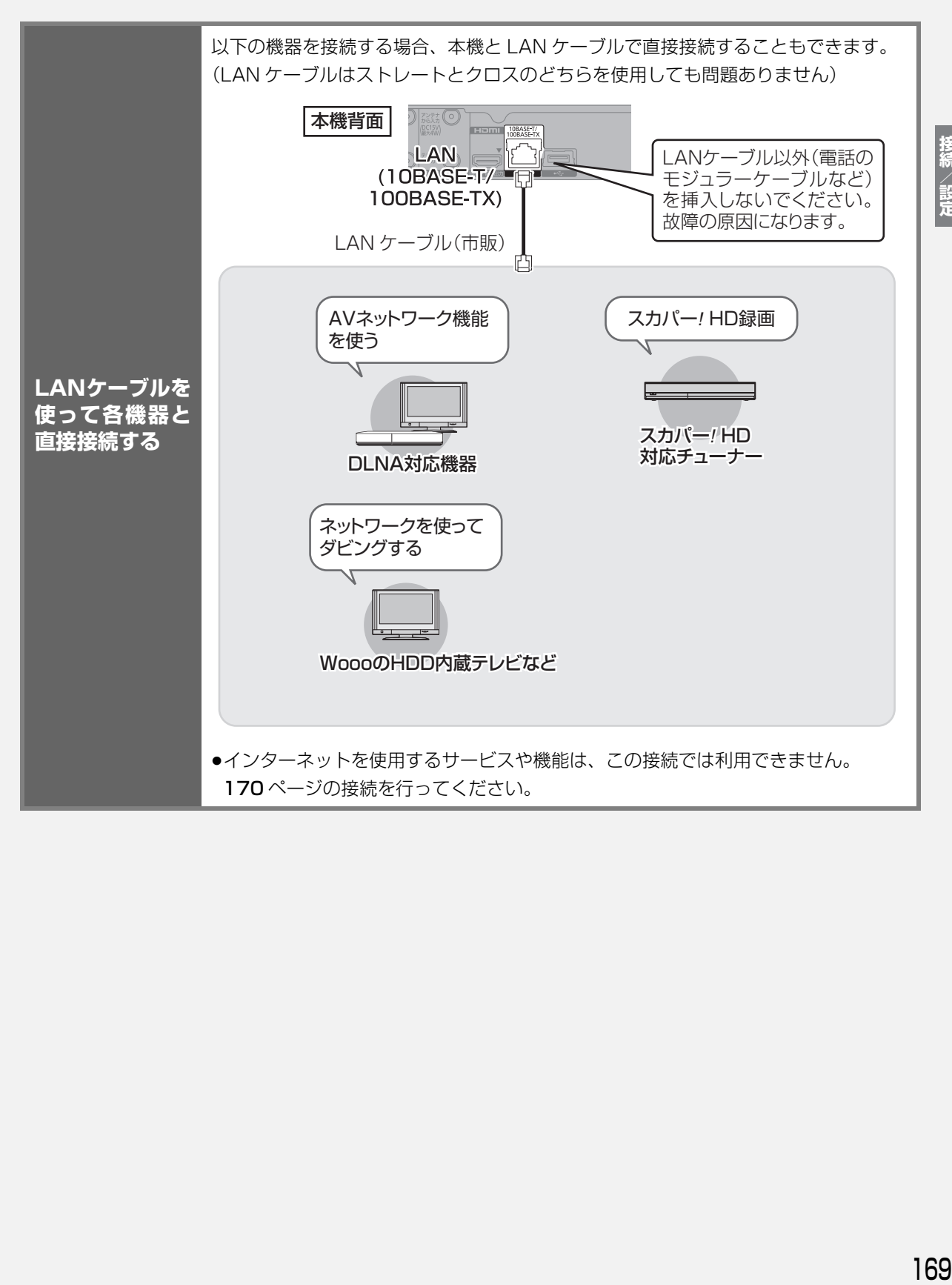

# **ネットワーク接続をする(続き) 接続5**

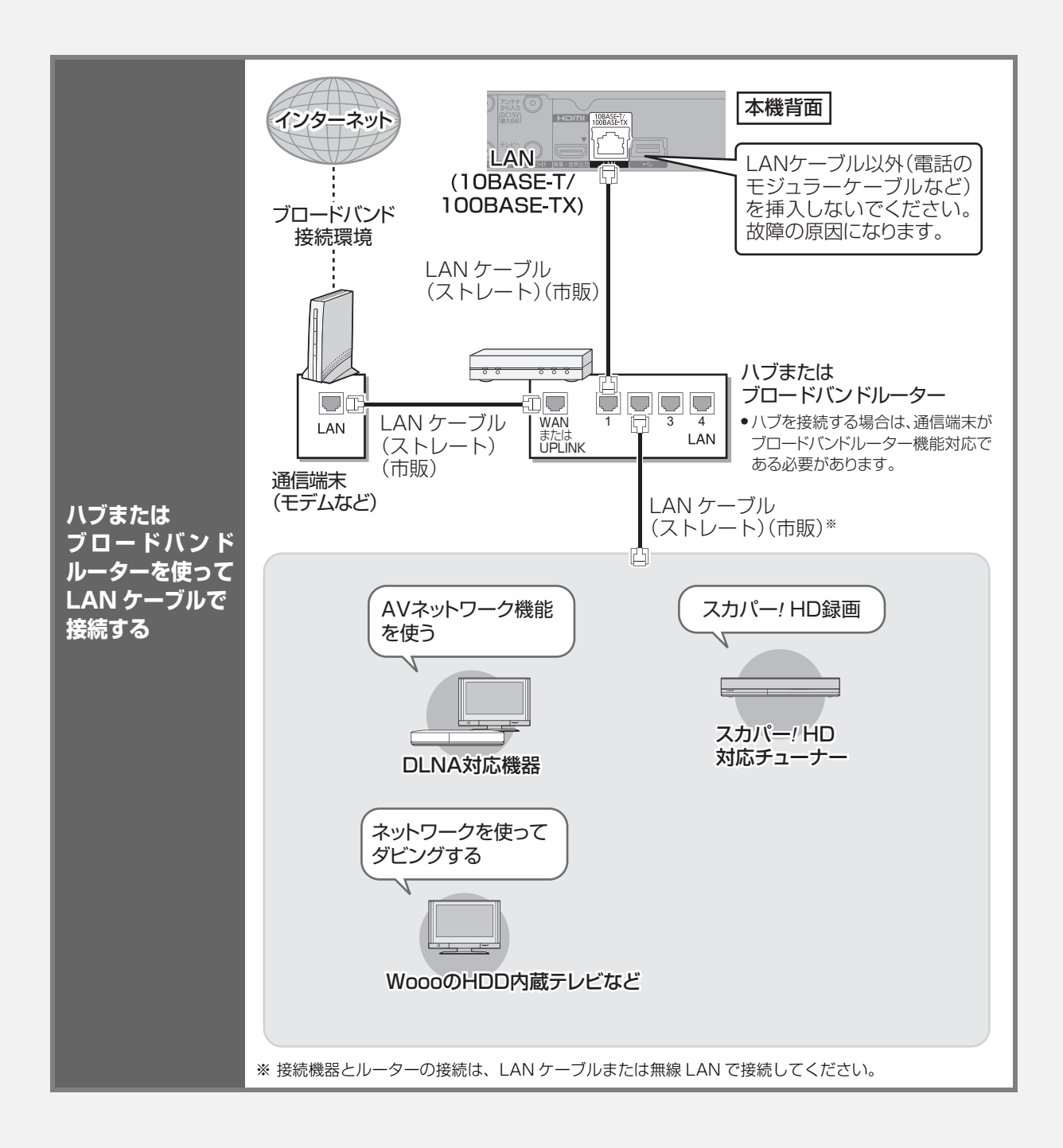

#### 接続する機器、環境について

回線業者やプロバイダーとの契約をご確認のうえ、指定された製 品を使って、接続や設定をしてください。

- ●接続する機器の説明書もご覧ください。
- ●契約により、本機やパソコンなどの端末を複数台接続できない場 合や、追加料金が必要な場合があります。
- ●使用する機器や接続環境などによっては正常に動作しないこと があります。

#### ハブまたはブロードバンドルーター

- ●100BASE-TX 対応のものをお使いください。
- ●ルーターのセキュリティー設定によっては、本機からインター ネットに接続できない場合があります。
- ●必ず電気通信端末機器の技術基準認定品ルーターに接続してく ださい。

#### 免責事項について

- ●機器登録時や会員登録時のパスワードが第三者に知られた場合、 不正に利用される可能性があります。パスワードはお客様ご自身 の責任で管理してください。当社では不正利用された場合の責任 は負いません。
- ●当社が検証していない接続機器、ソフトウェアなどとの意図しな い組み合わせによる誤動作やハングアップなどから生じた損害 に関して、当社では責任を負いません。
- ●ルーターのセキュリティー設定をする場合は、お客様ご自身の判 断で行ってください。ルーターのセキュリティー設定により発生 した障害に関して、当社では責任を負いません。また、ルーター の設定·使用方法などに関する問い合わせには、当社ではお答え できません。

<span id="page-48-0"></span> **電源コードを接続する 接続6 すべての接続が終わったあと、接続してください。**

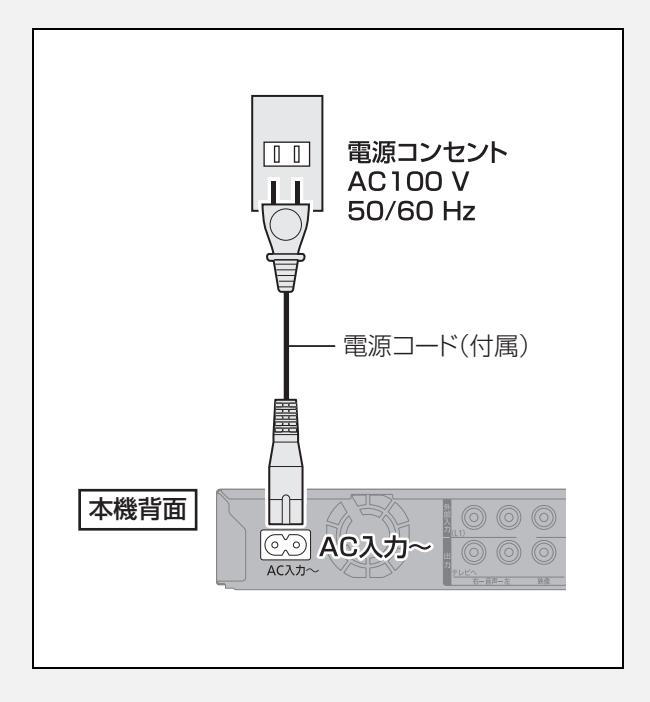

#### ○ 長期間使用しないとき

節電のため、電源コードを電源コンセントから抜 いておくことをお勧めします。電源を切った状態 でも、電力を消費しています。(電源「切」時の消 費電力→[204\)](#page-80-0)

- ●電源コードを抜いている場合:
	- ・自動的に行われる番組表などの情報受信や時 刻情報の取得(→[136](#page-12-0))はできません。
	- ・テレビで放送の受信ができない、または映りが 悪くなる場合があります。

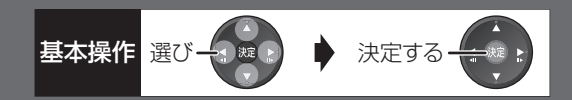

<span id="page-49-0"></span>初めて電源を入れたときに自動的に「かんたん設置設 定」の画面が表示されます。設定中は電源コードを抜 いたり、電源を切らないでください。

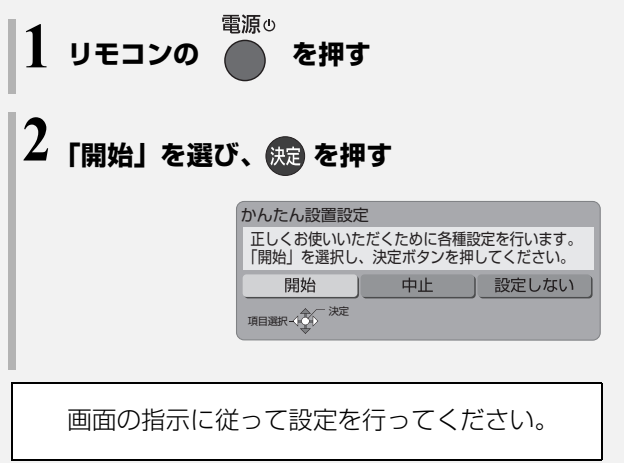

#### 地域設定

お住まいの地域の郵便番号、都道府県、市外局番を設 定します。 カンファンス インファンス いちのか いだん見ている放送局が表示されていない場合やチャ

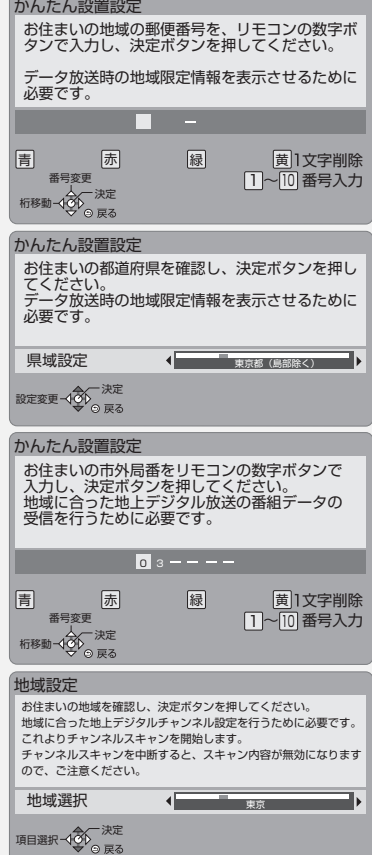

地上デジタル放送チャンネルの設定

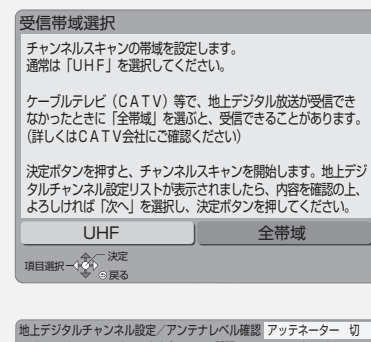

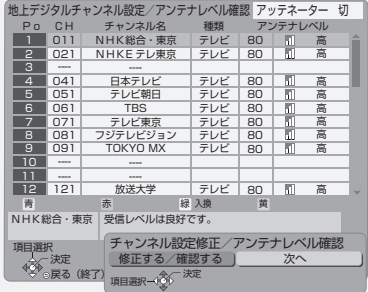

ンネルの割り当てが違うときなどは、「修正する/確認 する| を選んでください。(→135「マニュアル」)

<span id="page-49-1"></span>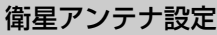

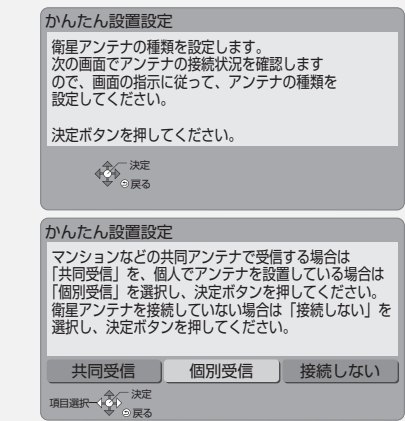

「個別受信」を選んだ場合は、テレビの映りが悪くなる 場合があるため、テレビ側で衛星アンテナの電源を「入 (オン)」にする設定をしてください。

#### クイックスタートの設定

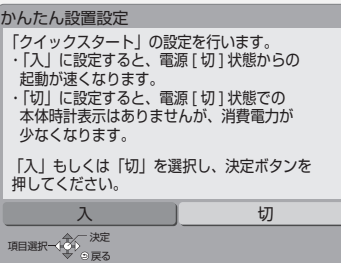

「入」を選んだ場合、「標準」または「省エネ」を選ん でください。

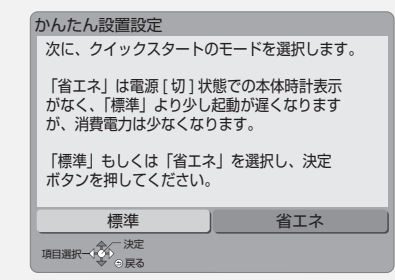

#### クイックスタートとは

電源「切」状態からの起動を高速化します。

●テレビの種類や接続端子によっては、表示が遅れる ことがあります。

ただし、「入」に設定すると、内部の制御部が通電状態 になるため、「切」のときに比べて以下の内容が異なり ます。

●待機時消費電力が増えます。

- ●本機の動作を安定させるため、予約録画終了時また は午前 4 時ごろ(1 週間に一度程度)に、本機全体 を再起動することがあります。(再起動中は、本体表 示窓に "PLEASE WAIT" と表示され、 「電源 小】 以 外のボタン操作が数分間できません。また、本機か ら動作音がしますが、故障ではありません。)
- ●内部の温度上昇を防ぐため、内部冷却用ファンが低 速で回ることがあります。
- ●クイックスタートモードを 「標準 | に選んだ場合、テ レビと HDMI 端子で接続時は、テレビの無信号自動 オフ機能が働かないときがあります。

かんたん設置設定終了後、引き続き「かんたんネッ トワーク設定| (→[175\)](#page-51-0) を行うことができます。

### **かんたん設置設定をやり直す**

引っ越しをした場合や、設置後テレビ受信ができない 場合など、以下の手順でかんたん設置設定をやり直す ことができます。

**1 32 を押す** 

- ❷「放送設定」を選び、 (焼) を押す
	- ●表示がない場合は [K<1][▶▶] でページを切り 換えてください。
- 6 「かんたん設置設定」を選び、 快適 を押す

#### ◎お知らせ

- ●デジタル放送を受信できない場合、「かんたん設置設定」終了後、 時刻合わせを行ってください。(→[136\)](#page-12-0)
- ●テレビに映像が映らない場合は
- ・テレビの入力を確認してください。(→[25](#page--1-3)「本機の映像をテレ ビに映す」)
- ・接続を確認してください。(→[158](#page-34-0) [~ 172](#page-48-0))
- ・テレビの HDMI 端子に接続している場合は、以下の操作を行う と映像が映ります。
- ①[決定]と[青]と[黄]を同時に5秒以上押す ・本体表示窓に"00 RET"が表示されます。
- ② 本体表示窓に "04 PRG" が表示されるまで、[▶]を数回押す
- 3 [決定] を 3 秒以上押す
- ◎ 設定を中止するには [戻る]を押す

<span id="page-51-0"></span>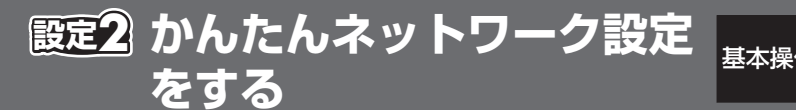

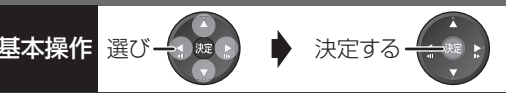

「かんたん設置設定」(→[173](#page-49-0)~174)のあと または 「かんたんネットワーク設定をやり直す」(→176)の あと

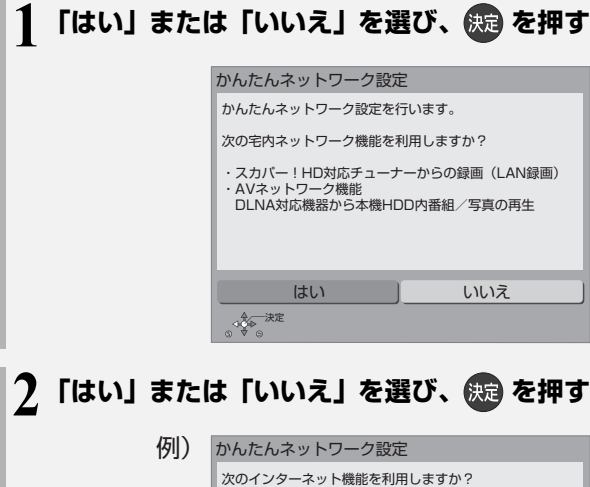

# **接続を確認する**

左記手順 2 のあと、接続確認を行います。

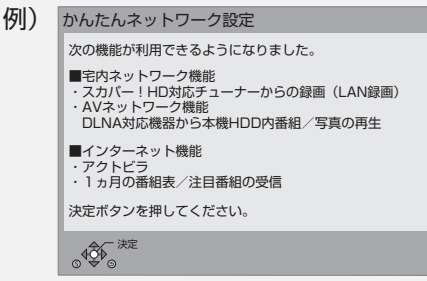

トラインストリーズ<br>- トラップ<br>- トラップ - トラップ - トラップ - トラップ - トラップ - トラップ - トラップ - トラップ - トラップ - トラップ - トラップ - トラップ - トラップ - トラップ - トラップ - トラップ - トラップ - トラップ - トラップ - トラップ - トラップ - トラップ - トラップ - トラップ - トラップ - トラップ - トラップ - トラップ - トラップ

接続/設定

#### ネットワークに問題があるとき

以下のような画面が表示されます。画面の指示に従っ てください。

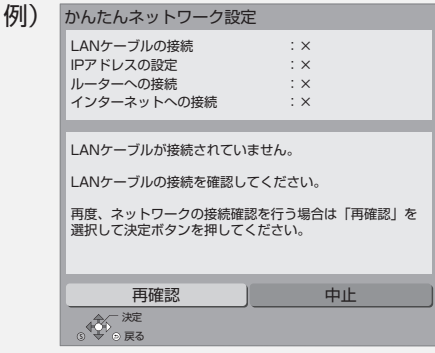

画面の指示に従って設定を行ってください。

決定 戻る

・アクトビラ ・1ヵ月の番組表/注目番組の受信

はい 」 いいえ

#### ◎お知らせ』

- ●宅内ネットワーク機能を利用する場合、ネットワークに接続され たすべての機器から本機にアクセスできるようになります。機器 ごとにアクセス制限をしたい場合は、「AV ネットワーク / スカ パー!HD 録画設定 | (→146) を行ってください。
- ●宅内ネットワーク機能を利用する場合、クイックスタートが自動 で「入」に設定されるため、待機時の消費電力が増えます。

#### 「×」の表示が出た場合

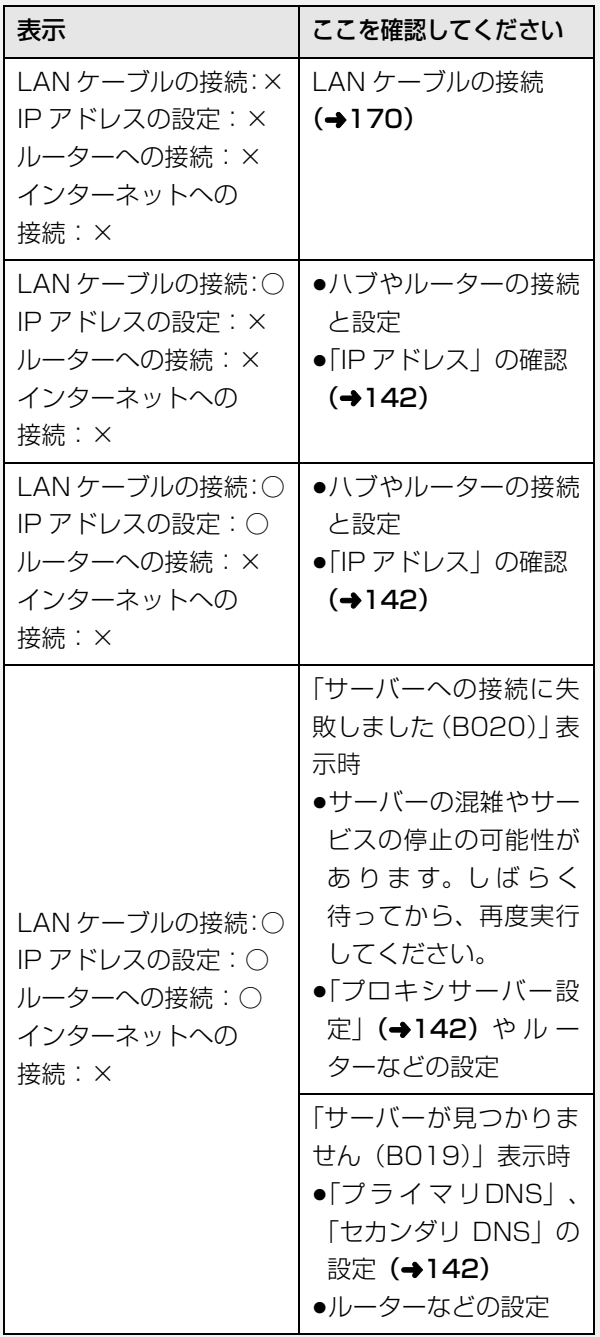

ターへの接続」「インターネットへの接続」は「-」 が表示されます。

# **かんたんネットワーク設定をやり直す**

以下の手順でかんたんネットワーク設定をやり直すこ とができます。

- <sup>棚腱定</sup> (ふた内部) を押す
- 2 「かんたんネットワーク設定」を選び、 ※ を押す (→[175](#page-51-0) 手順 1 へ)

#### のお知らせ

●インターネット機能をご利用にならない場合、「ルー <sup>●かんたんネットワーク設定をやり直すと、 スカパー *!* HD の登録</sup> 済みの予約は、正しく実行されなくなる場合があります。設定前 に、登録済みの予約を取り消し、設定後に再度予約登録を行って ください。

# 受信できるテレビ放送について **Natage <sub>基本操作</sub> 全般 A 決定する**

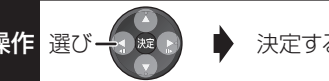

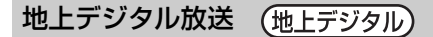

UHF 帯の電波を使って行う放送で、高品質の映像と 音声、さらにデータ放送が特長です。

●本機ではワンヤグ放送を録画できます。(→[112](#page--1-1)) ワンセグは携帯端末向けの地上デジタルテレビ放送 です。(お住まいの地域によっては、放送されない地 域もあります)

### BS デジタル放送 (BS デジタル)

放送衛星(Broadcasting Satellite)を使って行う 放送で、ハイビジョン放送やデータ放送が特長です。 ●WOWOW などの有料放送には、加入申し込みと契約 が必要です。

#### 110 度 CS デジタル放送 (CS デジタル)

通信衛星(Communications Satellite)を使って行 う放送で、ニュース、映画、スポーツ、音楽などの専 門チャンネルがあります。ほとんどの番組は有料です。

≥110度CSデジタル放送の放送事業者「スカパー*!* e2」 への加入申し込みと契約が必要です。 「スカパー *!* e2」には、CS1 と CS2 の 2 つの放送 サービスがあります。

#### お問い合わせ先

「スカパー *!* e2」カスタマーセンター 0570-08-1212(ナビダイヤル) (携帯電話・PHS の方は、045-276-7777) 受付時間 10:00 ~ 20:00(年中無休) 「スカパー *!* e2」公式ホームページ http://www.e2sptv.jp/

#### ●お知らせ

- ●B-CAS カードを挿入しないと、デジタル放送は映りません。
- ●WOWOW など有料の放送局とのご契約は B-CAS カード単位で のご契約となります。テレビの B-CAS カードでご契約いただい ている場合でも、本機付属の B-CAS カードのご契約が必要です。
- ●本機では、ラジオ放送やデータ放送は記録できません。

# **こんな表示が出たら**

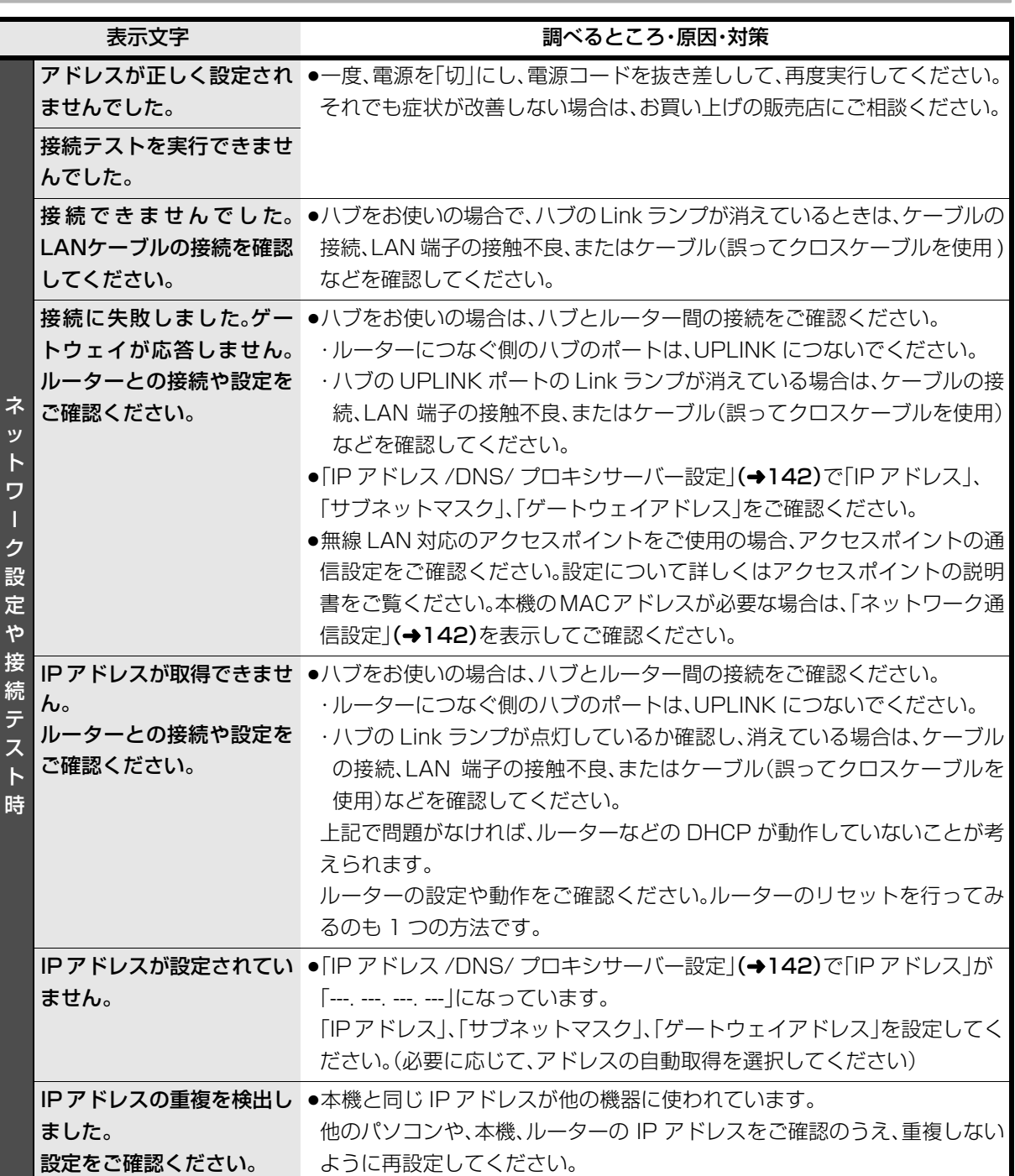

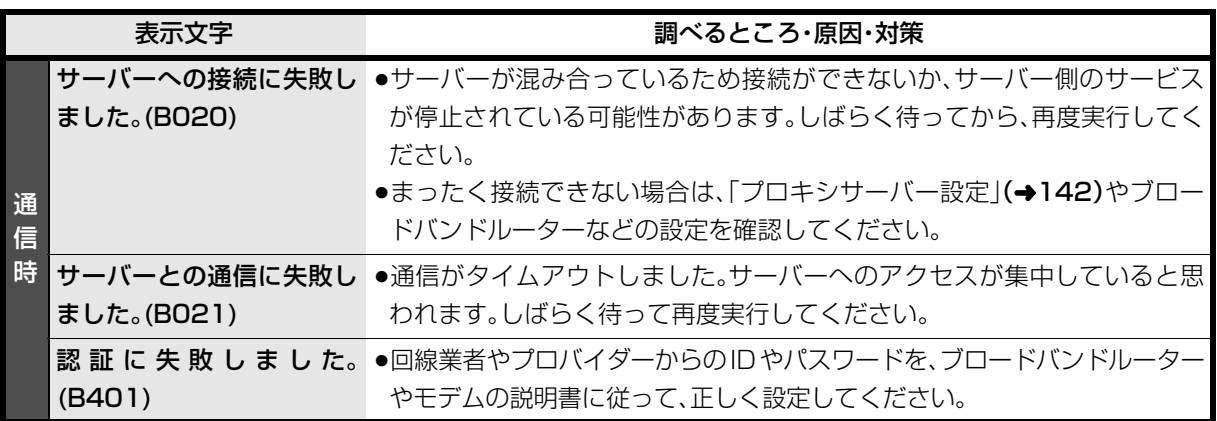

# **こんな表示が出たら(続き)**

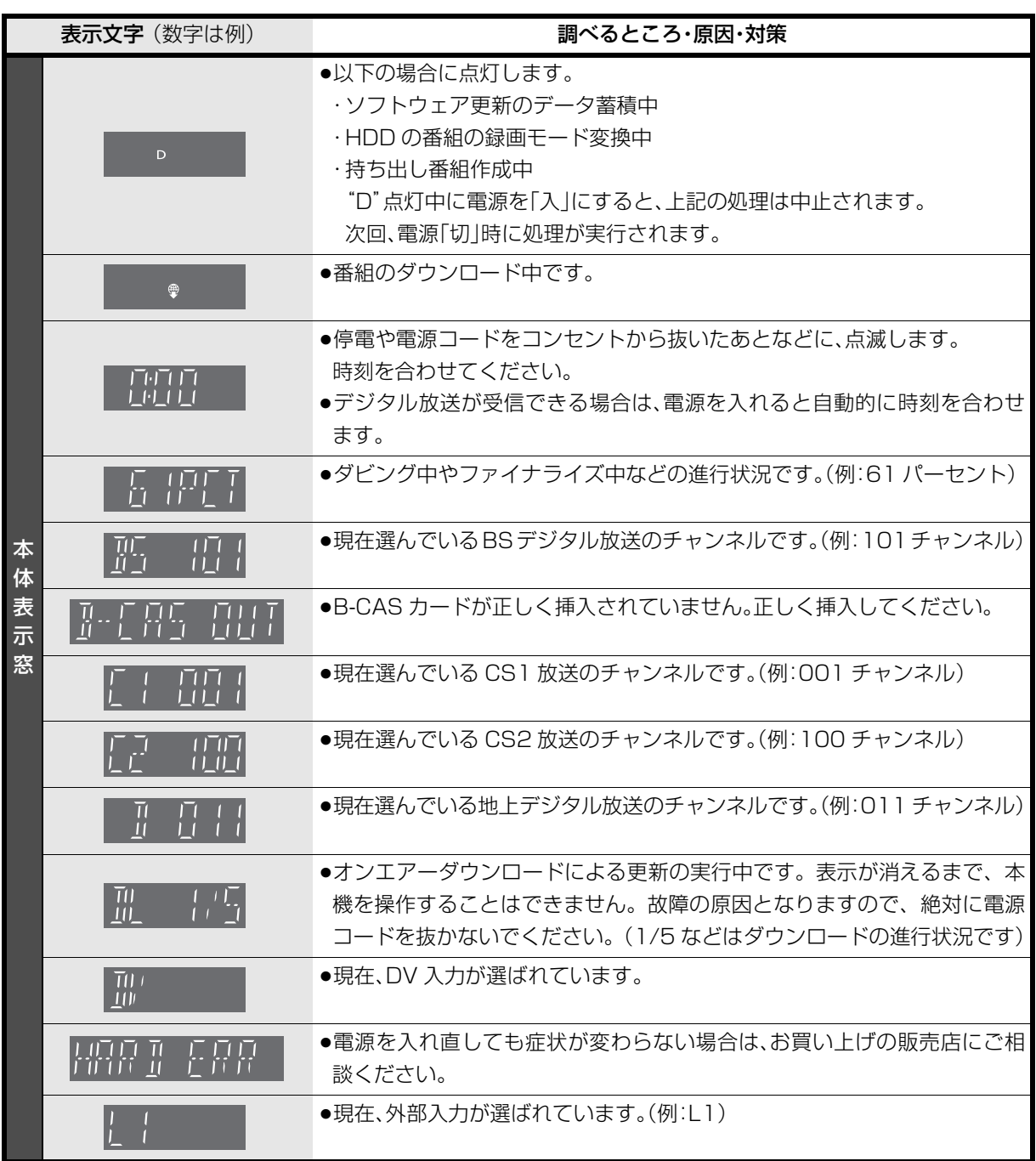

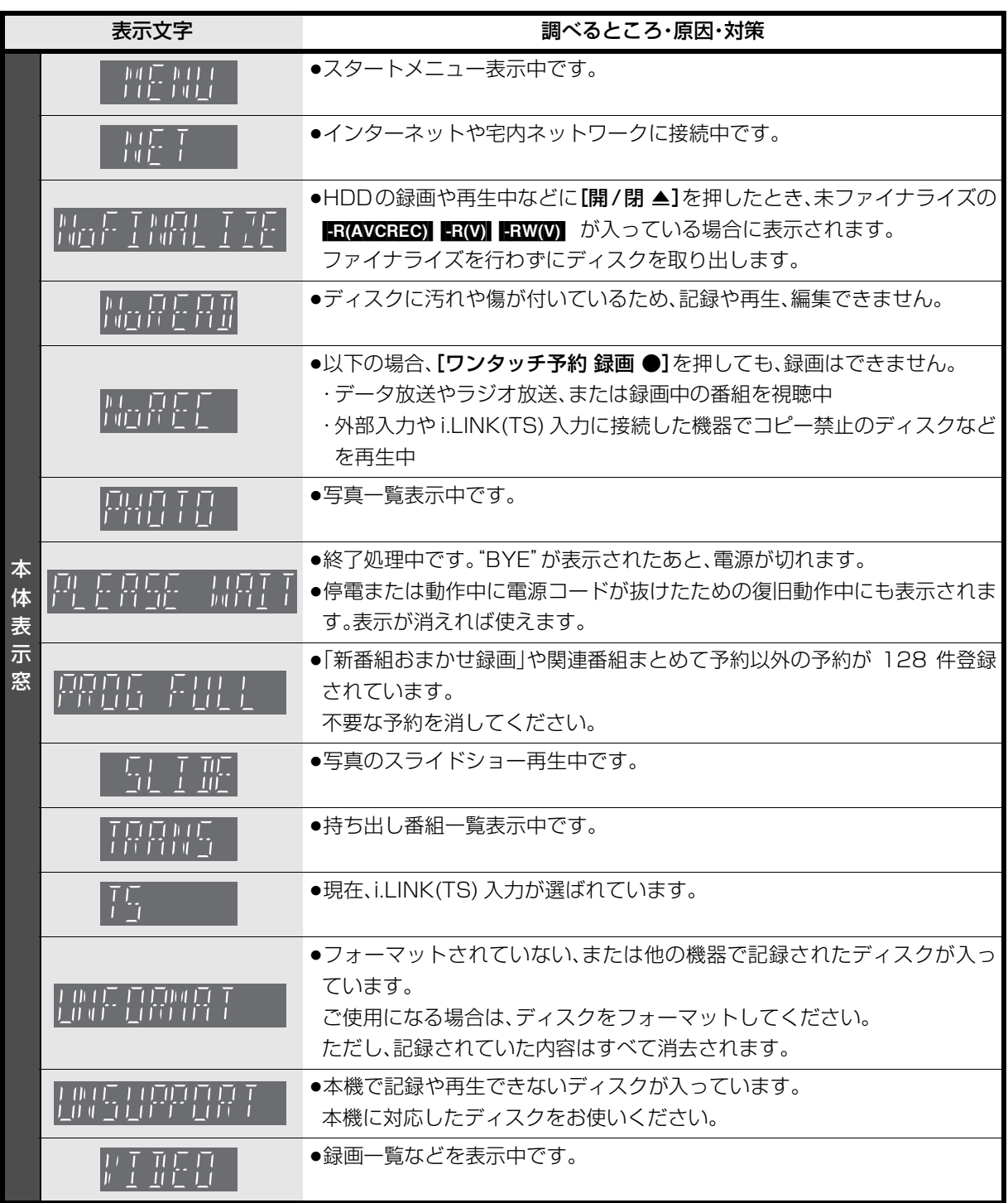

# **こんな表示が出たら(続き)**

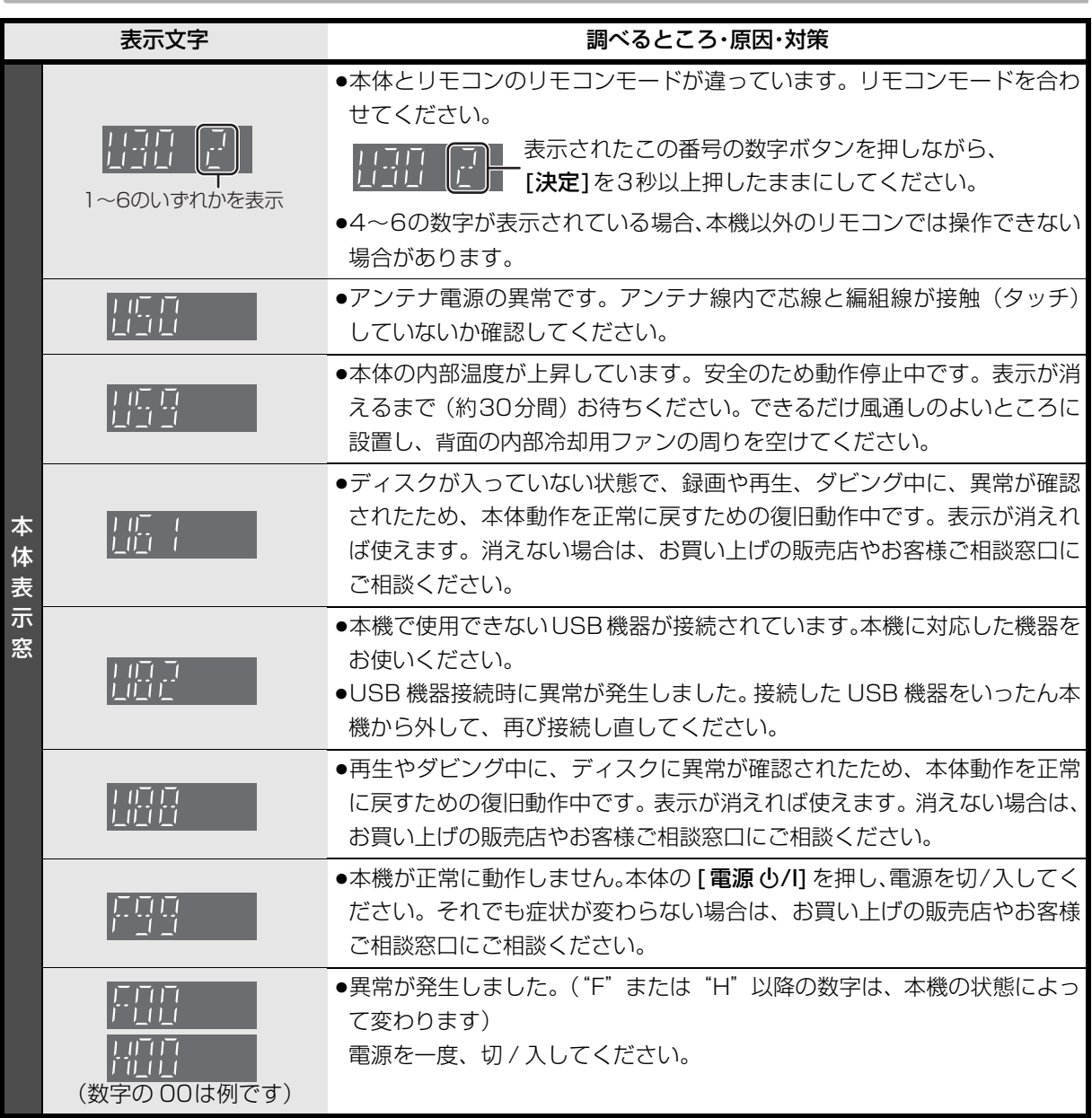

●上記の数値表示は、本機の症状を表すサービス番号です。

●上記の操作をしても表示が消えない場合、お買い上げの販売店またはお近くの「エコーセンター」(→[223\)](#page-99-0) へ修理を依頼してください。なお、修理のご依頼の際には、「サービス番号、F99 」などとお知らせください。 修理を依頼される前に、下記の項目を確かめてください。これらの処置をしても直らないときや、下記の項目 以外の症状は、お買い上げの販売店または「お客様ご相談窓口」(→[223\)](#page-99-0)にお問い合わせください。

- ●周期的なディスクの回転音(ファイナライズ時など に通常より回転音が大きくなる場合があります)
- ●電源切 / 入時の音
- ●気象条件が悪いためによる受信映像の乱れ
- ●早送り・早戻し時の映像の乱れ
- ●3D ディスク入れ替え時の画面の乱れ
- ●BS/CS 放送の一時的な休止による受信障害
- ●以下の状態のときに、本機から HDD の動作音が聞こ える場合があります。
- ・電源切 / 入時
- ・番組表データを受信中
- ・ソフトウェア更新中または番組のダウンロード中 ・録画中
- ・録画モード変換時、持ち出し番組作成時
- ・「家じゅう録画一覧設定」(→143)の「自動更新」 の「入」時
- ・予約録画終了時または午前 4 時ごろ(1 週間に一度 程度)の、本機全体の自動再起動時 本機の安定性維持のため、自動的に内部点検を行っ

ています。

#### 次のような場合は、故障ではありません 本機が操作を受け付けなくなったときは…

- ●各種安全装置が働いていることがあります。
- (1) 本体の [ 電源 少/I] を押し、電源を切る
	- ●切れない場合は、約3秒間押したままにすると 強制的に切れます。

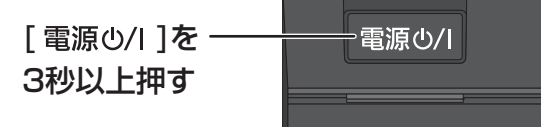

(それでも切れない場合は、電源コードをコンセ ントから抜き、約1分後再びコンセントに差し 込む)

### 2 本体の [ 電源 Í/I] を押し、電源を入れる

上記の操作を行っても操作できないときは、お買い 上げの販売店にご相談ください。

●リモコンが正しく働いていないことがあります。  $(4187)$ 

#### 診断コードについて

本機では、故障と思われる症状が出たときは、下記の操作を行って機器の状態を診断することができます。

- ① [スタート] を押す
- ②「メール / 情報・診断コード」を選び、[決定] を押す ●表示がない場合は [K4][▶▶] でページを切り換えてください。
- 3「診断コード」を選び、[決定]を押す 例)
- **④「黄] を 5 秒以上押す**
- 5「はい」を選び、[ 決定 ] を押す ●診断を開始します。
- ●診断コードですべての故障を診断できるわけ ではありません。あらかじめご了承ください。
- 機種名 : DVL-BRT12 ソフトバージョン : 1.00 診断コード

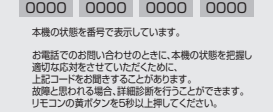

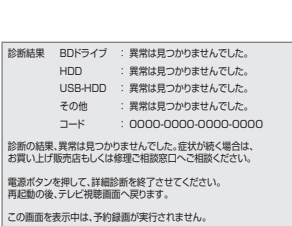

Þ

### **電源**

#### 電源が入らない

- ●予約録画終了時や午前4時ごろの数分間は、「クイッ クスタート」を「入」にしていると、電源ボタン以 外の操作ができないときがあります。
- ●電源コードを差した直後は電源が入りません。しば らくお待ちください。
- ●停電のあとなど一時的にリモコンから電源が入らな い場合があります。本体の [電源 め/I] を押し、電源 を入れてください。

#### 自動的に電源が切れた

●「自動電源〔切〕」(→136) や Wooo リンクの電源 オフ連動(→111)の機能が働いている場合、自動 的に電源が切れます。

# **本体**

#### 本機が熱い

●本機使用中は温度が高くなりますが、性能・品質に は問題ありません。 本機の上下左右にスペースを空 けてください。

本機の温度が気になる場合は、お買い上げの販売店 にご相談ください。

#### ディスクが取り出せない

- ●本機の故障が考えられます。 電源「切」状態で、以下の操作を行うと、ディスクト レイが開きます。
- ① [決定] と [青] と [黄] を同時に 5 秒以上押す ・本体表示窓に"00 RET"が表示されます。
- ② 本体表示窓に "06 FTO"が表示されるまで [▶]を数回押す
- 3 [決定] を押す

(ディスクトレイが開かない場合は、電源コードを抜 き差ししたあと、再度同様の操作を行ってください) ディスクを取り出し、お買い上げの販売店へご相談 ください。

#### **表示**

#### 表示が出ない 表示が暗い

- ●「本体表示窓の明るさ」(→140)で明るさを変えて ください。
- ≥以下の場合、本機の電源「切」時は表示されません。 ・「クイックスタート| (→136)を「切|に設定
	- ・「クイックスタートモード」(→136)を「省エネ」に 設定
	- ・[エコ待機] を押して電源を切る

#### "録画 1"、"録画 2"または"LAN 録画"が 点滅している

- ●以下の場合、点滅します。
	- ・予約録画の開始時刻の約3分前から開始時刻までの間 ・アンテナ抜けや電波が弱くて正常に録画できない とき
	- ・B-CAS カードが抜けて録画できないとき
	- ・HDD の残量がなくて録画できないとき
	- ・スカパー *!* HD 対応のチューナーから信号が受信で きなくて録画できないとき

#### 残量表示が使用した量と違う

- ●残量表示は実際より増減することがあります。
- 日 記録や編集を約 200 回以上繰り返すと、 残量が 減ります。

#### 残量表示が画面によって異なる

- ●選択している録画モードによって、残量表示が異な ります。選択した録画モードの残量を確認したい場 合は、[録画モード]を押して、確認したい録画モー ドを選んでください。
- ●DR モード選択時の残量は、予約確認画面などでは、 放送に合わせて 17 Mbps または 24 Mbps の転送 レートで残量計算しますが、録画一覧画面などでは、 24 Mbps の転送レートでのみ残量計算します。そ のため、画面によっては、残量表示が異なる場合が あります。

#### スタート画面の表示をお買い上げ時の設定に戻 すには

●スタート画面の「全機能から選ぶ」で「設定する· その他の機能」を選び、「お好み設定リセット」を 行ってください。(→30)

# **テレビ画面や映像**

#### 本機を接続したら、テレビの映りが悪くなった、 または映らなくなった

- ●アンテナ線の接続方法によっては、映りにくくなる場 合があります。 お買い上げの販売店にご相談ください。
- ●以下の場合は、テレビ側のアンテナ電源も「入」に してください。
	- ・かんたん設置設定で衛星アンテナの設定を「個別受 信」にしているとき (→[173\)](#page-49-1)
- ・「アンテナ電源」を「入」にしているとき (→129) ●「アンテナ出力」(→129)を「入」にする。
- 「切」の場合、本機の電源「切」時に BS・110 度 CS アンテナ出力から信号を出力しないため、テレビなど で BS・110 度 CS デジタル放送を視聴できません。
- ●一度「アッテネーター| (→132)の設定を切り換え てみてください。
- ●エコ待機で電源「切」時は、テレビの映像が映らな い、もしくは画質が悪くなるときがあります。本機 を経由させずにアンテナ線をテレビに接続すると、 改善することができます。(→164)

#### アンテナレベルが改善して、テレビの映りがよく なっても、アンテナレベル不足の表示が消えない

●「かんたん設置設定」(→174)をやり直してください。

#### 画面の上下左右に黒帯(グレー帯)が表示される 画面の横縦比がおかしい

- ●「画面モード切換」(→[33](#page--1-4))で調整してください。 (テレビのアスペクト設定でも調整できます)
- ●「TV アスペクト」(→[140](#page-16-0))の設定を接続したテレビ に合わせてください。

### 映像が映らない 映像が乱れる

- ●接続やテレビ側の入力切り換えを確認してください。  $(4158 \sim 172)$  $(4158 \sim 172)$  $(4158 \sim 172)$  $(4158 \sim 172)$
- ●HDMI 端子接続時:
	- ·HDCP (不正コピー防止技術)に対応した機器(パ ソコンのディスプレーなど)に接続したときは、機 器によっては正常な映像にならない、または映らな い場合があります。(音声は出力されません)
	- ・以下の場合、HDMI認証が起こり、黒画面になります。
	- [24p 出力」(→141)が「入」の場合、24p 素 材とそれ以外の素材が切り換わる部分
	- 2D 映像と 3D 映像を切り換えたとき
	- ·「Deep Color 出力」(→141) もしくは「コンテン ツタイプフラグ|(→141)を「切|にしてください。
- ●3D映像や24p素材を含む番組を再生時、HDMI端子 以外からの映像が映らない場合があります。
- ●テレビによっては、再生中などの操作時の画面にノ イズが出る場合があります。 HDMI 端子で接続している場合、接続するテレビの HDMI 端子を他の HDMI 端子に変更すると改善され る場合があります。

#### 表示していた画面が消える

●「テレビ画面の焼き付き低減機能」(→140)が「入」 の場合、10分以上操作を行わないと、自動的に表示 していた画面を切り換えます。

#### 再生時の映像に残像が多い

●「HDオプティマイザー」(→71)を「切」にしてください。

# **ボタン操作**

#### リモコンが働かない

●本体とリモコンのリモコンモード(→144)が異なっ ていませんか。電池を交換すると、リモコンモード を合わせ直す必要がある場合があります。

表示されたこの番号の数字ボタンを押しながら、 「決定1を3 秒以上押したままにしてください。

- ●リモコンモードを「41~「6」に設定している場合、 本機のリモコン以外では操作できないときがありま す。
- ●本体のリモコン受信部に向けて操作していますか。 また、受信部に直射日光やインバーター蛍光灯の強 い光が当たると受信できなくなる場合があります。
- ●リモコンと本体の間に障害物(ラックなどの色付き ガラスも含む)などがありませんか。
- ●テレビ操作部のボタンでテレビを操作する場合、テ レビのメーカー番号が異なっていませんか。電池を 交換すると、合わせ直す必要がある場合があります。  $(4145)$

#### 本機のリモコンで操作したら、他の当社製機器も 動いてしまう

●本機と他の当社製機器のリモコンモードが同じに なっています。リモコンモードを変更してください。  $(4144)$ 

### **音声**

#### 音声が出ない

- ●ケーブルがしっかり接続されているか確認してくだ さい。アンプに接続しているときは、アンプの入力 切換なども確かめてください。
- ●HDMI端子の接続状態に合わせて、「HDMI音声出力」 (→[141\)](#page-17-0)を設定してください。
	- ・HDMI 端子でテレビと接続し、テレビから音声を出 力:「入」
	- ・HDMI 端子でテレビと接続し、HDMI 端子以外で接 続したアンプなどから音声を出力:「切」
- ●Dolby Digital PlusまたはDolby TrueHDなどの音 声が出力されなくなった場合は、本機の内部設定が 自動的に切り換わった可能性があります。その場合 は、一度、「初期設定リセット」(→137)を行って ください。

#### 片方のスピーカーからしか音声が出ない

- ●スピーカーの接続を確認してください。
- ●5.1ch マルチ音声を再生する場合、「ダウンミック ス| (→139) を「ドルビーサラウンド| にしてい ると、モノラル音声になります。「ノーマル」に変 更してください。

#### 音声が切り換えられない

- ≥以下の場合、音声の切り換えはできません。 ·マルチ音声の番組を RAM(VR) FR(VR) FRW(VR) に XP、SP、LP、EP、FR モードで予約録画する ・外部入力や DV 入力から LRWI ERWWI に記録する
- ●■■■ 音声の切り換えはできません。
- ●アンプと接続している場合、アンプ側で切り換えて ください。
- ●ディスク制作者の意図で音声が切り換えられない ディスクもあります。

### **デジタル放送**

#### 地上デジタル放送が受信できない

●「受信アンテナ設定」(→132)でアンテナレベルが 最大になるように、アンテナの向きを調整してくだ さい。

映像が不安定になったり、アンテナレベルが不足し ている場合は、以下をお試しください。

- ・「アッテネーター」(→132)の設定を切り換える。 ・ブースターをお使いの場合は、ブースターを外す。
- ●集合住宅の共聴システムや CATV の場合は、地上デ ジタル放送対応の有無を共聴システムの管理者やご 契約の CATV 会社にお問い合わせください。
- ●受信環境に問題がある可能性があります。お買い上 げの販売店にご相談ください。

#### BS・110 度 CS デジタル放送が受信できない 映像や音声が出ない、または映りが悪くなった

- ●BS·110 度 CS デジタル放送に対応したアンテナや アンテナ線、分配器、分波器、ブースターなどを使 用していますか。従来の BS アンテナでは受信でき ない場合があります。
- ●「受信アンテナ設定| (→133)でアンテナレベルが 最大になるように、アンテナの向きを調整してくだ さい。
- ●BS·110 度 CS デジタル放送は、雨や雷、雪などに 弱く、一時的に映像や音声が止まったり、画質、音 質が少し悪くなる場合があります。天候が回復すれ ば、元の画質、音質に戻ります。
- ●放送衛星のメンテナンスのため、一時的に放送が休 止している場合があります。放送が開始されるまで お待ちください。
- ●アンテナへの電源供給が必要です。
- ・「アンテナ電源」 (→133) を 「入 | にしてください。 ・分配器は全端子電流通過型をご使用ください。

#### WOWOWやスターチャンネルなどの有料放送が 視聴できない

- ●有料放送の視聴には、放送局ごとに受信契約が必要 です。
- ●契約した B-CAS カードを挿入してください。テレビ 側でのみ有料放送の契約をしている場合は、テレビ の B-CAS カードを本機に挿入してください。

#### データ放送が見られない

●録画中にデータ放送は見られません。

#### 字幕や文字スーパーが出ない

●字幕や文字スーパーのある番組の場合、「字幕設定」 (→130)の「字幕」や「文字スーパー」を「入」に してください。

# **番組表**

#### 番組表データが受信できない

- ●番組表で番組情報を表示させたい局を選んで [決定] を押すと、番組表データを受信できます。
- ●CATV をご利用の場合、放送や伝送方式により、本 機で番組表を受信できない場合があります。詳しく はご契約の CATV 会社にご相談ください。
- ●お住まいの地域の受信状態に問題がある場合(電波 状態が弱い場合など)は、番組表データを取得でき ないことがあります。ブースターを使用することで 改善できる場合もありますので、販売店にご相談く ださい。

#### 番組表データが更新されない

●データ受信中に電源を入れたり、本機を使用中など でデータを受信しなかった場合は、更新されません。 前回受信したデータが残ります。

データ受信時に本機の電源が「切」状態であれば、自 動的に内容を更新します。

(データ受信時に電源コードは抜かないでください。 電源スイッチのある延長コードをお使いの場合は、 延長コードの電源スイッチは切らないでください。)

#### 1ヵ月の番組表や注目番組が受信できない

- ●ネットワークの接続と設定を確認してください。
- ●「通信による G ガイド受信| (→ 129) の設定を「入| にしてください。

#### 放送局のチャンネルが表示されなくなった

●サブチャンネルの表示切り換えを行うと、放送局に よっては、チャンネル自体が表示されなくなる場合 があります。

# **ディスク**

#### 記録できない

- ●ディスクをフォーマットしていますか。
- ●ファイナライズ後のディスクは記録できません。
- ●誤消去防止(プロテクト)の設定がされていませんか。
- ●ディスク残量がない場合や、番組数が最大数になっ ている場合は記録できません。 (不要な番組を消去するか、新しいディスクを使って ください)
- ●■■記録後、ディスクの出し入れや電源の切 / 入を約 30 回程度繰り返すと、そのディスクは記録や編集が できなくなることがあります。
- ●本機以外の DVD レコーダーなどで記録したディス クは、本機で追記できない場合があります。
- ●ディスクに汚れや傷があると、再生、記録、フォー マットなどができない場合があります。

#### 記録したディスクが他の機器で再生できない

- BD-R ER ERW ファイナライズしていますか。  $(4127)$  $(4127)$
- ●1.5~12.5倍録モードの番組を記録したAVCREC方 式の DVD や、XP、SP、LP、EP、FR モードの番 組を記録した VR 方式の DVD の場合、再生する機器 が、そのディスクの AVCREC 方式や VR 方式の再生 に対応している必要があります。

#### **録画**

#### 録画できない

●ディスクには予約録画のみ可能です。

#### 番組を同時に録画できない

- ●以下の場合、番組の複数同時録画はできません。
	- ・DV 入力から録画する場合
	- ・「外部入力(L1)取込」中
	- ・ディスクから HDD へダビング中
	- ·HDD から HDD へダビング (複製)中
	- · LAN 経由 (スカパー!HD)の2番組の場合
	- ・Wooo リンクを利用して「レコーダー録画開始」を 実行しているときは、新たに「レコーダー録画開始」 はできません。
	- ・ディスクへ 1.5 ~ 12.5 倍録で録画中は、外部入 力から録画することはできません。

# **予約録画**

#### 予約録画ができなかった

●HDD の残量が不足していたり、番組の予約が重なっ ていたりしませんか。[予約確認]を押して、予約内 容を確認してください。

#### ディスクに予約録画ができない

- ●ディスクに予約録画する場合、予約時の詳細設定で 録画先を「BD」にしてください。
- ≥以下の場合、ディスクに予約録画できません。
- · BD-RE BD-R にXP、SP、LP、EP、FRモードで予約 · RAM(AVCREC) FR(AVCREC) に DR、XP、SP、LP、 EP、FR モードで予約
- $\cdot$  RAM(VR) ER(VR) ERW(VR) に DR、1.5  $\sim$  12.5 倍 録モードで予約
- ・**ER(V) ERW(V)** のディスク
- ・未フォーマットのディスク
- ・CPRM 非対応の DVD

・誤消去防止(プロテクト)の設定がされたディスク

BS・110度CSデジタル放送の予約録画ができない

- ●BS・110 度 CS デジタルアンテナに電源が供給され ていない場合、予約録画は実行されません。アンテ ナへの電源供給が必要です。
- ・個別に BS・110 度 CS デジタルアンテナを設置し ている場合、「アンテナ電源」(→133)を「入」に してください。
- ・分配器を使って本機とテレビにアンテナを接続し ている場合は、テレビと本機のどちらからでも電源 を供給できるように全端子電流通過型の分配器を 使用してください。

#### 番組追従機能が働かない

- ●時間指定予約では働きません。
- ●放送開始時刻または終了時刻に 3 時間以上の変更が あった番組には働きません。
- ●毎週予約をした場合、番組表データの更新状態に よっては、正しく働かない場合があります。
- ●LAN 経由 (スカパー! HD) で録画した場合、チュー ナーによっては、正しく働かない場合があります。ま た、[エコ待機]を押して電源を「切」にしていると きも、正しく働かない場合があります。

#### CATV から i.LINK 接続で予約録画ができない

- ●本機とCATVの接続を確認してください。CATVを2 台以上接続すると正しく動作しません。
- 「i.LINK 機器モード設定 | (→141)を「TS モード 2 | にしてください。
- ●CATV が、i.LINK(TS) が動作する設定になっている か確認してください。
- [エコ待機] を押して電源を「切」にしているときは、 予約録画できません。

#### CATV から外部入力接続で予約録画ができない

- ●本機と CATV の接続を確認してください。
- ●CATV の設定が正しいか確認してください。
- ●「時間指定予約| の場合、予約内容の設定で「放送種 別 / チャンネル」を「外部入力 L1」にしてください。
- ●Ir システムを使って予約録画する場合、Ir システム ケーブルが本機に正しく設置されているか確認して ください。また、本機のリモコンの設定(→[144\)](#page-20-0) を、CATV 側の Ir システムのリモコン種別の番号に 合わせてください。

# **再生**

#### 録画した番組が見つからない

●毎日・毎週予約や関連番組まとめて予約で録画した 番組は、録画一覧(まとめ表示)では、まとめて表 示されます。

まとめ∥ が付いた番組を選んで、[**決定**] を押すと、録 画した番組がすべて表示されます。

- ●録画一覧で [サブ メニュー] を押し 「全番組表示へ」 を選択すると、まとめ表示が解除されます。
- ●「最新録画番組」ラベルを選択すると、最新の録画番 組から順に 18 番組までを全番組表示します。
- ●視聴制限のある番組は録画一覧に表示されない場合 があります。「視聴制限一時解除」を行うと、表示さ れるようになります。

#### 再生できない

●ディスクに汚れや傷、反りがある場合、再生できな いことがあります。

#### 番組の先頭から再生が始まらない

- ●再生を停止すると、停止した位置を記憶します。以下 の手順で先頭から再生することができます。
	- ・HDD の場合
	- (1) 録画一覧表示中に、番組を選んで[サブ メニュー] を押す
	- 2「先頭から再生」を選んで【決定】を押す
	- ・ディスクの場合

ディスクトレイを開閉して再生する。(トレイを開 けると、停止位置が解除されます)

#### 映像が乱れたり、正しく再生されない

- ●天候などにより電波の悪い状態で録画した番組を再 生していませんか。
- ●録画モードや、映像の横縦比などの異なるつなぎ目 では、一瞬映像が乱れたり、黒い画面になる場合が あります。

#### なめらかに再生されない (映像や音声が一瞬止まる)

- ●以下の場合、なめらかに再生されない場合がありま す。「「シームレス再生」(→[139\)](#page-15-0)を「入」に設定 しても改善されません ]
	- ・DR モードの番組
	- ・2 倍速対応以下の DVD に記録した 1.5 倍録、1.6 倍録、1.8 倍録、2 倍録モードの番組
	- ・「信号切換| (→70) の「字幕| を「入| にして再生
	- ・シーンの切り換わりや、字幕や音声の切り換え時
	- ·片面2層の ■■ の層の変わり目
- ●取り込んだハイビジョン動画など、転送レートの高 い動画は、なめらかにスロー再生されない場合があ ります。

#### 字幕が出ない、切り換えられない

- ●BDビデオPDVDビデオに字幕が収録され、「字幕情 報」(→70)が「入」になっていますか。
- ●DR、1.5 ~ 12.5 倍録モードの番組は、「信号切換」 (→70)の「字幕」を「入」にしてください。
- ●XP、SP、LP、EP、FRモードの番組は、「字幕I(→49、 70) を「入」にして記録した場合に字幕が表示され ます。字幕表示の入 / 切はできません。

音声言語や字幕言語が切り換えられない

●「音声情報」、「字幕情報」(→70)ではなく、ディス クのメニュー画面でのみ切り換えられるディスクも あります。

BD ビデオや DVD ビデオの視聴制限の暗証番号 を忘れた 視聴制限を解除したい

- ●視聴制限の内容をお買い上げ時の状態に戻してくだ さい。
- 1 [決定] と [青] と [黄] を同時に 5 秒以上押す (本体表示窓に"00 RET"が表示されます)
- **2 本体表示窓に "03 VL" が表示されるまで [▶] を** 押す
- 3 [決定] を押す

#### 3D 映像が出力されない

- ●本機と3D対応テレビの接続や設定は正しいですか。
- ●本機と3D対応テレビの間に3D非対応のアンプを接 続していませんか。本機と 3D 対応テレビを直接接 続してください。

#### 3D 映像が正しく 2D 出力されない

- ●3Dディスクを再生する場合、「3Dディスクの再生方 法| (→137) を「2D 再生| に設定してください。
- ●3D番組を再生する場合、「3D番組の出力方法」(→[140](#page-16-1)) を「2D」に設定してください。
- ●サイドバイサイド(2 画面構成)などの放送を記録 した番組は、2D 再生すると 2 画面で出力されます。

# **ダビング**

#### ダビングできない

●HDDから BRWI ERWWI へのダビング時、HDDの残 量が少ないときはダビングできません。HDD の不要 な番組を消去してください。

(使用するディスクによっては、HDD の残量が 5 倍 録モードで最大 4 時間必要な場合があります)

- ●市販やレンタルの DVD などコピー禁止処理された 映像はダビングできません。
- ●チャプター数や管理情報がいっぱいになり、ダビン グできない場合があります。
- ●高画質 (転送レート約 18 Mbps 以上)の動画を、2 倍速対応以下の DVD に取り込むことはできません。
- BDBB 日DER 番組分割した番組は、HDDにダビング できない場合があります。

#### 高速ダビングできない

- ●以下の場合、1 倍速でのダビングになります。 ・DR モードの番組や LAN 経由(スカパー *!* HD)で 録画した番組を DVD にダビングする
	- ・1.5~12.5倍録モードの番組を [RAM(VR)] -R(VR)] -RW(VR) FR(V) FRW(V) にダビングする
	- ・ディスクの記録容量を超えてダビングする
	- ・1080/60p(1920 × 1080/60 プログレッシ ブ)記録の番組を DVD にダビングする
	- · BD-RE BD-R から他機器で記録した XP、SP、LP、 EP、FR モードの番組を HDD にダビングする
	- ・[DVD-V] から HDD にダビングする
	- ・録画モードを変更してダビングする
	- ・「AVCHD 3D」の表示がある番組を DVD にダビン グする
	- ・XP、SP、LP、EP、FRモードの番組を BD-RE BD-R  $RAM(AVCREC)$   $-R(AVCREC)$   $-R(V)$   $-RW(V)$   $\cup \emptyset \cup \emptyset$ ングする

#### 高速ダビングに時間がかかる

- ●ディスクの倍速対応によってダビング速度が変わり ます。
- ●「高速ダビング速度|(→138)の設定によってダビ ング速度が変わります。

#### 高速ダビング時の動作音が大きい

●高速記録対応ディスクへ高速ダビングする場合、「高 速ダビング速度」(→138)を「静音モード」にする と動作音を抑えることができます。

#### i.LINK(TS) ダビングができない

- ●接続機器が、本機で対応している機器か確認してく ださい。(→101)
- ●本機と接続機器の接続を確認してください。
- ●「i.LINK 機器モード設定 | (→141)を「TS モード 1 | にしてください。
- ●接続機器が、i.LINK(TS) が動作する設定になってい るか確認してください。
- ●ダビングの操作は、ダビング元になる機器側で行っ てください。

# **編集**

#### 編集できない

- ●■■■ 残量がないと、編集ができなくなることがあり ます。不要な番組を消去してください。
- ●以下のディスクの場合、編集できません。 ・ファイナライズ済みのディスク
	- · AVCHD のディスク
	- ・他社製機器で記録したディスク
	- ・パソコンで記録したディスク
- ●本機では持ち出し番組の編集はできません。

#### 番組を消去しても残量が増えない

- BD-R 日 消去しても増えません。
- ■ ■ 最後に記録した番組を消去したときのみ、増 えます。途中の番組を消去しても増えません

#### 部分消去の開始点や終了点が設定できない

●開始点と終了点の間が短い場合や、開始点が終了点 の後ろにある場合、すでに設定している区間に重な る場合は設定できません。

#### プレイリストが作成できない

●本機ではプレイリストの作成はできません。

### **動画**

#### 撮影した動画が再生できない

- ●SDカードやUSB機器のMPEG2動画またはUSB機 器のハイビジョン動画(AVCHD)は直接再生でき ません。HDD などにダビングしてから再生してくだ さい。
- ●■■■ 撮影形式やファイル構成によっては、正しく再 生できない場合があります。
- ●2 倍速対応以下の DVD に記録された高画質 (転送 レート約 18Mbps 以上)の動画は、正しく再生でき ません。

#### 撮影した動画がSDカードからダビングできない

- ●本機の電源を切ってから SD カードを入れ直してく ださい。
- ●パソコンで編集した SD カードは使用できない場合 があります。
- ●■■21 撮影形式やファイル構成によっては、取り込み ができない場合があります。
- ●本機に対応していないSDカードは使用できません。

#### 撮影した動画が USB 接続でダビングできない

- ●本機とビデオカメラの接続を確認してください。 USB 接続が正しく認識しない(USB 機器画面が表 示されない)場合は、USB 接続ケーブルを抜き差し してください。それでも認識しない場合は、本機の 電源を入れ直してください。再生、録画またはダビ ング中などに、USB 接続された場合、認識しないこ とがあります。
- ●本機と接続するための設定が、ビデオカメラ側で正 しく設定されているか確認してください。
- ●■■21 撮影形式やファイル構成によっては、取り込み ができない場合があります。

#### 撮影した動画が i.LINK 接続でダビングできない

- ●本機とビデオカメラの接続を確認してください。
- ●「i.LINK 機器モード設定| (→141) を「DV モード| にしてください。
- ●DV おまかせ取込がうまく働かない場合は、ビデオカ メラ側の設定を確かめ、電源を入れ直してください。 それでも働かない場合は、「接続した機器を再生して ダビングする| を行ってください。(→98)

#### **写真**

#### 撮影した写真が再生できない SD カードから取り込めない

- ●本機の雷源を切ってから SD カードを入れ直してく ださい。
- ●パソコンで編集した SD カードは使用できない場合 があります。
- ●本機に対応していないSDカードは使用できません。

#### 撮影した写真が USB 接続で取り込めない

- ●本機とデジタルカメラの接続を確認してください。 USB 接続が正しく認識しない(USB 機器画面が表示 されない)場合は、USB 接続ケーブルを抜き差しして ください。それでも認識しない場合は、本機の電源を 入れ直してください。再生、録画またはダビング中な どに、USB 接続された場合、認識しないことがありま す。
- ●本機と接続するための設定が、デジタルカメラ側で 正しく設定されているか確認してください。
- ●デジタルカメラ側に SD カードが正しく入っている か確認してください。

#### 撮影した写真の取り込みに時間がかかる

●ファイル数やフォルダの数が多い場合、または写真 の解像度が高い場合、数時間かかることがあります。

# **持ち出し番組**

#### 持ち出し番組が作成できない

- ●ダビングができない番組は持ち出し番組を作成でき ません。
- ●HDD の残量が少ない場合や、HDD の番組数がいっ ぱいの場合、持ち出し番組は作成できません。
- ●録画先が「HDD」以外の場合、持ち出し番組は作成 できません。

#### 持ち出し番組が SD カードに転送できない

- ●SD カードの書き込み禁止スイッチがロックされて いませんか。
- ●mini タイプ、micro タイプの SD カードの場合、専用 のアダプターを正しく装着していますか。
- ●本機に対応していないSDカードは使用できません。

#### 持ち出し番組が USB 接続で転送できない

- ●本機と接続機器の接続を確認してください。USB 接 続が正しく認識しない(USB 機器画面が表示されな い)場合は、USB接続ケーブルを抜き差ししてくだ さい。それでも認識しない場合は、本機の電源を入 れ直してください。再生、録画またはダビング中な どに、USB 接続された場合、認識しないことがあり ます。
- ●本機と接続するための設定が、接続機器側で正しく 設定されているか確認してください。
- ●接続機器側にSDカードが正しく入っているか、また SD カードの書き込み禁止スイッチがロックされて いないか確認してください。

#### 持ち出し番組が再生できない

- ≥本機では持ち出し番組の再生はできません。
- ●「持ち出し番組の VGA 画質| (→138)を「モード 1(1.5Mbps)」で記録すると再生できない場合があり ます。その場合は、画質を「モード 2(1.0Mbps)」 に設定して、持ち出し番組を作成し直してください。
# **ネットワーク**

## アクトビラなどのインターネットサービスが つながらない 動画コンテンツが見られない

- ●「DNS-IP自動取得 I(→142)が「入 Iになっていますか。
- ●アクトビラなどのインターネットサービスをご利用 になるには、ブロードバンド環境が必要です。 また、アクトビラ・ビデオ フルの動画コンテンツを ご利用になるには、光ファイバー (FTTH) のブロー ドバンド環境が必要です。
- ●ご利用環境や接続回線の混雑状況などにより、動画 コンテンツの映像が乱れたり、映らない場合があり ます。

# **AV ネットワーク機能**

# 再生できない(サーバーとして使用する)

- ●接続や設定を確認してください。
- ●「機器一覧」(→143)で、再生する機器が[許可] になっていますか。
- $\bullet$ 再生する機器によっては、緑画中の番組や 1.5  $\sim$ 12.5 倍録モードの番組、スカパー *!* HD の番組、取 り込んだハイビジョン動画は再生できません。
- ●[エコ待機]を押して電源を「切」にしているときは、 再生できません。

# 再生できない(クライアントとして使用する)

- ●接続した機器側で本機が登録されていますか。
- ●すべての映像を再生できるわけではありません。詳 しくは接続した機器の説明書をご覧ください。

# **Wooo リンク**

# Wooo リンクが働かなくなった

- ●Wooo リンクが働かなくなった場合、以下の操作をお 試しください。
- 1 本体の [ 電源 Í/I] を約 3 秒間押し続けて電源を 切った後、電源を入れ直す
- 2 HDMI ケーブルを抜き差しする
- **③「Wooo リンク制御 | (→140)の設定を切 / 入する**
- ●HDMI機器の接続を変更したとき、停電やコンセント の抜き差しをしたとき、ダウンロードを実行したと きなどに Wooo リンクが動作しなくなる場合があり ます。このときは、設定をやり直してください。
- ●「送信に失敗しました。接続を確認してください。」の メッセージが出た場合、一度、「Wooo リンク制御」 (→140) を「切」に設定してから、もう一度「入」 にしてください。

# **表示マーク一覧**

●本機は表示マーク(機能表示のシンボルマーク)によって、表示画面の情報をお知らせします。 ●放送局から情報が送られてこない場合は、正しい表示マークを表示しない場合があります。

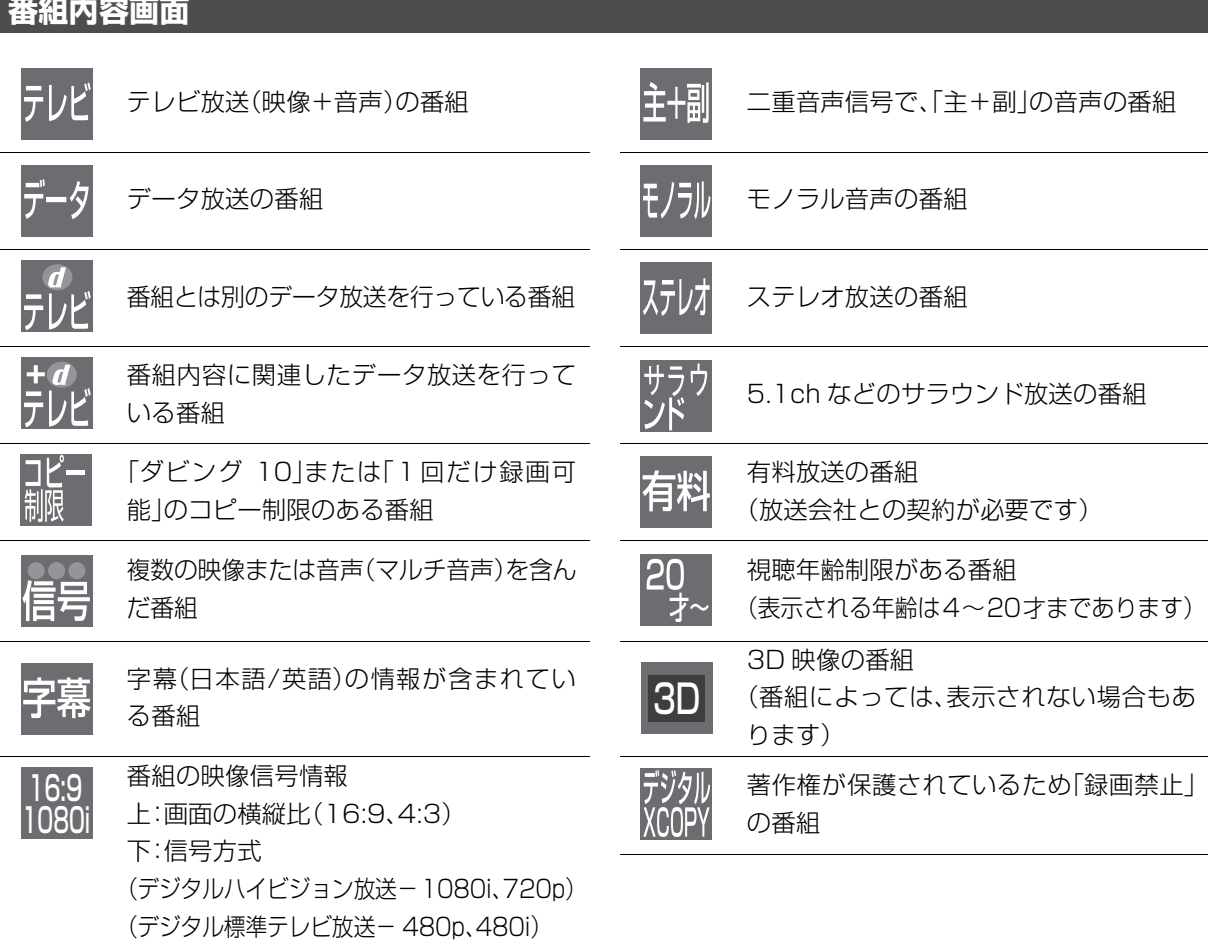

# 必要なとき **必要なとき**

# **表示マーク一覧(続き)**

# **予約一覧画面**

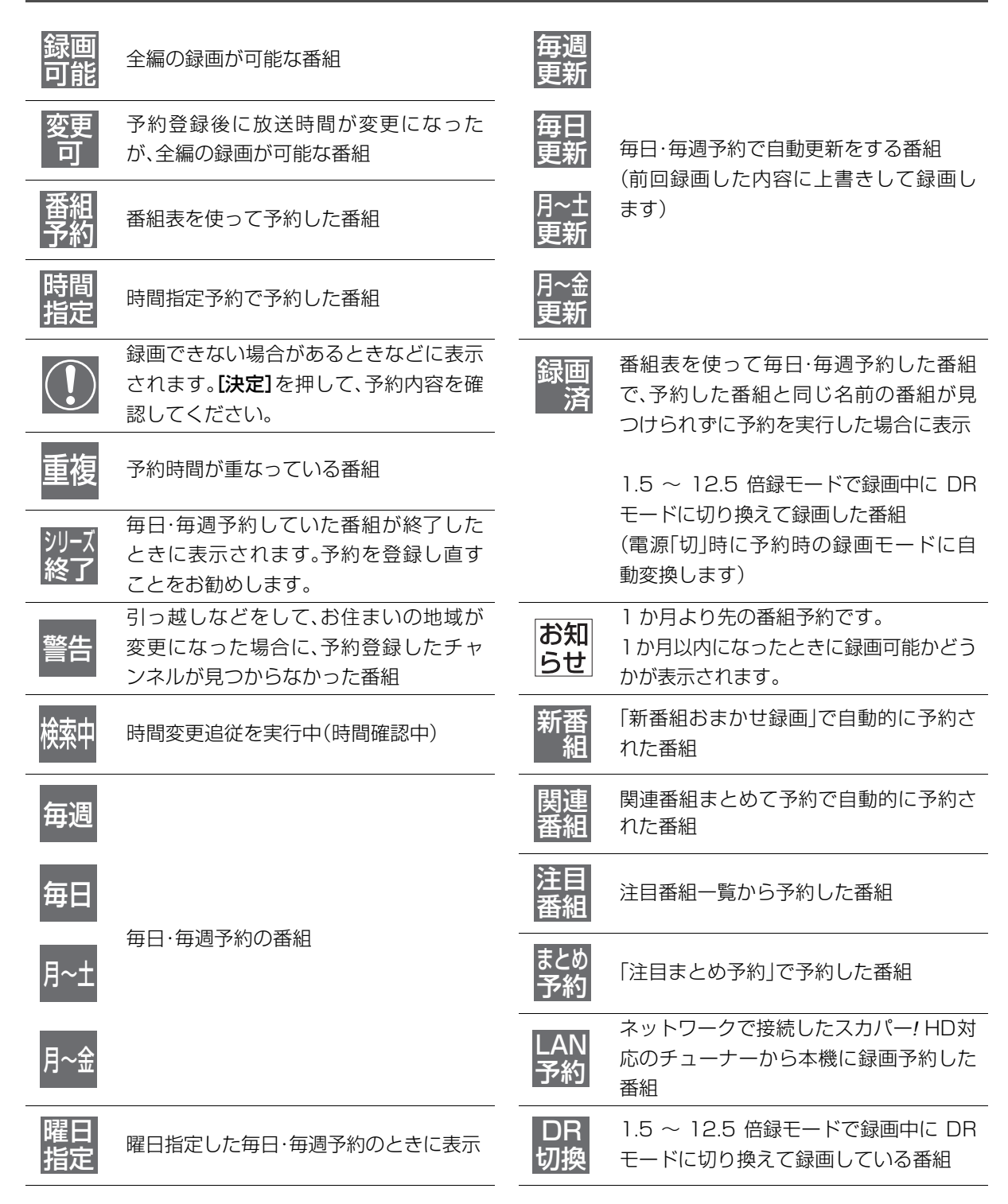

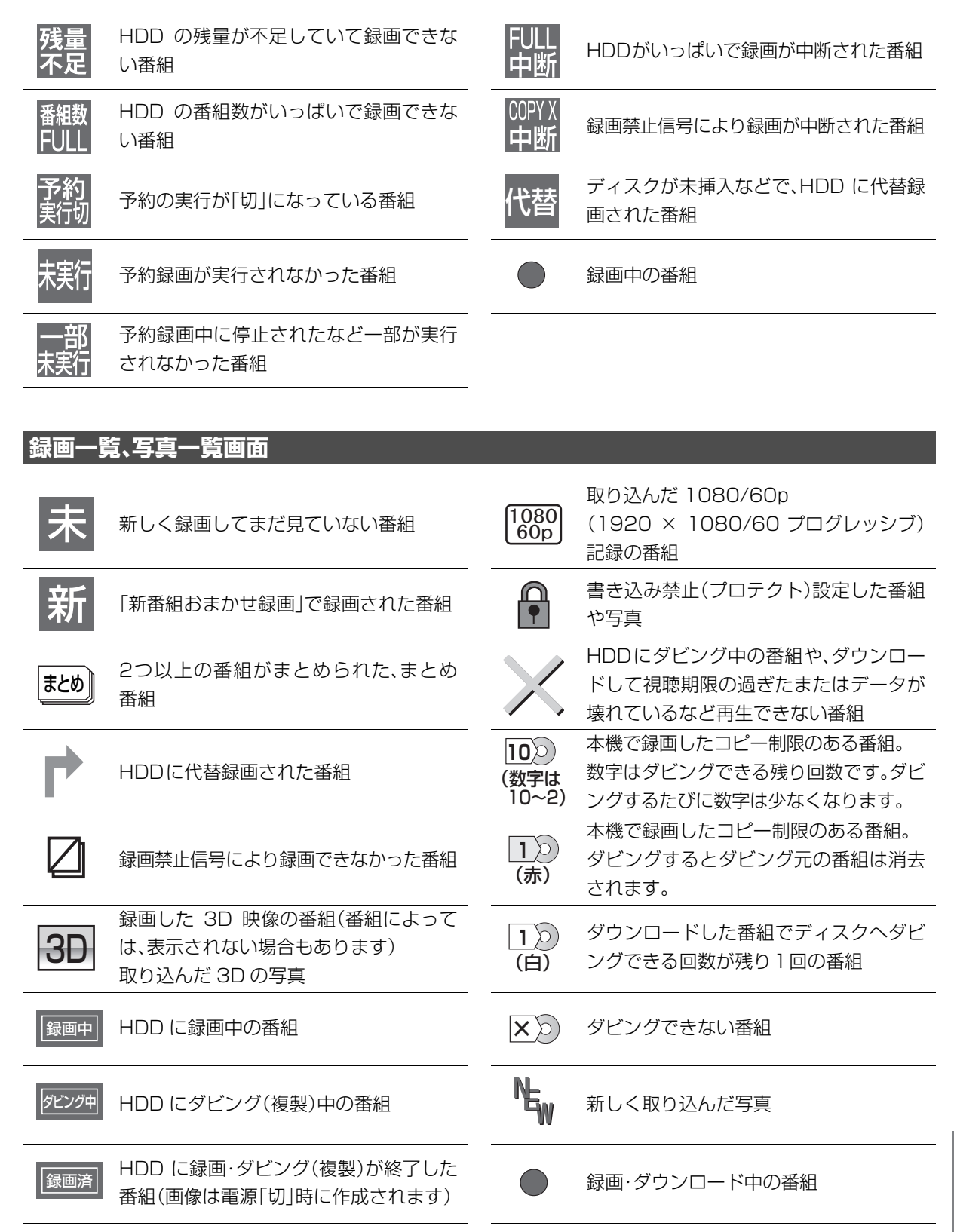

必要なとき **必要なとき**

# **表示マーク一覧(続き)**

# **ダビング、持ち出し番組一覧画面**

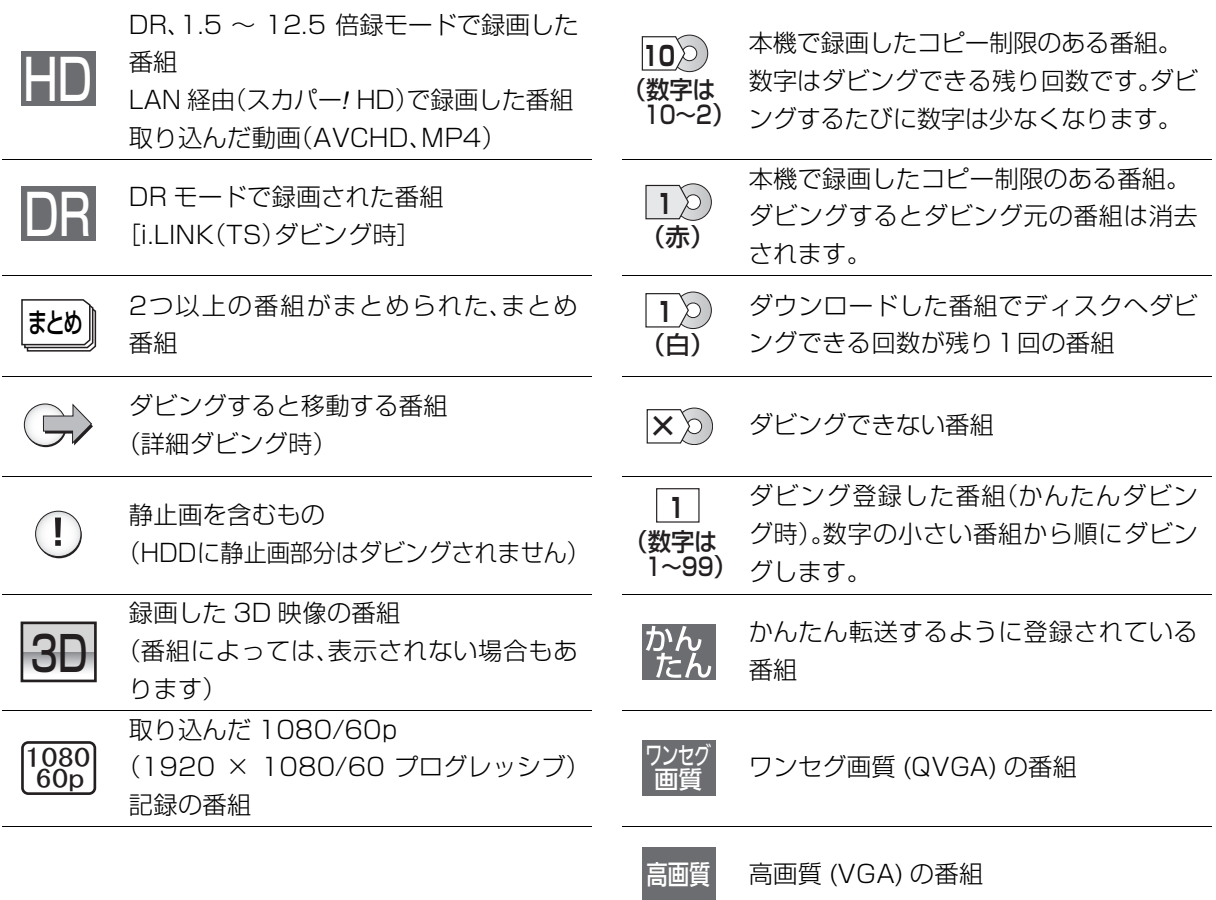

# **番組表**

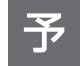

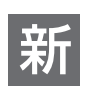

お画予約している番組 インスコンスコンスプロント 「新番組おまかせ録画」で予約された番組

# **用語解説**

#### **A** AAC エーエーシー

#### (Advanced Audio Coding ) アドバンスド オーディオ コーディング

デジタル放送で標準に定められたデジタル音声方 式で、CD 並みの音質データを約 1/12 まで圧縮 できます。また、5.1 チャンネルのサラウンド音 声や多言語放送を行うこともできます。

#### AVCHD エーブイシーエイチディー

高精細なハイビジョン映像を記録できるように開 発された新しいビデオカメラ記録フォーマット (規格)の名称です。

#### AVCHD Progressive エーブイシーエイチディー プログレッシブ

高 精 細 な ハ イ ビ ジ ョ ン 映 像 を、1080/60p (1920 × 1080/60 プログレッシブ)記録でき るように開発されたビデオカメラ記録フォーマッ ト(規格)の名称です。

#### AVCHD 3D エーブイシーエイチディー スリーディー

高精細なハイビジョン映像を、3D 映像で記録で きるように開発されたビデオカメラ記録フォー マット (規格)の名称です。

#### BD - J ビーディー ジェイ

**Contract** 

BD ビデオには、JAVA アプリケーションを含む ものがあり、そのアプリケーションは BD-J と呼 ばれます。通常のビデオの操作に加えて、いろい ろなインタラクティブな機能を楽しむことができ ます。

#### **Bitstream** ビットストリーム

圧縮され、デジタルに置き換えられた信号です。 AVアンプ などに搭載されたデコーダー によっ て、5.1chなどのサラウンド音声信号に戻されます。

# シーピーアールエム

**G** CPRM (Content コンテント Protection for フォー Recordable プロテクション レコーダブル Media ) メディア

デジタル放送のコピー制御信号が加えられた番組 に対する著作権保護技術のことです。コピー制御 信号が加えられた番組は、CPRM に対応した機器 とディスクに記録できます。

#### Deep Color ディープ カラー

8bit以上の色情報を扱える高色域規格の1つです。 Deep Color 対応のテレビに接続することで、映像 を 8bit 以上の高階調表示に変換して表示します。

#### DLNA ディーエルエヌエー

(Digital Living Network Alliance ) デジタル リビング ネットワーク アライアンス

ホームネットワーク環境に接続したデジタル機器 同士などを連携させて、かんたんに、便利に使用 するための技術です。

#### Dolby Digital ドルビー デジタル

ドルビー社の開発したデジタル音声の圧縮方式で す。ステレオ (2 ch) はもちろん、サラウンド 音声にも対応しており、大量の音声データを効率 よくディスクに収めることができます。

#### Dolby Digital Plus ドルビー デジタル プラス

ドルビーデジタルの改良版で、さらなる高音質、 5.1ch 以上の多チャンネル、より広いビットレー トを実現しています。 BD規格では最大 7.1ch ま で対応しています。

#### Dolby TrueHD ドルビー トゥルーエイチディー

DVDオーディオで採用されているMLPロスレス の機能拡張版でスタジオマスターの音声データを 完全に再生する高品位な音声方式です。 BD 規格 では最大 7.1ch まで対応しています。

#### **DTS** ディーティーエス

#### (Digital Theater Systems ) デジタル シアター システムズ

映画館で多く採用されているサラウンドシステム です。チャンネル間のセパレーションも良く、リ アルな音響効果が得られます。

#### DTS - HD ディーティーエス エイチディー

映画館で採用されているDTSをさらに高音質/高 機能化した音声方式で、下位互換性により従来の AV アンプでも DTS として再生できます。BD 規 格では最大 7.1ch まで対応しています。

# **■ HDD(ハードディスクドライブ)**

パソコンなどで使われている大容量データ記憶装 置の 1 つです。表面に磁性体を塗った円盤(ディ スク)を回転させ、磁気ヘッドを近づけて大量の データの読み書きを高速で行います。

#### エイチディーエムアイ  $\blacksquare$ HDMI

(High-Definition Multimedia Interface ) ハイ デフィニション マルチメディア インターフェイス

HDMIとは、デジタル機器向けのインターフェー スです。従来の接続と違い、1本のケーブルで非 圧縮のデジタル音声・映像信号を伝送することが できます。

#### **i**.LINK アイ リンク

i.LINK端子を持つ機器間で映像や音声などのデータ 転送や、接続した機器の操作ができるシリアル転送 方式のインターフェースです。

i.LINKはIEEE1394の呼称で、IEEE(米国電子電 気技術者協会)によって標準化された国際規格です。

#### **OD** JPEG ジェイペグ

#### (Joint Photographic Experts Group ) ジョイント フォトグラフィック エキスパーツ グループ

カラー静止画を圧縮、展開する規格の1つです。 デジタルカメラなどで保存形式としてJPEGを選 ぶと、元のデータ容量の1/10~1/100に圧縮さ れますが、圧縮率の割に画質の低下が少ないのが 特長です。

#### LPCM (リニア PCM ) エルピーシーエム ピーシーエム

CDなどで使われている、圧縮せずにデジタル信 号に置き換えられた音声信号です。

#### MAC アドレス マック

家庭内ネットワークで接続されている機器を特定 するための番号です。

#### MPEG-2 、MPEG-4 AVC / H. 264 エムペグツー エムペグフォー エーブイシー エイチ

カラー動画を効率良く圧縮、展開する規格の1つで す。MPEG-2は デジタル放送や DVD などに使わ れる圧縮方式で、MPEG-4 AVC/H.264 はハイビ ジョン映像の録画などに使われる圧縮方式です。

#### MP4 エムピーフォー

カラー動画を効率良く圧縮、展開する規格の 1 つ です。MP4 は、パソコンでの編集や WEB アップ ロードに適した圧縮方式です。

#### ピーシーエム  $\boldsymbol{\Theta}$ **PCM**

#### (Pulse Code Modulation ) パルス コード モジュレーション

アナログ音声をデジタル音声に変換する方式の 1 つで、手軽にデジタル音声が楽しめます。

#### キューブイジーエー  $QVGA$  $\bigcirc$

#### (Quarter Video Graphics Array ) クォーター ビデオ グラフィックス アレイ

画面の解像度(本機では 320 × 180)を示す表 記の 1 つです。

#### **1** USB ユーエスビー

(Universal Serial Bus ) ユニバーサル シリアル バス

周辺機器を接続するための規格の 1 つです。

ブイビーアール  $\bf{V}$ VBR

(Variable Bit Rate ) ヴァリアブル ビット レート

映像の情報量や複雑さに合わせて、圧縮率を変化 させる記録方式です。

# ブイジーエー

 $VGA$ (Video Graphics Array ) グラフィックス アレイ

画面の解像度(本機では 640 × 360)を示す表 記の 1 つです。

1080p、1080i、720p、480p、480i 映像信号の有効走査線数と走査方式の略称を表し ています。テレビ放送は 1 コマの画像を走査線と 呼ばれる細い横線に分解して送っており、受信す る機器側で元の画像に組み立てて表示します。 有効走査線数は、実際の画面を構成する走査線数 のことをいいます。インターレース (i= 飛び越し 走査)は、1 行おきに走査する方式です。プログ レッシブ(p= 順次走査)は、上から順に走査する 方式で、インターレースよりちらつきの少ない画 像になります。 また、1080p、1080i、720p、480p、480i の

表示は総走査線数にあたる1125p、1125i、 750p、525p、525iと表示されることもあります。

## **@ 24p**

毎秒 24 フレーム(映画フィルムと同じ)で記録 したプログレッシブ映像です。

## ダウンミックス

サラウンドの音声を 2 チャンネルなどに混合する ことです。

## ファイナライズ

番組を記録したDVD-Rなどを再生対応機器で再 生できるように処理することです。ファイナライ ズすると記録や編集はできなくなります。

# フォーマット

記録前のDVD-R などを録画機器で記録できるよ うに処理することです。初期化ともいいます。 フォーマットすると、それまでに記録していた内 容はすべて消去されます。

# プログレッシブ (p)/インターレース (i)

インターレース(飛び越し走査)は、画面の表示 を奇数段と偶数段の 2 回に分けて行う従来の映像 信号です。 プログレッシブ(順次走査)は、画面の表示を1回 で行います。そのため、インターレースに比べて

ちらつきを抑えた高精細な映像を再現できます。

## プロテクト

記録した内容を誤って消してしまわないように、 書き込みや消去の禁止を設定することです。

# ムーブバック

コピー制限のあるデジタル放送の番組をBD-REや BD-R などから HDD に移動させることができる機 能です。DVD からはムーブバックできません。

## ワンセグ

ワンセグ(地上デジタルテレビ放送 1 セグメント 部分受信サービス)とは、携帯端末向けの地上デジ タルテレビ放送です。放送内容は基本的に地上デジ タル放送の通常の番組と同じですが、屋外を移動し ながらでも映像と音声を楽しむことができます。

<span id="page-80-0"></span>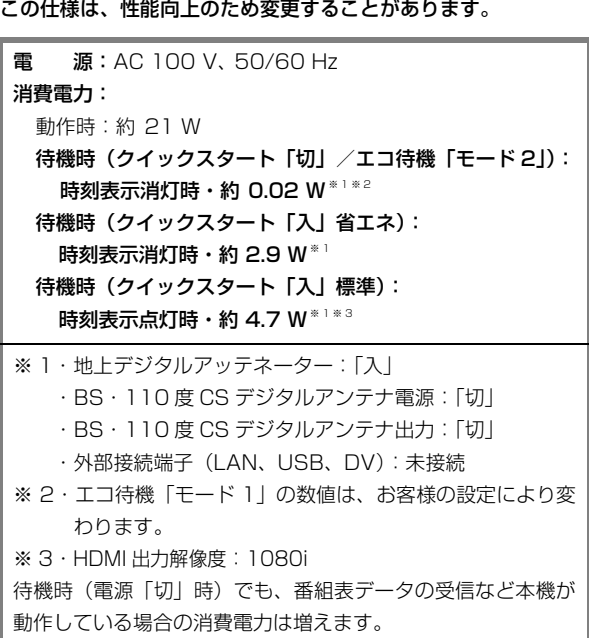

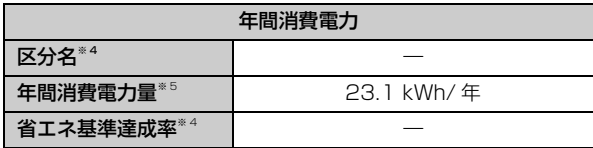

※ 4 ブルーレイディスクレコーダーについては、「区分 / 省エ ネ基準」が設定されていないため記載しておりません。

※ 5 表示値は JEITA 基準による算出式を基に算出した参考値 です。

#### ■本体

#### 寸法:

幅 430 mm×高さ 41.5 mm×奥行 199 mm(突起部含まず) 幅 430 mm×高さ 41.5 mm×奥行 209 mm(突起部含む) 質量:約 2.3 kg 許容周囲温度:5 ℃~40 ℃ 許容相対湿度:10%~80%RH (結露なきこと)

#### ■テレビジョン方式

映像: 地上デジタル放送方式(日本)、 衛星デジタル放送方式(日本)

## アンテナ受信入力:

地上デジタル入力: 90 MHz ~ 770 MHz 75 Q (VHF: 1~12 CH、

UHF:13~62 CH、CATV:C13~C63 CH)

## BS・110度CSデジタル -IF 入力:

1032 MHz~2071 MHz (IF入力周波数)75 Ω 電源供給:DC 15 V、最大4 W

■入出力端子 (映像・音声を除く) DV 入力 /TS 入出力端子: 4 ピン: 1 系統(IEEE1394 準拠)、端子は背面 1 装備 SDメモリーカードスロット:1系統 LAN端子:1系統(10BASE-T/100BASE-TX) USB 端子:背面 1 系統(DC 5 V MAX 500 mA) ■映像 記録圧縮方式: MPEG-2(Hybrid VBR)、MPEG-4 AVC/H.264 映像入力: 入力端子:1 系統(ピンジャック) 入力レベル:1.0 Vp-p 75 Ω 映像出力: 出力端子:1系統 (ピンジャック) 出力レベル:1.0 Vp-p 75 Ω HDMI映像・音声出力: 出力端子: 1 系統 (19 ピン typeA 端子)

(480p/1080i/720p/1080p)

# ■音声

記録・再生圧縮方式: **MPEG-2 AAC** (DR、1.5 倍録~ 12.5 倍録モード・デジタ ル放送記録時):最大 5.1ch 記録 Dolby Digital(1.5 倍録~ 12.5 倍録モード・外部入力記録 時、XP、SP、LP、EP、FR モード):2ch記録 アナログ入力:

入力端子: 2ch入力、1 系統 (ピンジャック) 入力レベル:

FS:2 Vrms(1 kHz、0 dB) 入力インピーダンス:22 kΩ

#### アナログ出力:

出力端子:2ch出力、1 系統(ピンジャック)

# 出力レベル:

FS:2 Vrms(1 kHz、0 dB) 出力インピーダンス:1 kΩ(負荷インピーダンス:10 kΩ)

## デジタル出力:

HDMI 映像・音声出力端子:1 系統

## ■SD 部

対応カード: SD カード:FAT12/FAT16 SDHC カード:FAT32 SDXC カード:exFAT

## ■USB 部

バージョン:ハイスピード USB(USB2.0 準拠) 対応フォーマット:FAT12、FAT16、FAT32 USB-HDD 対応: USB-HDD (160 GB 以上 2 TB 以下) 最大 8 台まで登録可能

#### ■写真

画素数: 34 × 34 ~ 8192 × 8192 サブサンプリング:4:2:2、4:2:0 解凍時間<sup>※6</sup>:約2秒(1010万画素)

## 記録 / 再生可能メディア:

HDD、BD-RE、DVD-RAM、SD カード

#### 再生のみ可能メディア:

BD-R、DVD-R、DVD-R DL、DVD-RW、+R、+R DL、 +RW、CD-R/CD-RW、USB

### ファイル方式:

●JPEG:ベースライン方式 (DCF 準拠) ・ファイル名の拡張子に「jpg」、「JPG」と書かれたファイ ル(半角英数字のみ)

- ・MOTION JPEG 非対応
- ●MPO: マルチピクチャーフォーマット (MPF 準拠) ・ファイル名の拡張子に「mpo」、「MPO」と書かれたファイ ル(半角英数字のみ)

#### フォルダ数:

BD-RE、BD-R、DVD-RAM、DVD-R、DVD-R DL、 DVD-RW、+R、+R DL、+RW、CD-R/CD-RW、SD カー ド、USB:最大 500 ※ 7

#### ファイル数:

- ●HDD: 最大 20000
- ≥BD-RE、BD-R、DVD-RAM、DVD-R、DVD-R DL、DVD-RW、 +R、+R DL、+RW、CD-R/CD-RW、SD カード、USB: 最大 10000 ※ 8

## CD/DVD-R/DVD-R DL/DVD-RW/+R/+R DL/+RW:

ISO9660 level1 と 2(拡張フォーマットは除く)、Joliet 対応

## ■MPEG-2 動画

ファイル形式:SD VIDEO規格準拠 圧縮方式:MPEG-2

## ■ AVCHD 動画

ファイル形式:AVCHD規格準拠 圧縮方式:MPEG-4 AVC/H.264

#### ■MP4 動画

ファイル形式:MP4 ファイルフォーマット

・ファイル名の拡張子に「MP4」と書かれたファイル(半角英 数字のみ)

#### ビデオ圧縮方式:

●MPEG-4 AVC/H.264: High profile 4.2 以下

●解像度: 1920 × 1080 まで

#### 音声圧縮方式:

MPFG-4 AAC-LC サンプリング周波数:8 kHz ~ 48 kHz チャンネル数:1 または 2 (音声の内容によっては、映像のみ再生し、音声が出力できな い場合があります)

#### ■持ち出し動画

#### ファイル形式 / 画質:

SD VIDEO 規格 (ISDB-T Mobile Video Profile) 準拠 / 320 × 180 15 fps(412 kbps) SD VIDEO 規格 (H.264 Mobile Video Profile) 準拠 / 640 × 360 30 fps(1.5 Mbps、1.0 Mbps) 圧縮方式:MPEG-4 AVC/H.264

DCF 準拠(デジタルカメラなどで記録したもの)したフォーマッ トが使用できます。

- DCF : Design rule for Camera File system[ 電子情報技術産 業協会 (JEITA) にて制定された統一規格 ]
- ※6 解凍時間は使用環境(ファイル数・圧縮率など)によって 多少長くなることがあります。
- ※7 最大フォルダ数:ディスク 1 枚に対し、本機で対応して いる最大フォルダ数 (ルートもフォルダとして数える)
- ※8 最大ファイル数:ディスク 1 枚に対し、本機で対応して いる最大ファイル数 (JPEG と MPO のファイル合計)

## <span id="page-82-0"></span>■録画モードと記録時間の目安

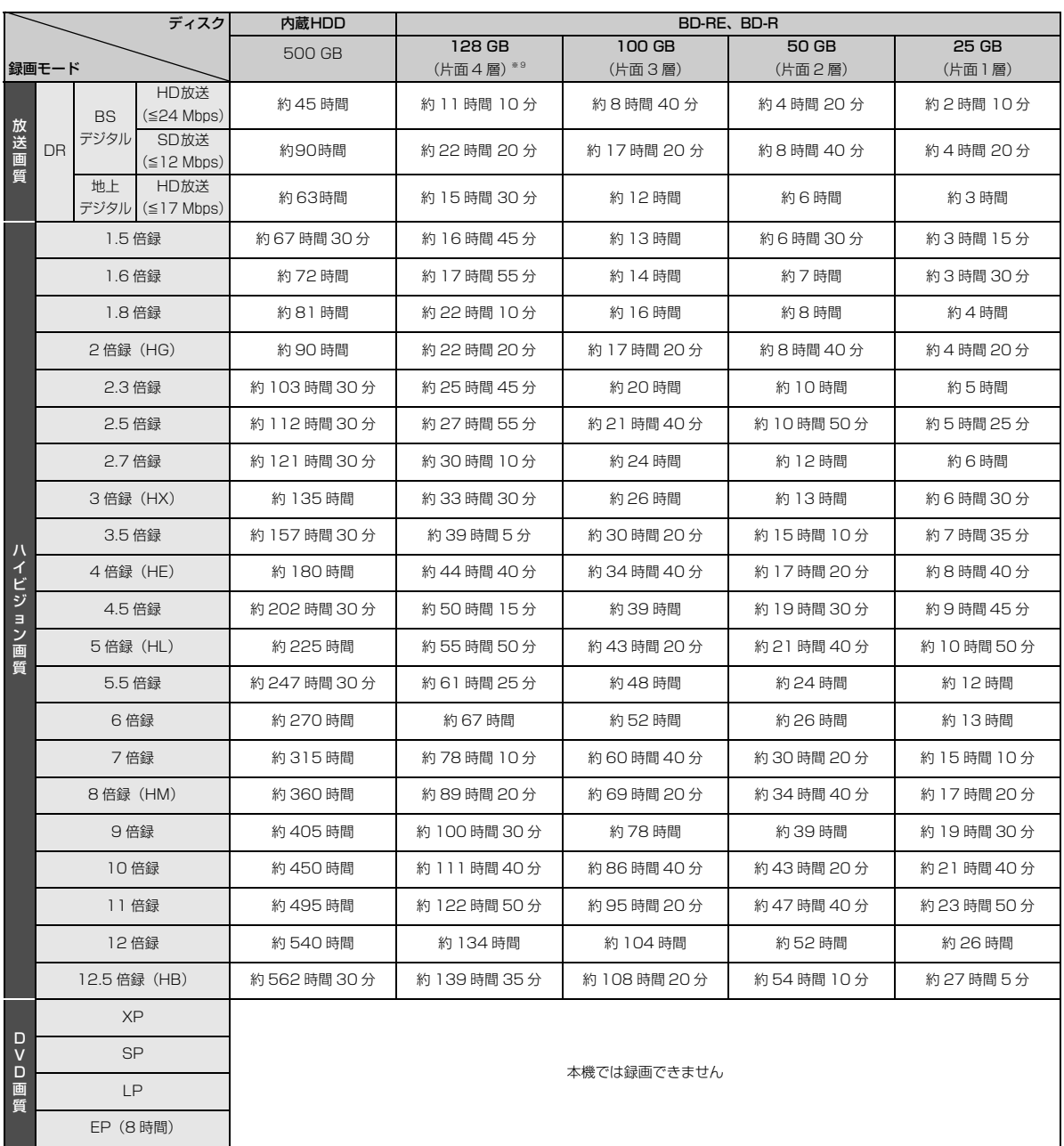

※ 9 片面 4 層は BD-R のみ。2012 年 2 月現在、BD-R (128 GB: 片面 4 層)は発売されていません。

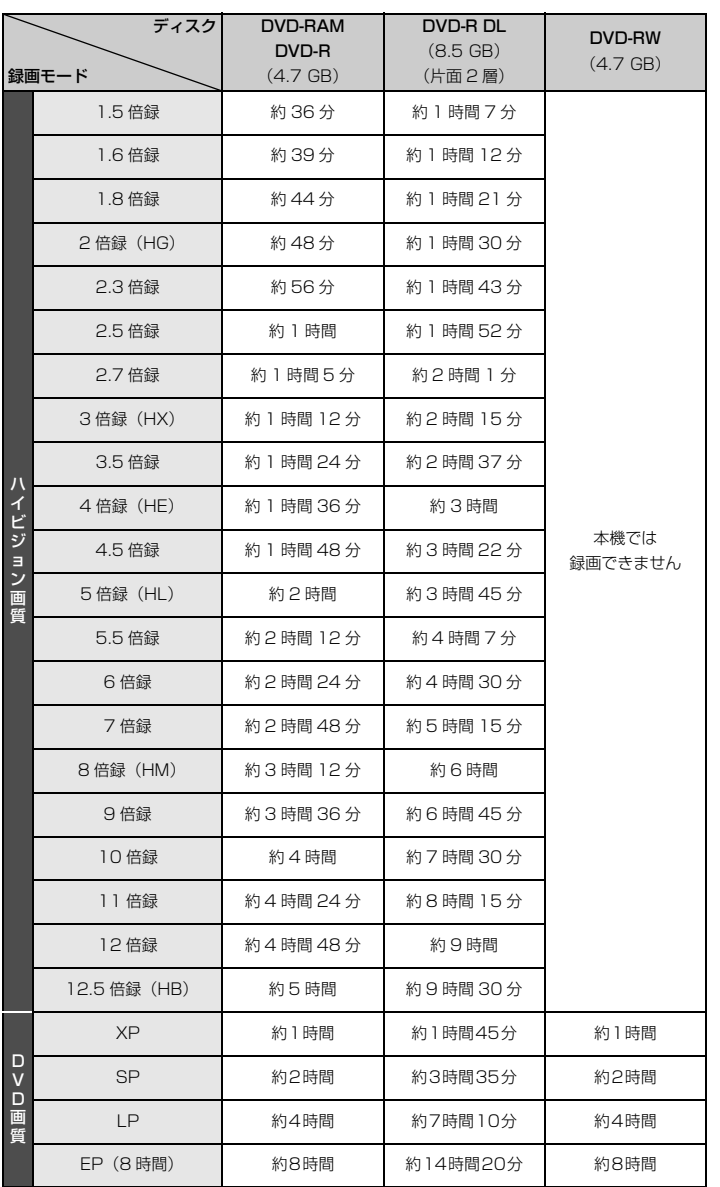

# のお知らせ

- HDD 持ち出し番組や写真を記録している場合、記録できる時間は少なくなります。
- ●表の数値は目安です。 記録する内容によっては変化することがあります。
- ●DRモード以外で録画する場合、映像の情報量に合わせてデータの記録量を変化させる方式(可変ビットレート方式:VBR)を採用し ているため、残量表示と実際に記録できる時間が異なることがあります。(FIDD) EDARE EDAR FAMI(AVCREC) ER(AVCREC) では、特に その差が著しくなります)
- ●DR モードの録画時間は放送(転送レート)によって異なります。本機の残量表示は、地上デジタル放送を 17 Mbps、BS デジタル 放送を 24 Mbps で録画したものとして計算されています。そのため、残量表示と実際の残量は異なる場合があります。
- ●情報量の少ない(ビットレートの低い)番組を高画質の録画モードで長時間記録すると、ディスク容量いっぱいに記録することができ ない場合があります。

**仕様(続き)**

■記録できる最大番組数(使い方によっては、記録できる番組数は少なくなります)

● ■ ■ 3000 (持ち出し番組を含む) (長時間連続して記録すると、8時間ごとの番組に分けて記録されます)

- ≥[BD-RE] [BD-R] [RAM‹AVCREC›] [-R‹AVCREC›]:200
- $\bullet$  RAM(VR)  $|R(VR) R(V)|$   $-RW(VR)$   $-RW(V)$  : 99
- USBIDD : 1000 (撮影ビデオ、写真は記録できません)

## ■予約可能番組数

128(予約可能期間:1 年間)

#### ■スカパー *!* HD の番組の記録時間の目安

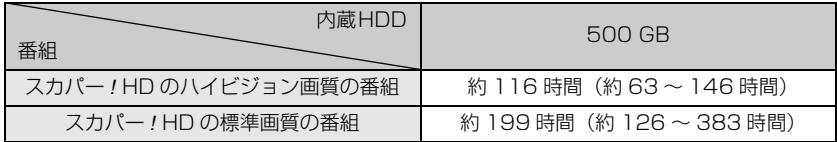

●録画する番組によって記録できる時間は変動します。()は変動する記録時間の目安です。

■最大チャプターマーク数(記録状態により異なります。自動的に作成されるチャプターマークを含む)

● HDD USB-HDD : 1番組当たり約 999 個

• **BD-RE<sup>※ 10</sup> BD-R<sup>※ 10</sup> RAM LRAVCRECI ERVRI ERWYRI** : ディスク当たり約 999 個

※ 10 BDXL は約 20000 個

● BD-RE BD-R RAM(AVCREC) R(AVCREC) : 1 番組当たり約 100 個

## <span id="page-84-0"></span>■持ち出し番組の記録可能時間の目安

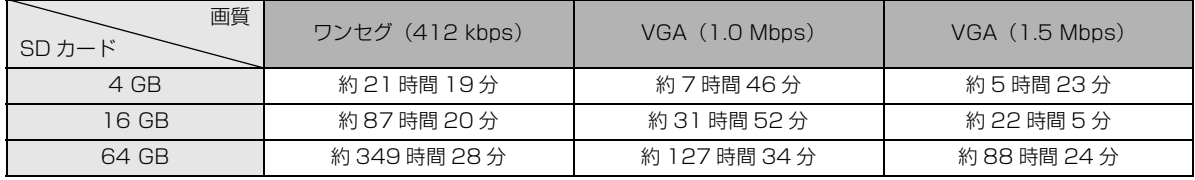

SD カードは主な記憶容量のみ記載しています。

本機では、情報量の多い番組を想定して記録可能時間を算出しています。そのため、情報量の少ない番組を記録する場合、記録可能 時間は上記の目安よりも長くなります。

●最大番組数: 99 [ハイビジョン動画 (AVCHD)以外の動画を含む ]

## ■デジタル出力される音声と接続・設定の関係

[ 表内の ch (チャンネル数) は最大チャンネル数を表示 ]

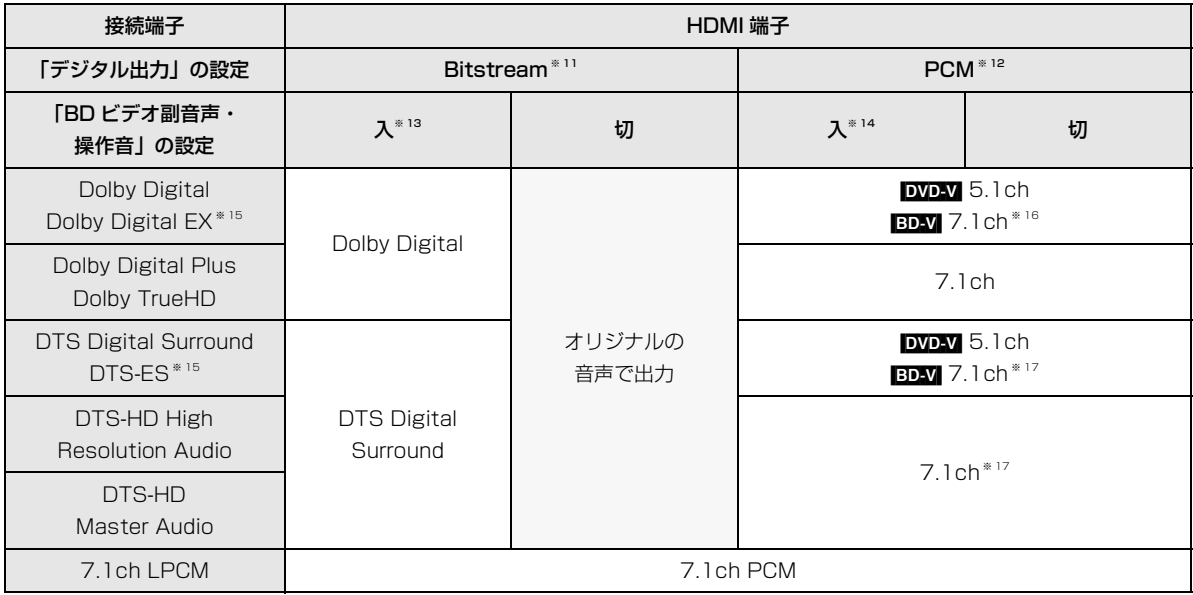

※ 11 接続する機器が非対応のときは、Dolby Digital か DTS Digital Surround の Bitstream またはダウンミックス 2ch PCM (例:テレビなど)で出力します。

※ 12 接続する機器がディスクに記録されているチャンネル数に非対応の場合、ダウンミックス 2ch PCM で出力します。

※ 13 BDAV 副音声や操作音を含まない場合は、「BD ビデオ副音声·操作音」(→139)を「切」に設定したときと同様の音声で出 力します。

※ 14 副音声や操作音を含む BD ビデオの再生時は、5.1ch で出力します。

※ 15 PCM 出力する場合、Dolby Digital EX は Dolby Digital として、DVD に記録された DTS-ES は DTS Digital Surround として、BD に記録された DTS-ES は DTS-ES としてデコードした PCM 音声になります。

※ 16 BDV 「7.1ch 音声リマッピング」(→141)が「切」時は 5.1ch になります。

※ 17 DTS, Inc. の仕様により 5.1ch または 6.1ch から 7.1ch に自動的に拡張して出力します。

# **安全上のご注意 (必ずお守りください)**

人への危害、財産の損害を防止するため、必ずお守りいただくことを説明しています。

■誤った使い方をしたときに生じる危害や損害の程度を区分して、説明しています。

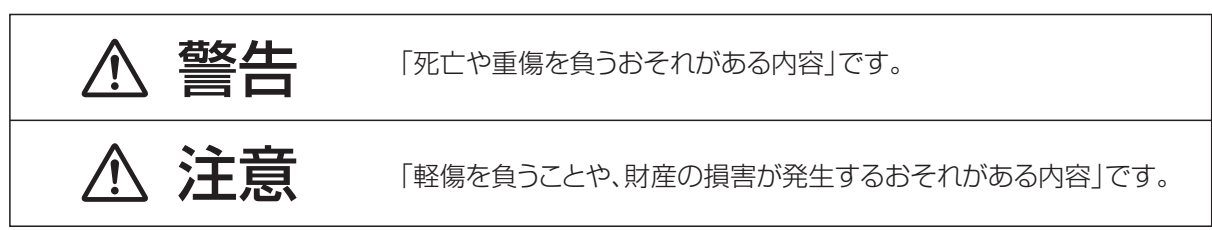

# ■お守りいただく内容を次の図記号で説明しています。(次は図記号の例です)

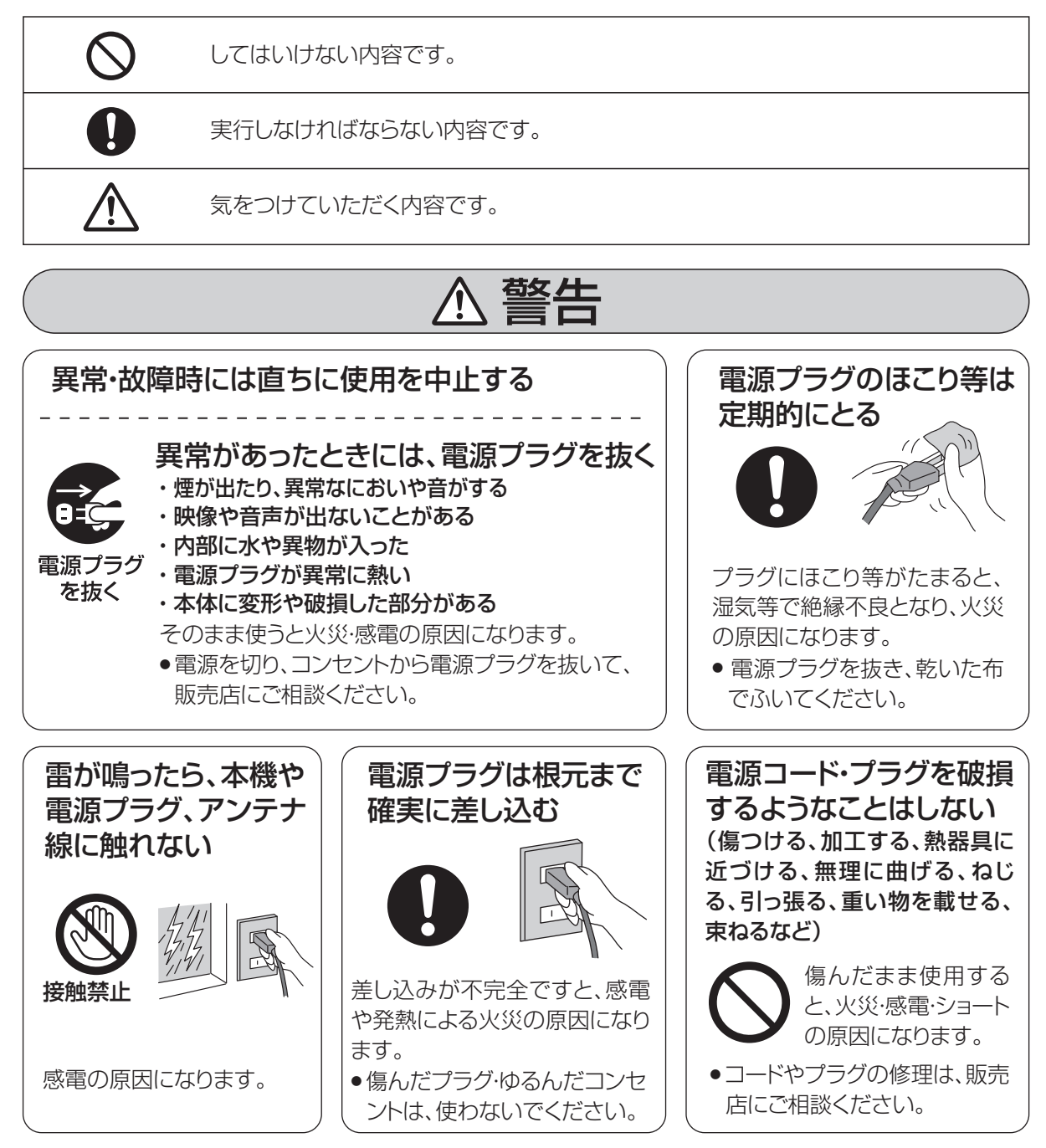

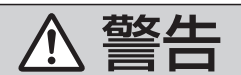

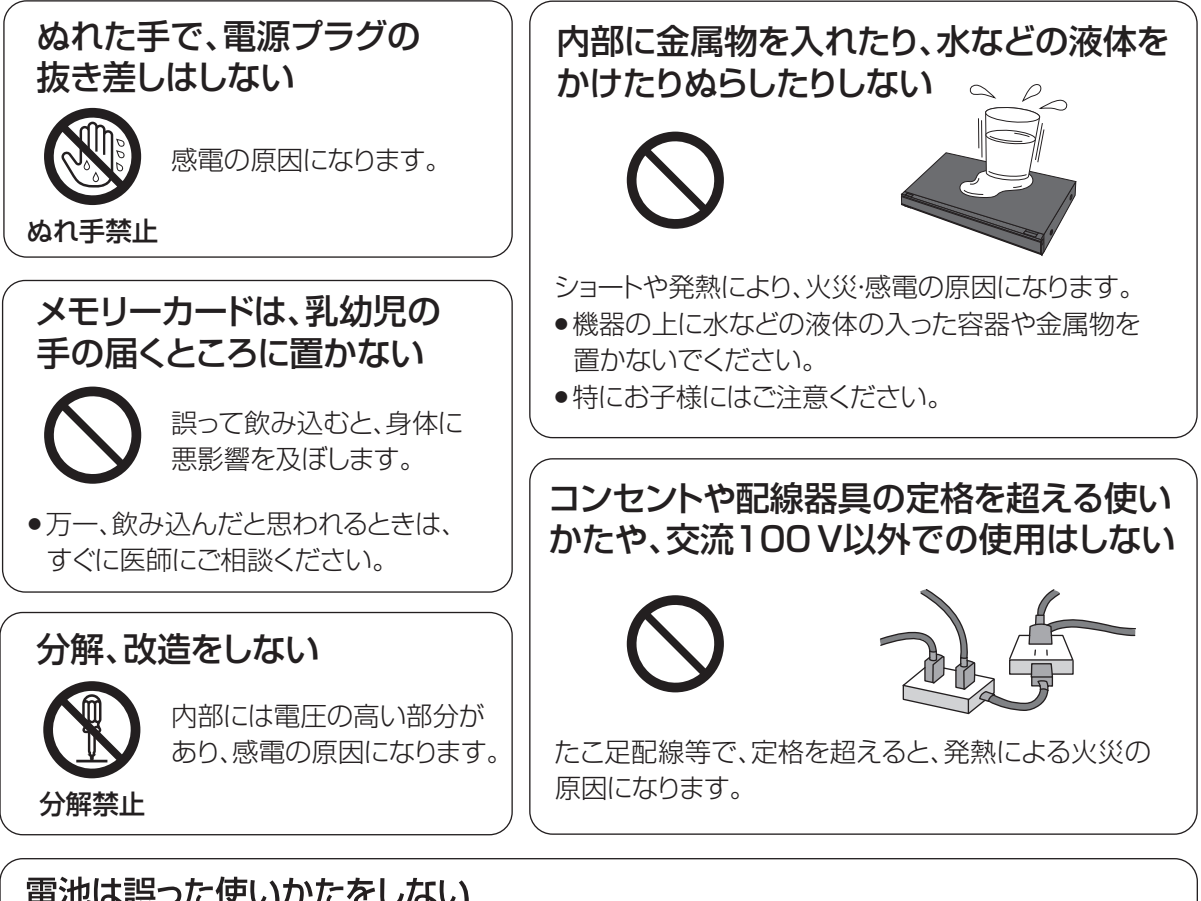

# 電池は誤った使いかたをしない

- - ●指定以外の電池を使わない ●乾電池は充電しない
	- ●加熱・分解したり、水などの液体や火の中へ入れたりしない
	- ●⊕と⊝を針金などで接続しない
	- ●金属製のネックレスやヘアピンなどといっしょに保管しない
	- ●⊕と⊝を逆に入れない
	- ●新·旧電池や違う種類の電池をいっしょに使わない
	- ●被覆のはがれた電池は使わない

取り扱いを誤ると、液もれ・発 熱・発火・破裂などを起こし、 火災や周囲汚損の原因にな ります。

● 電池には安全のため被覆を かぶせています。これをは がすとショートの原因にな りますので、絶対にはがさ ないでください。

# 電池の液がもれたときは、素手でさわらない

● 液が目に入ったときは、失明のおそれがあります。 目をこすらずに、すぐにきれいな水で洗ったあと、 医師にご相談ください。

● 液が身体や衣服に付いたときは、皮膚の炎症やけ がの原因になるので、きれいな水で十分に洗い流 したあと、医師にご相談ください。

# 使い切った電池は、すぐにリ モコンから取り出す

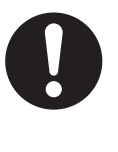

そのまま機器の中に 放置すると、電池の液 もれや、発熱・破裂の 原因になります。

本機のイラスト(姿図)は、イメージイラストであり、ご購入のものとは形状が多少異なる場合がありますがご了承ください。

# **安全上のご注意(必ずお守りください)(続き)**

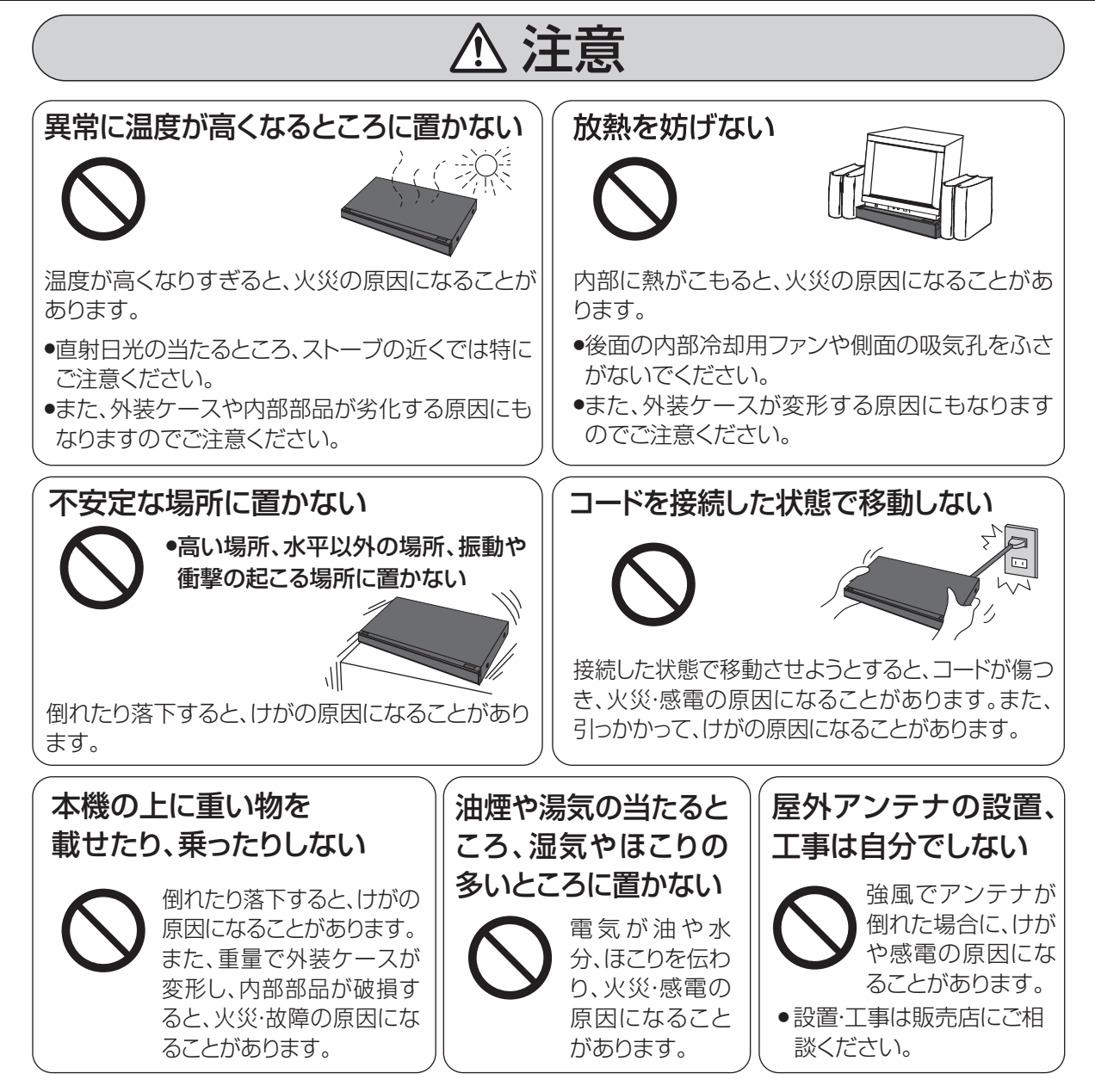

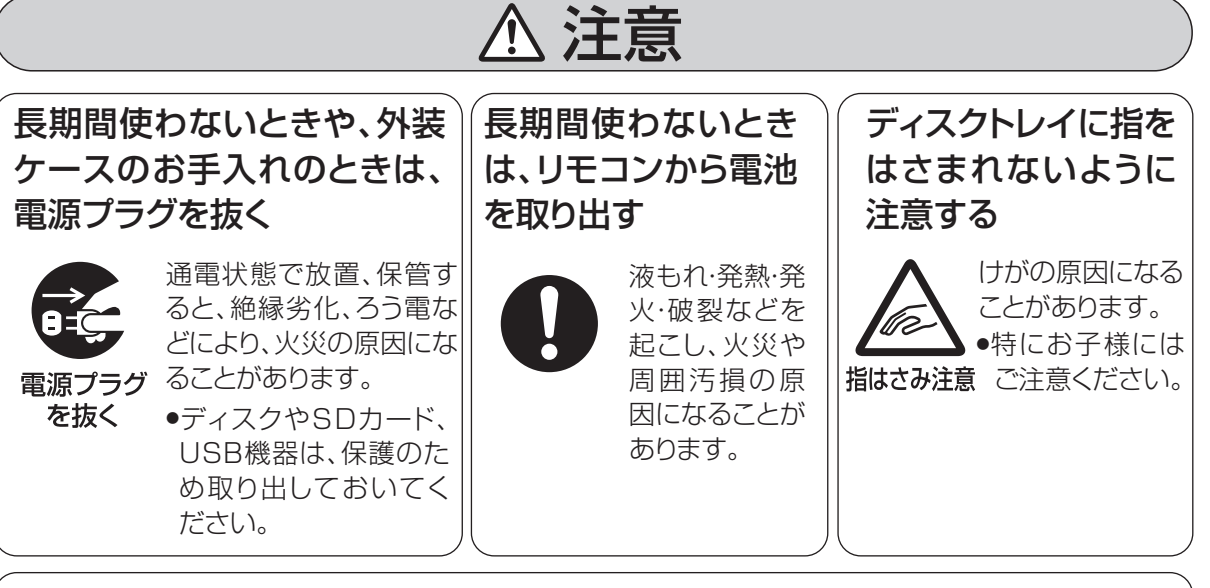

# 機器の前にものを置かない

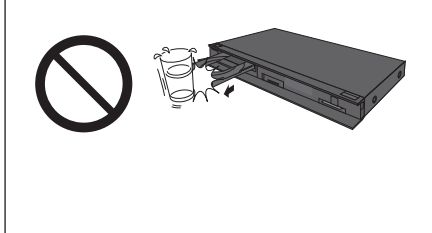

リモコンの開/閉ボタンを押すと、離れた場所からディスクトレイ を開くことができますが、開いたときに、ものに当たって倒れるな どで破損やけがの原因になることがあります。

- ●ガラス扉付きラックなどに入れてご使用の場合は、不用意に扉が 開くことがあります。
- ●リモコンの開/閉ボタンを押すと、本機以外の当社製機器のディ スクトレイも開くことがあります。
- ●誤ってリモコンの開/閉ボタンを押さないようご注意ください。

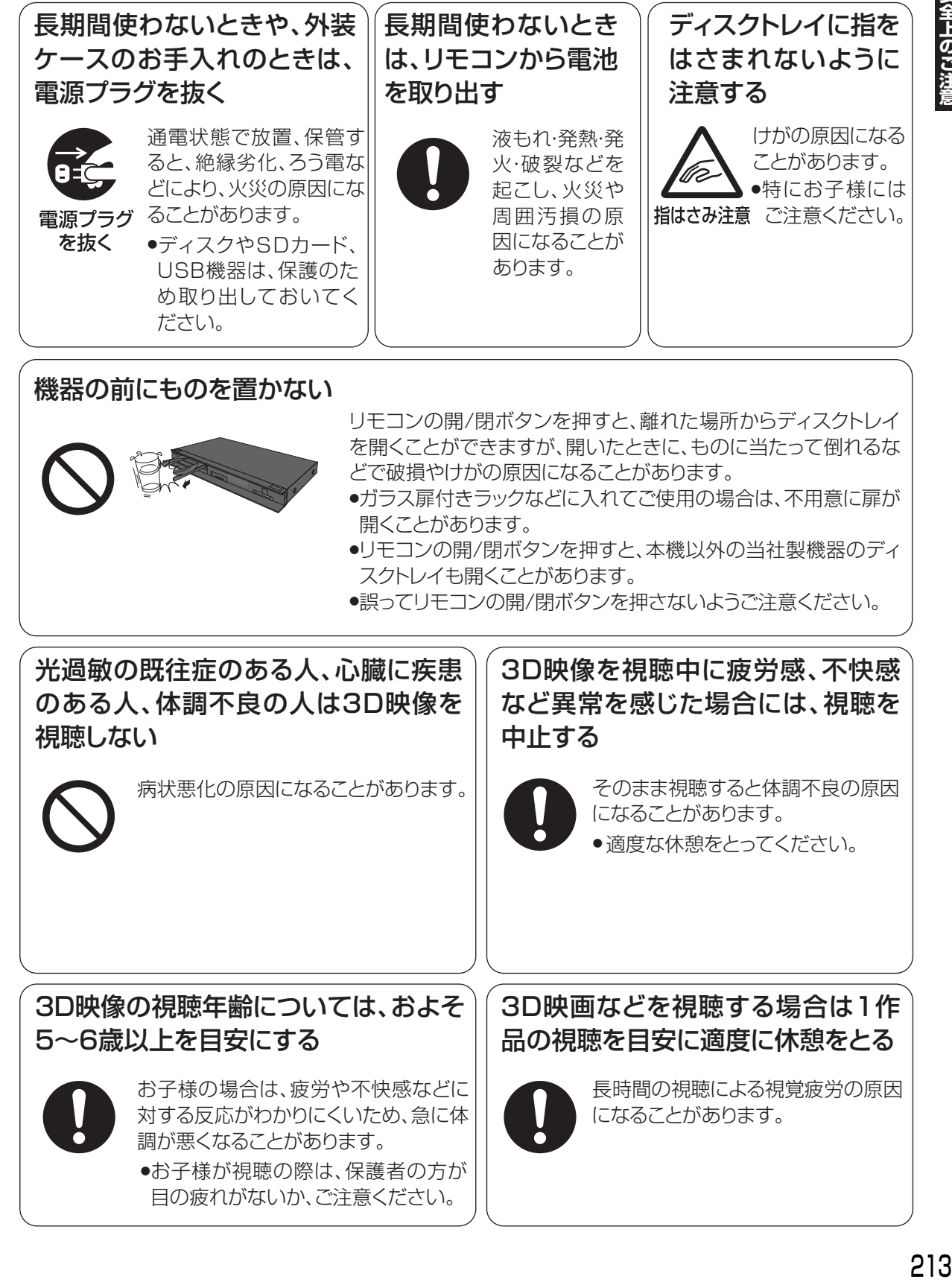

安全上のご注音

# 地上デジタル放送チャンネル一覧表(地域名入力)

●「かんたん設置設定」で選択された地域の放送局とチャンネルポジション(リモコンの [1]~[12])の組み合わ せは下表のようになります。他地域の放送を受信されたときは、下表のようにならない場合があります。

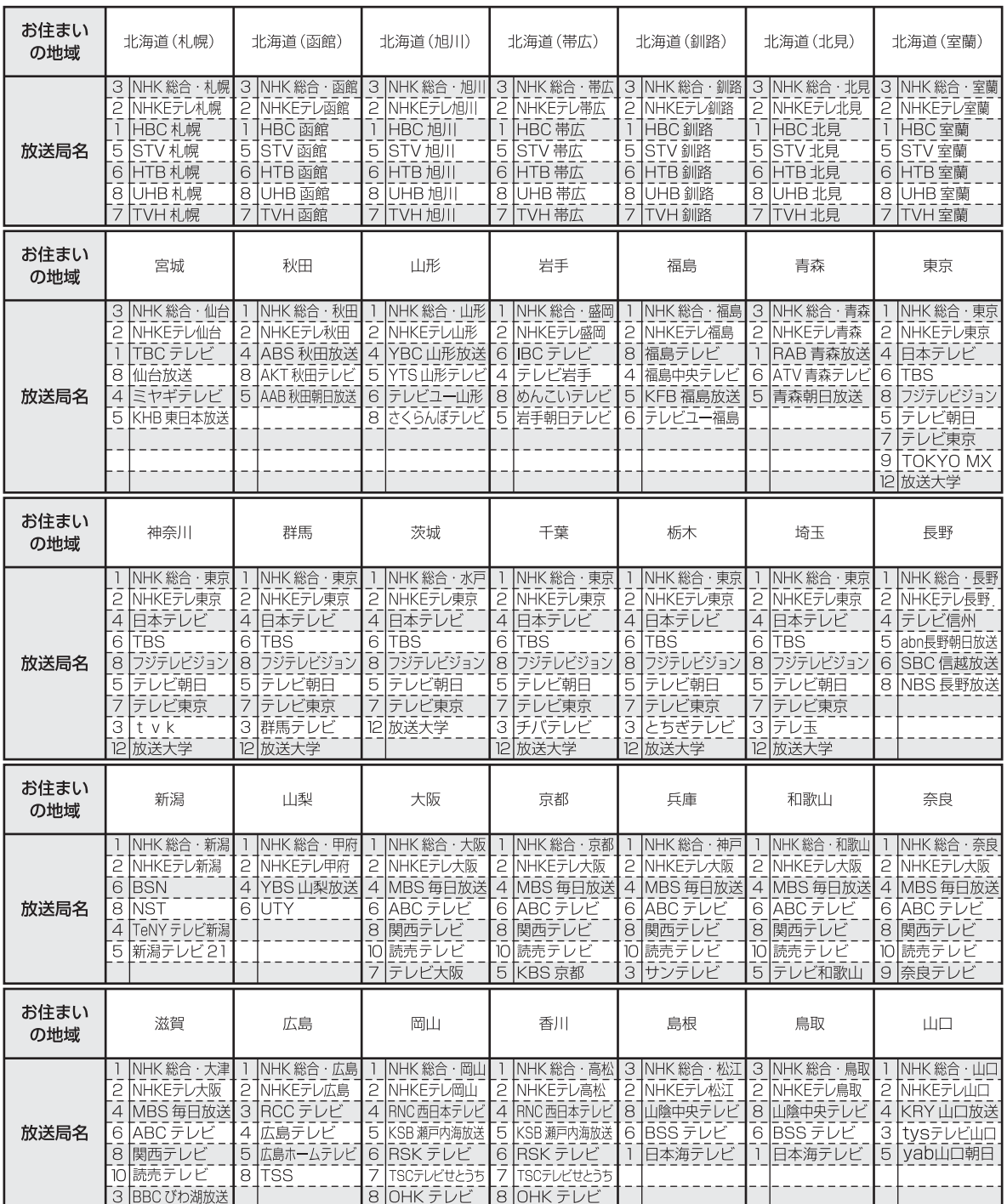

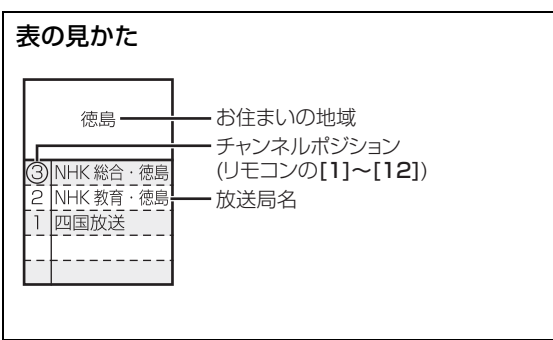

(2012 年 2 月現在)

| お住まい<br>の地域 | 愛知                                                                             | 三重                                                                              | 岐阜                                                                                         | 石川                                                                                                    | 静岡                                                                                  | 福井                                                                                                    | 富山                                                                                        |
|-------------|--------------------------------------------------------------------------------|---------------------------------------------------------------------------------|--------------------------------------------------------------------------------------------|----------------------------------------------------------------------------------------------------|-------------------------------------------------------------------------------------|----------------------------------------------------------------------------------------------------|-------------------------------------------------------------------------------------------|
| 放送局名        | 3 NHK 総合·名古屋<br>2 NHKEテレ名古屋<br>東海テレビ<br>5 CBC<br>6 メーテレ<br>4 中京テレビ<br>10 テレビ愛知 | 3 NHK 総合·津<br>2 NHKEテレ名古屋<br>東海テレビ<br>5 ICBC<br>6 メーテレ<br>4 中京テレビ<br>三重テレビ<br>7 | 3 NHK総合·岐阜<br>NHKEテレ名古屋<br>2<br>東海テレビ<br>5<br>lcвc<br>メーテレ<br>6 <br>4 中京テレビ<br> ぎふチャン<br>8 | 1 NHK 総合·金沢<br>2 NHKEテレ金沢<br>テレビ金沢<br>4 <br>北陸朝日放送<br>51<br>6 MRO<br>8 石川テレビ                                                    | NHK 総合·静岡<br>2 NHKEテレ静岡<br>6 SBS<br>8 テレビ静岡<br>4 だいいちテレビ<br>5 静岡朝日テレビ               | NHK 総合·福井<br>NHKEテレ福井<br>$\overline{2}$<br>FBC テレビ<br>8 福井テレビ                                                 | 3 NHK 総合·富山<br>2 NHKEテレ富山<br>KNB 北日本放送<br>8 BBT 富山テレビ<br>6 チューリップテレビ                      |
| お住まい<br>の地域 | 愛媛                                                                             | 徳島                                                                              | 高知                                                                                         | 福岡                                                                                                    | 熊本                                                                                  | 長崎                                                                                                    | 鹿児島                                                                                       |
| 放送局名        | NHK 総合·松山<br>2 NHKEテレ松山<br>南海放送<br>4<br>5 愛媛朝日<br>6 あいテレビ<br>8 テレビ愛媛           | 3 NHK 総合 · 徳島<br>2 NHKEテレ徳島<br>四国放送                                             | NHK 総合・高知<br>NHKEテレ高知<br>$\mathbf{c}$<br>高知放送<br>4<br>デレビ高知<br>6<br>さんさんテレビ<br>8           | 3 NHK 総合·福岡<br>3 NHK 総合·北九州<br>2 NHKEテレ福岡<br>2 NHKEテレ北九州<br>1 KBC九州朝日放送<br>4 RKB 毎日放送<br>5 FBS 福岡放送<br>TVQ 九州放送<br>8 TNC テレビ西日本 | NHK 総合·熊本<br>2 NHKEテレ熊本<br>3 RKK 熊本放送<br>8 TKUテレビ熊本<br>4 KKT くまもと県民<br>5 KAB 熊本朝日放送 | NHK 総合・長崎<br>NHKEテレ長崎<br>2<br>NBC 長崎放送<br>3<br>8 KTN テレビ長崎<br>NCC 長崎文化放送<br>5<br>NIB長崎国際テレビ<br>$\overline{4}$ | 3 NHK 総合·鹿児島<br>2 NHKEテレ鹿児島<br>MBC 南日本放送<br>8 KTS 鹿児島テレビ<br>5 KKB 鹿児島放送<br>4 KYT 鹿児島読売 TV |
| お住まい<br>の地域 | 宮崎                                                                             | 大分                                                                              | 佐賀                                                                                         | 沖縄                                                                                                    |                                                                                     |                                                                                                    |                                                                                           |
| 放送局名        | NHK 総合·宮崎<br>2 NHKEテレ宮崎<br>6 MRT 宮崎放送<br>UMK テレビ宮崎<br>3                        | NHK 総合·大分<br>2 NHKEテレ大分<br>3 OBS 大分放送 3<br>4 TOS テレビ大分<br>5 0AB 大分朝日放送          | NHK 総合·佐賀<br>2 NHKEテレ佐賀<br>STS サガテレビ                                                       | NHK 総合·那覇<br>2 NHKEテレ沖縄<br>3 RBC テレビ<br>5 QAB 琉球朝日放送<br>8 沖縄テレビ (OTV)                                                           |                                                                                     |                                                                                                    |                                                                                           |

- ●著作物を無断で複製、放送、公開演奏、レンタルすることは法律 により禁じられています。
- ●この製品は、著作権保護技術を採用しており、ロヴィ社が所有する 米国およびその他の国における特許技術と知的財産権によって保 護されています。分解したり、改造することも禁じられています。
- ●ロヴィ、Rovi、G ガイド、G-GUIDE、および G ガイドロゴは、米 国Rovi Corporationおよび/またはその関連会社の日本国内に おける商標または登録商標です。

G ガイドは、米国 Rovi Corporation および/またはその関連会 社のライセンスに基づいて生産しております。

米国 Rovi Corporation およびその関連会社は、G ガイドが供給 する放送番組内容および番組スケジュール情報の精度に関して は、いかなる責任も負いません。また、G ガイドに関連する情 報・機器・サービスの提供または使用に関わるいかなる損害、損 失に対しても責任を負いません。

- ●電子番組表の表示機能にGガイドを採用していますが、当社がGガ イドの電子番組表サービスを保証するものではありません。
- ●天災、システム障害、放送局側の都合による変更などの事由によ り、電子番組表サービスが使用できない場合があります。当社は 電子番組表サービスの使用に関わるいかなる損害、損失に対して も責任を負いません。
- ●ドルビーラボラトリーズからの実施権に基づき製造されていま す。Dolby、ドルビー及びダブルD記号はドルビーラボラトリー ズの商標です。
- ●米国特許番号: 5,956,674; 5,974,380; 6,226,616; 6,487,535; 7,392,195; 7,272,567; 7,333,929; 7,212,872 の実施権、及び米国、世界各国で取得済み、また は出願中のその他の特許に基づき製造されています。 DTS-HD、シンボルマークおよび DTS-HD とシンボルマーク との複合ロゴは DTS, Inc. の登録商標です。DTS-HD Master Audio | Essential は DTS, Inc. の商標です。製品はソフト ウェアを含みます。 ⓒ DTS, Inc. 無断複写・転載を禁じます。
- ●SDXCロゴは SD-3C, LLC の商標です。
- ●i.LINKとi.LINKロゴ"• は商標です。
- ●DLNA(R)、DLNAロゴ、DLNA CERTIFIED(R)は、Digital Living Network Alliance の商標または認証マークです。
- ●『「スカパー! HD 録画 | ロゴ」は、スカパー JSAT 株式会社の商 標です。
- ●HDMI、HDMIロゴ、およびHigh-Definition Multimedia Interface は、米国およびその他の国における HDMI Licensing LLC の商標または、登録商標です。
- Oracle と Java は、Oracle Corporation 及びその子会社、関連 会社の米国及びその他の国における登録商標です。
- ≥Microsoft、Windows、Internet Explorer は、米国Microsoft Corporation の米国およびその他の国における登録商標または 商標です。
- ●Microsoft Corporation のガイドラインに従って画面写真を使 用しています。
- ●HDAVI Control™ は商標です。
- ♪マーク、 ! および「acTVila」、「アクトビラ」は、(株)アク トビラの商標または登録商標です。
- ●e-move™及びe-moveロゴはパナソニック株式会社の商標です。

●日本語変換はオムロンソフトウエア(株)のモバイルWnnを使 用しています。

"Mobile Wnn" @ OMRON SOFTWARE Co.,Ltd. 1999-2002 All Rights Reserved

- "AVCHD"、"AVCHD 3D"、"AVCHD Progressive"、および "AVCHD 3D/Progressive"はパナソニック株式会社とソニー 株式会社の商標です。
- "DVD Logo" はDVDフォーマットロゴライセンシング株式会社 の商標です。
- ●本製品は、AVC Patent Portfolio License 及び VC-1 Patent Portfolio License に基づきライセンスされており、お客様が個 人的かつ非営利目的において以下に記載する行為にかかわる個 人使用を除いてはライセンスされておりません。
- ・AVC 規格及び VC-1 規格に準拠する動画(以下、AVC/VC-1 ビデオ)を記録する場合
- ・個人的かつ非営利的活動に従事する消費者によって記録された AVC/VC-1 ビデオを再生する場合
- ・ライセンスを受けた提供者から入手された AVC/VC-1 ビデオ を再生する場合
- 詳細については米国法人 MPEG LA, LLC

(http://www.mpegla.com)をご参照ください。

- ●Copyright 2004-2010 Verance Corporation. Cinavia<sup>™</sup>は Verance Corporation の商標です。米国特許第 7,369,677 号 および Verance Corporation よりライセンスを受けて交付さ れたまたは申請中の全世界の特許権により保護されています。す べての権利は Verance Corporation が保有します。
- ●本機がテレビ画面に表示する平成丸ゴシック体は、財団法人日本 規格協会を中心に制作グループが共同開発したものです。許可 なく複製することはできません。
- ●この製品に使用されているソフトウェアに関する情報は、 「スタート〕ボタンを押し、"全機能から選ぶ"→ "設定する・そ の他の機能"→"メール/情報・診断コード"→"メール/情 報"→"ID表示"→"ソフト情報"をご参照ください。
- ●メールやデータ放送のポイントなどのデジタル放送に関する情 報は、本機が記憶します。万一、本機の不都合によって、これら の情報が消失した場合、復元は不可能です。その内容の補償につ いてはご容赦ください。
- ●この取扱説明書に記載されている各種名称、会社名、商品名など は各社の登録商標または商標です。
- ●本機は2012年2月現在のデジタル放送規格の運用条件(著作権 保護内容)に基づいて設計されています。
- ●あなたが録画・録音したものは、個人として楽しむなどのほか は、著作権法上権利者に無断で使用できません。

# さくいん

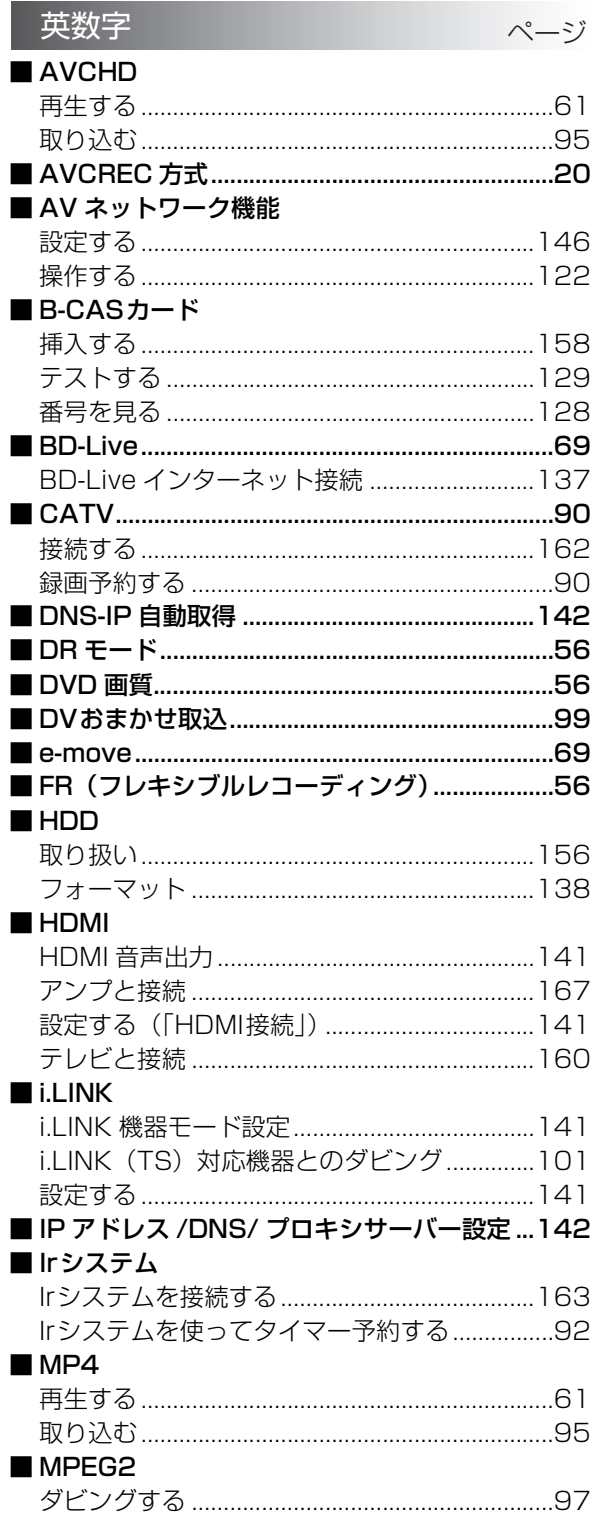

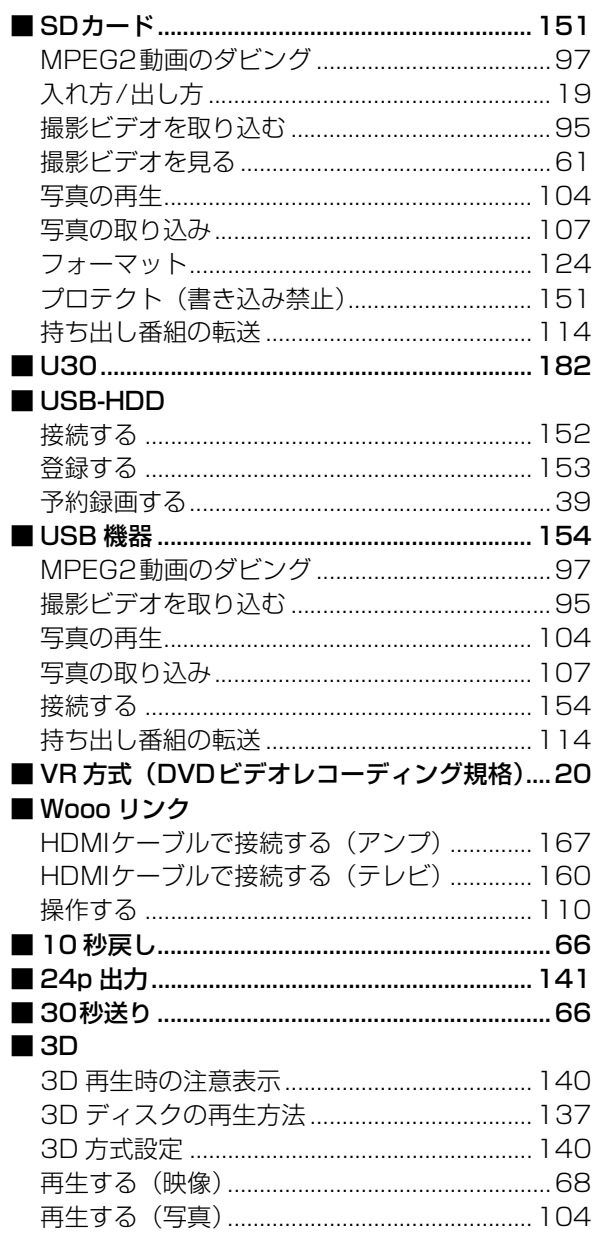

# さくいん (続き)

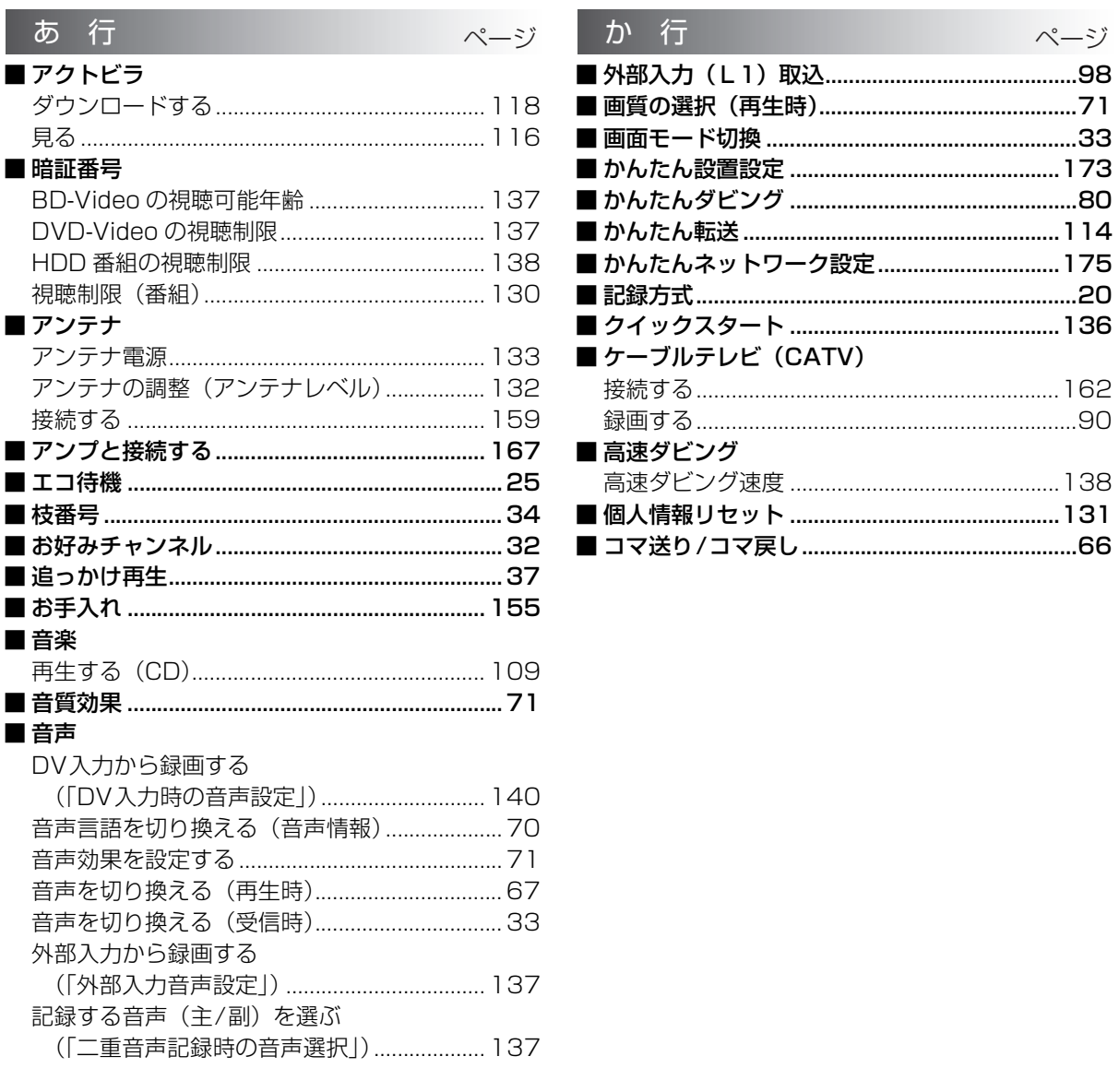

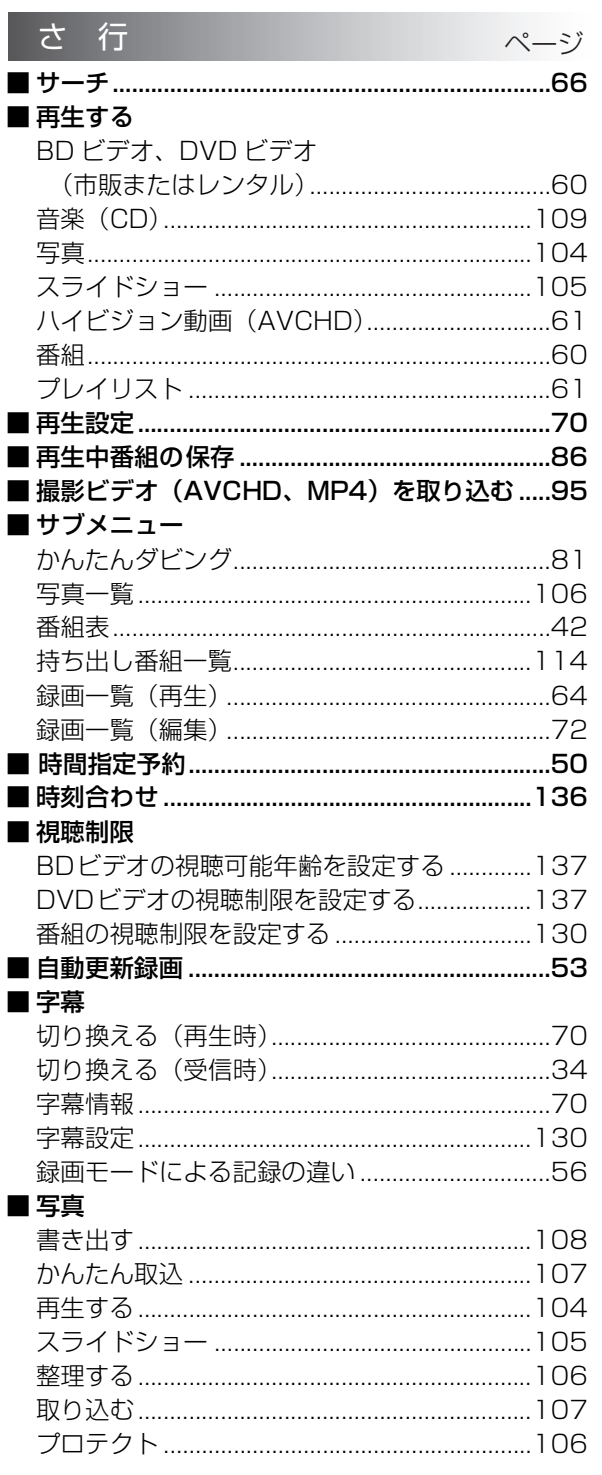

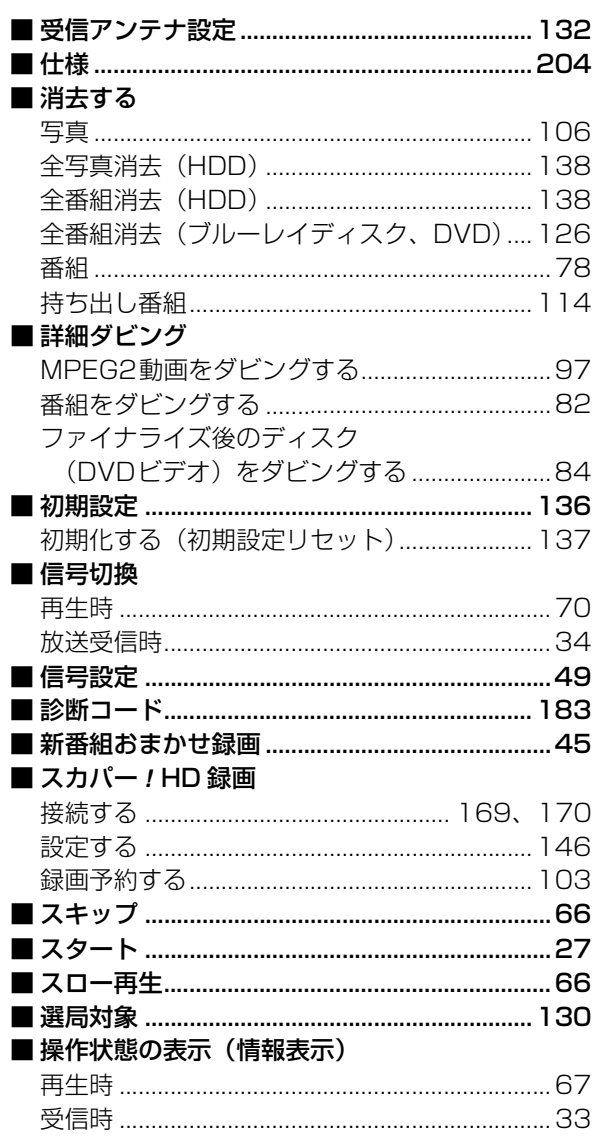

# 必要なとき

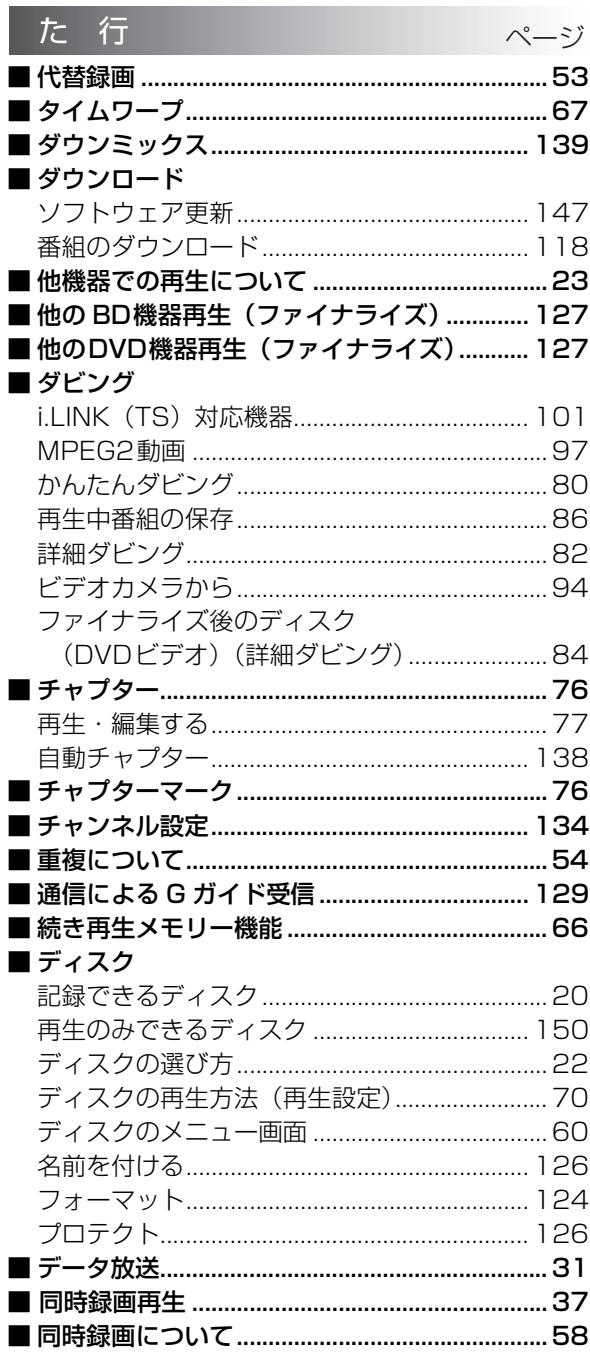

# な行 ページ ■ 名前を付ける 予約録画…………………………………………………………50 ■二重放送 記録する音声 (主/副) を選ぶ (「二重音声記録時の音声選択|) ...................137 ■ネットワーク かんたんネットワーク設定 .................................175

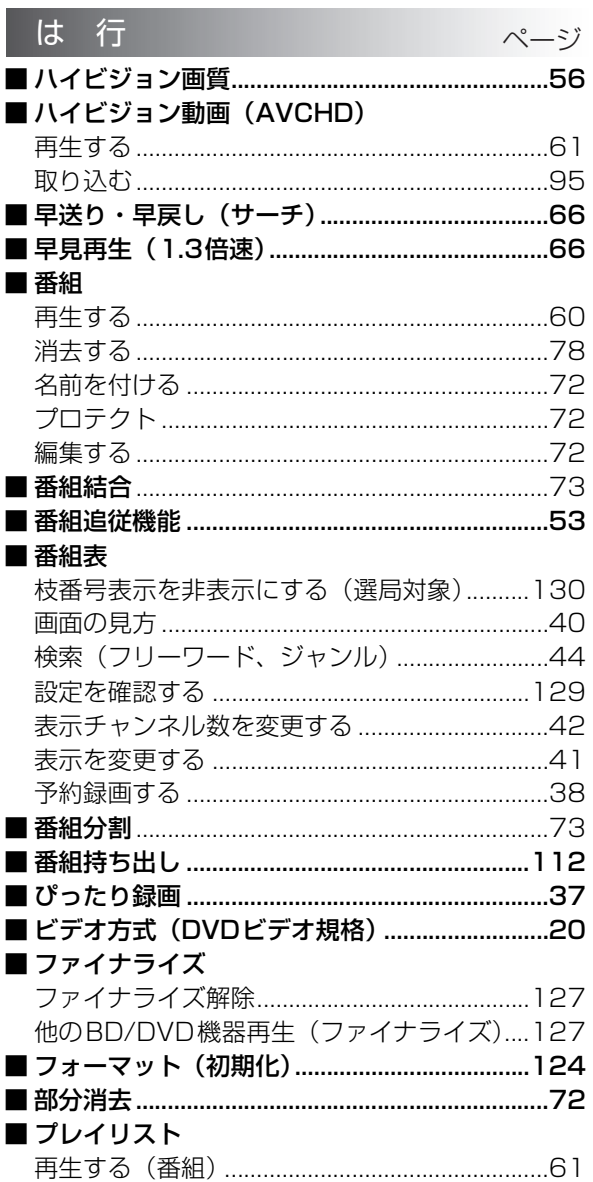

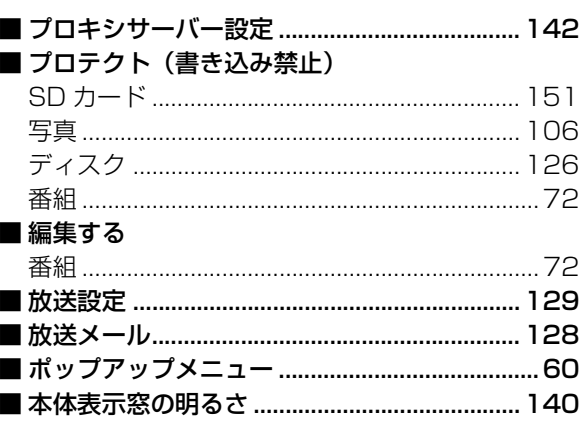

必要なとき

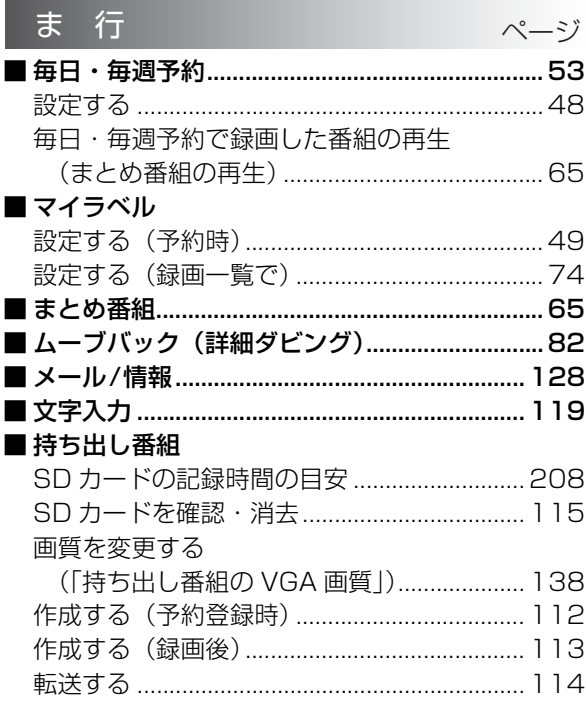

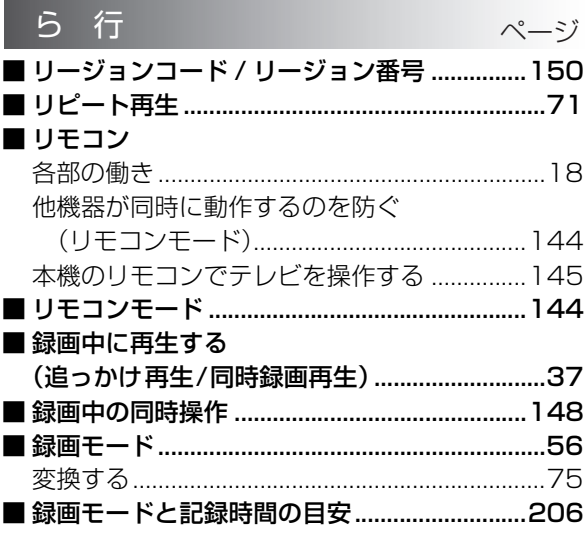

# や行 ■ 野球延長対応 (番組追従)

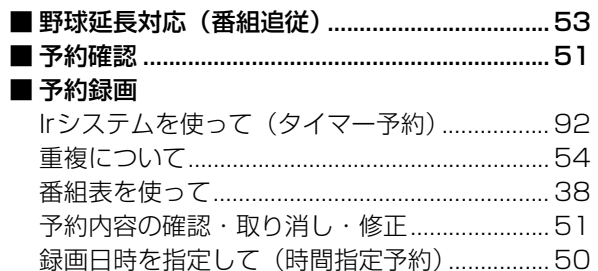

ページ

# **日立家電品についてのご相談や修理はお買上げの販売店へ**

なお、転居されたり、贈物でいただいたものの修理などで、ご不明な点は下記窓口にご相談ください。

- 持込修理および部品購入については、下記エコーセンターまたはお客様相談センターにて、各地区のサービスセンターをご紹介させていた だきます。
- ●お客様が弊社にお電話でご連絡いただいた場合には、正確にご回答するために、通話内容を記録(録音など)させていただくことがあります。
- ご相談、ご依頼いただいた内容によっては、弊社のグループ会社に個人情報を提供し対応させていただくことがあります。 ● 修理のご依頼をいただいたお客様へ、アフターサービスに関するアンケートハガキを送付させていただくことがあります。

**修理などアフターサービスに関する ご相談はエコーセンターへ TEL 0120-3121-68 FAX 0120-3121-87** 受付時間 9:00~19:00(365日) 携帯電話、PHSからもご利用できます。

**商品情報やお取り扱いについての ご相談はお客様相談センターへ TEL 0120-3121-11 FAX 0120-3121-34** 受付時間 9:00~17:30(月~土) 9:00~17:00(日、祝日)

年末年始は休ませていただきます。 携帯電話、PHSからもご利用できます。

# 修理を依頼されるときは(出張修理)

「故障かな!?」に従って調べていただき、異常のあるときは、必ず電源プラグを抜いてから、お買い上げの販売店 にご連絡ください。

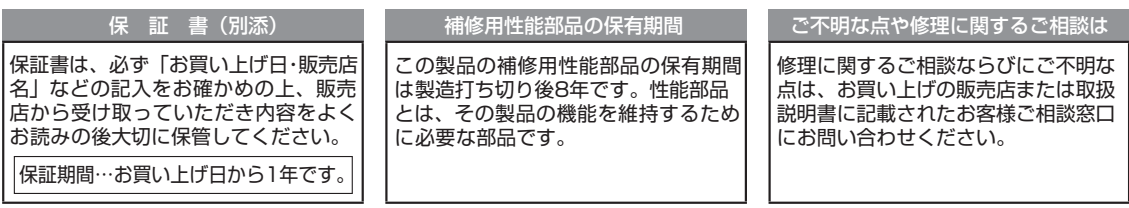

# - 保証期間中は- - - - - - - - - -

| 修理に際しましては保証書をご提示ください。|  $\mathbf{I}$ 保証書の記載内容に基づいて修理させていた 」 だきます。  $\frac{1}{2}$  =  $\frac{1}{2}$  =  $\frac{1}{2}$  =  $\frac{1}{2}$  =  $\frac{1}{2}$ 

#### -保証期間が過ぎているときは ----- $\mathbf{I}$ 修理によって機能が維持できる場合は、ご要

- ↑望により有料で修理させていただきます。 →
- 

## ご連絡していただきたい内容

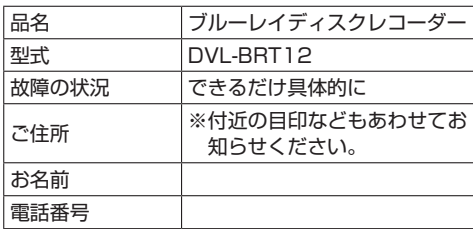

## 技術料 診断、部品交換、調整、修理完了時の点検 などの作業にかかる費用です。技術者の人 件費、技術教育費、測定機器等設備費、一 般管理費などが含まれています。 + 部品代 修理に使用した部品代金です。その他修理 に付帯する部材などを含む場合もあります。 + 出 製品のある場所へ技術者を派遣する場合の<br>張 費用です。別途、駐車料金をいただく場合<br>料 があります があります。

修理料金のしくみ

製造番号は品質管理上重要なものです。お買い上げの際には、製品本体と保証書の製造番号が一致しているかご確認ください。 ブルーレイディスクレコーダー本体の故障もしくは不具合により発生した、付随的損害(録画内容などの補償)の責について、 当社は一切責任を負いません。

本機を使用できるのは日本国内のみで、外国では電源電圧、放送方式が異なりますので使用できません。 This product can not be used in foreign country as designed for Japan only.

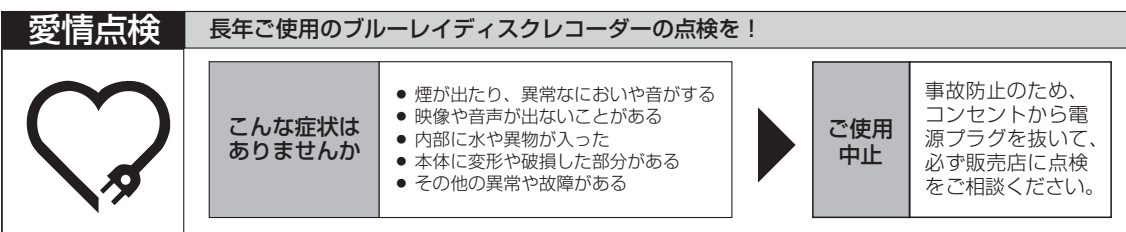

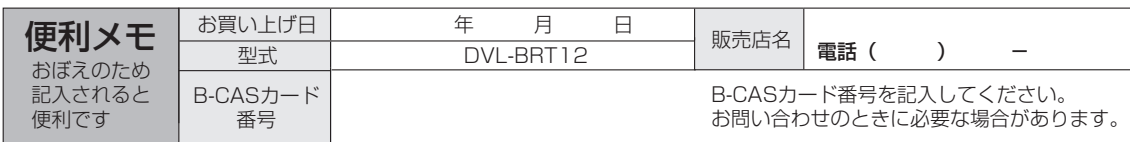

**2012**

# ◎ 株式会社 日立リビングサプライ

〒162-0814 東京都新宿区新小川町6-29(アクロポリス東京) TEL (03) 3260-9611 FAX (03) 3260-9739

TSBRT701 VQT4E92